### <span id="page-0-0"></span>LASER INTERFEROMETER GRAVITATIONAL WAVE OBSERVATORY - LIGO - CALIFORNIA INSTITUTE OF TECHNOLOGY

MASSACHUSETTS INSTITUTE OF TECHNOLOGY

**Technical Note LIGO-T990013-B - <sup>D</sup>** 6/28/99

# **Diagnostics Test Software**

Daniel Sigg and Peter Fritschel

*Distribution of this draft:*

GDS

This is an internal working note of the LIGO Project.

**LIGO Hanford Observatory P.O. Box 1970 S9-02 Richland, WA 99352** Phone (509) 372-8106 FAX (509) 372-8137 E-mail: info@ligo.caltech.edu

**California Institute of Technology LIGO Project - MS 51-33 Pasadena CA 91125** Phone (626) 395-2129 Fax (626) 304-9834 E-mail: info@ligo.caltech.edu

**LIGO Livingston Observatory 19100 LIGO Lane Livingston, LA 70754** Phone (504) 686-3100 FAX (504) 686-7189 E-mail: info@ligo.caltech.edu

**Massachusetts Institute of Technology LIGO Project - MS NW17-161 Cambridge, MA 01239** Phone (617) 253-4824 Fax (617) 253-7014 E-mail: info@ligo.mit.edu

WWW: http://www.ligo.caltech.edu/

# **Table of Contents**

<span id="page-1-0"></span>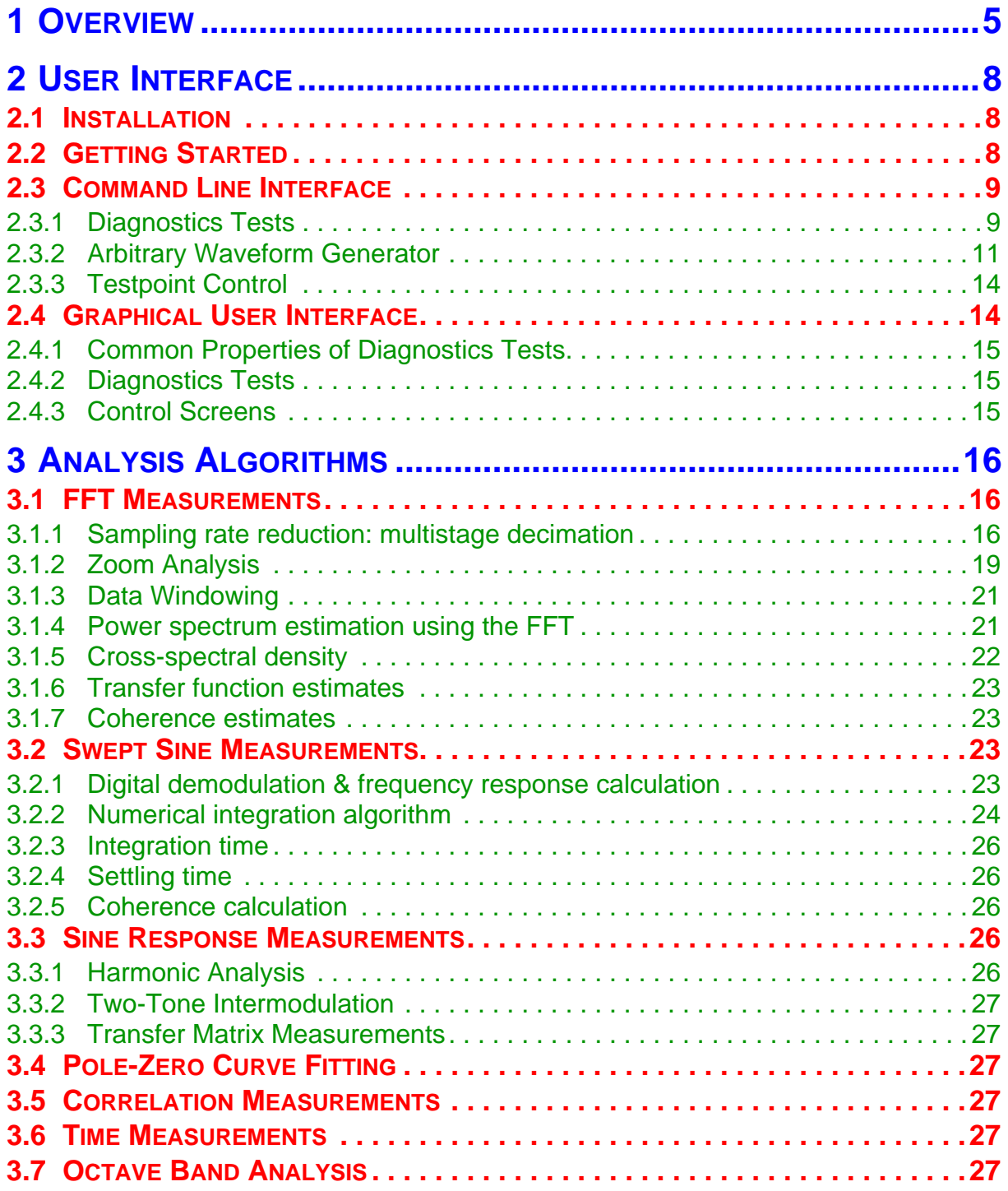

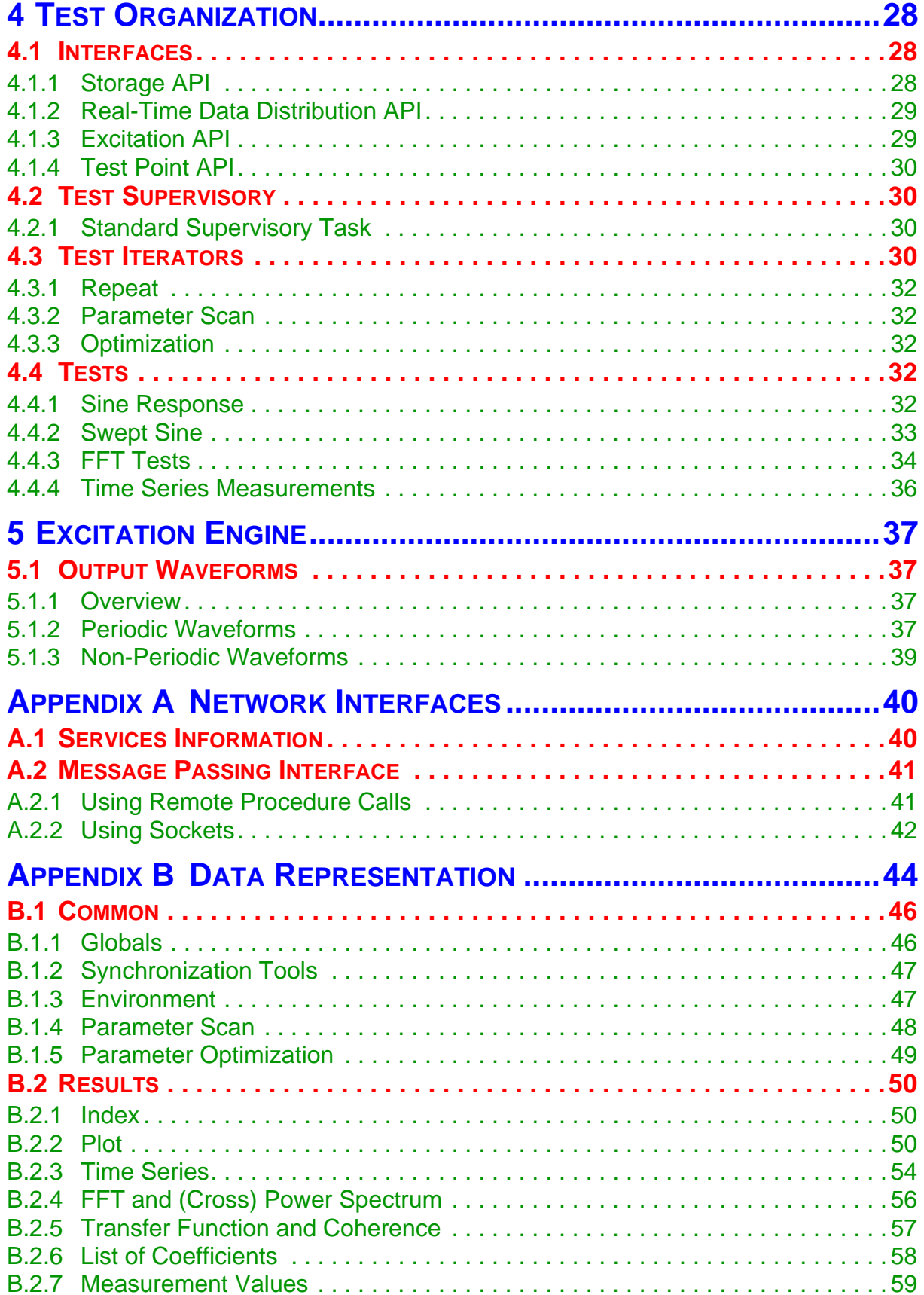

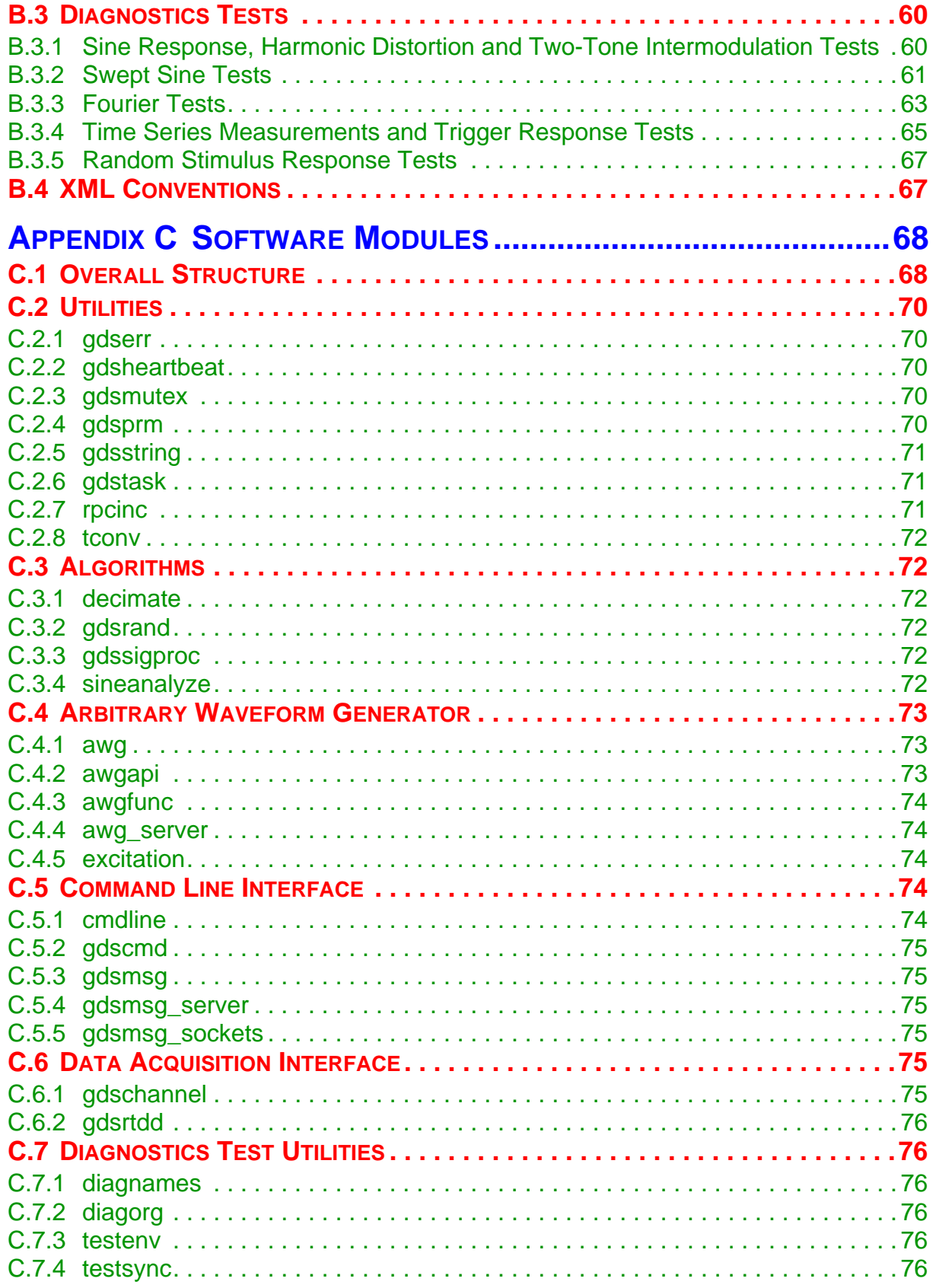

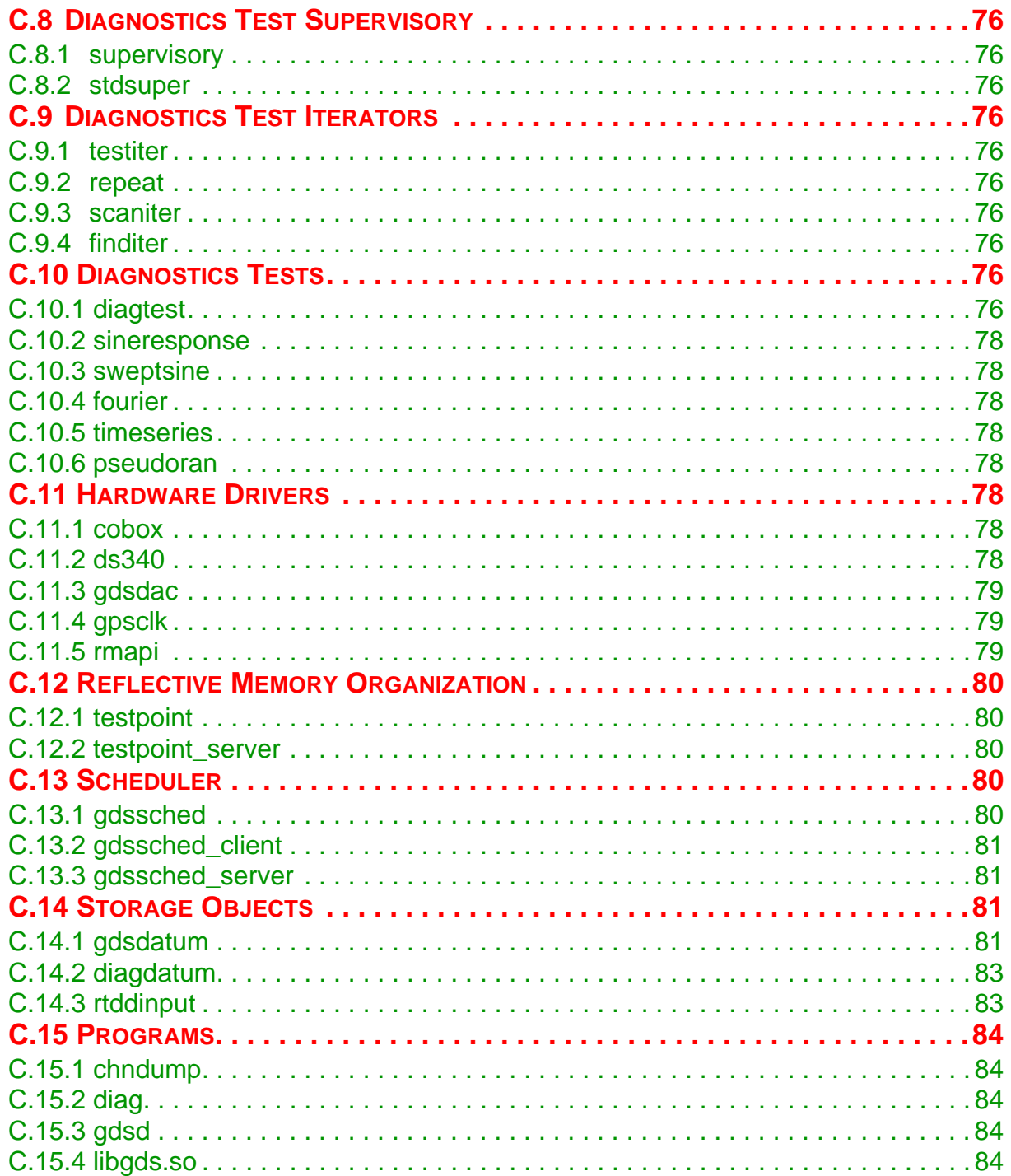

# <span id="page-5-0"></span>**1 OVERVIEW**

The LIGO global diagnostics system (GDS) provides diagnostics test capability for performing stimulus-response tests. Diagnostics tests are divided into five groups: *(i)* sine response tests which include multiple stimulus and multiple response, harmonic distortion and two-tone intermodulation, *(ii)* swept sine response which determines transfer functions, *(iii)* FFT tools which perform power spectrum estimates and cross-correlation measurements, *(iv)* time series measurements which measure the response to a trigger signal, and  $(v)$  pseudo-random stimulus response tests which utilize wide-bandwidth excitation signals.

The diagnostics test tools provided by GDS are not meant to replace more traditional means to diagnose the instrument—such as stand-alone network and spectrum analyzers—but rather to complement these tools for cases where test points are not readily available or where measuring points are at far distant locations. In particular, digital servo controllers are implementing digital test points which can be used to inject excitation signals and to extract intermediate feedback signals. The diagnostics test system uses the LIGO data acquisition system to collect signals simultaneously from different subsystems. It implements an excitation engine for generating test signals which are synchronized with GPS time and which are provided to both digital and analog subsystems at all major locations.

Diagnostics tests are run from the control room or from any machine which is connected to the control and monitor network. Data from the instrument are obtained thought the network data server which in turn gets the data through a reflective memory network which connects to the data collection units (see [Fig. 1](#page-6-0) and T980026-00). Data collection units can acquire data from analog signals (ADCU), from digital subsystems (DDCU), or from EPICS channels (NDCU).

Test signals are generated by an excitation engine which is connected to the same reflective memory network which provides both read-back and interface to the digital servo systems. The excitation engine also implements digital-to-analog converters which provide test signals to analog subsystems. Excitation engines are available in every building. Additionally, remotecontrolled stand-alone signal generators can be used in temporary setups. Digital servo systems implement a test point interface which allows the user to select a finite set of test inputs and test outputs which are then read or written to and from reflective memory, respectively (see also T980020-A).

Two separate user interfaces to the diagnostics test system are provided: *(i)* a command line interface which allows the user to manually adjust test parameters, start a test and save the results; and *(ii)* a graphical user interface with identical capabilities. The results of a diagnostics test can be stored in the LIGO lightweight data format which follows the extensible markup language (XML) specifications.

A schematic overview of the diagnostics test software is shown in [Fig. 2](#page-7-0). It consists of the following components:

- 1. a test organizer which runs tests by dividing them into individual measurement steps and schedules them with the excitation engine, the network data server and the analysis process,
- 2. a command line interface to the test organizer,

<span id="page-6-0"></span>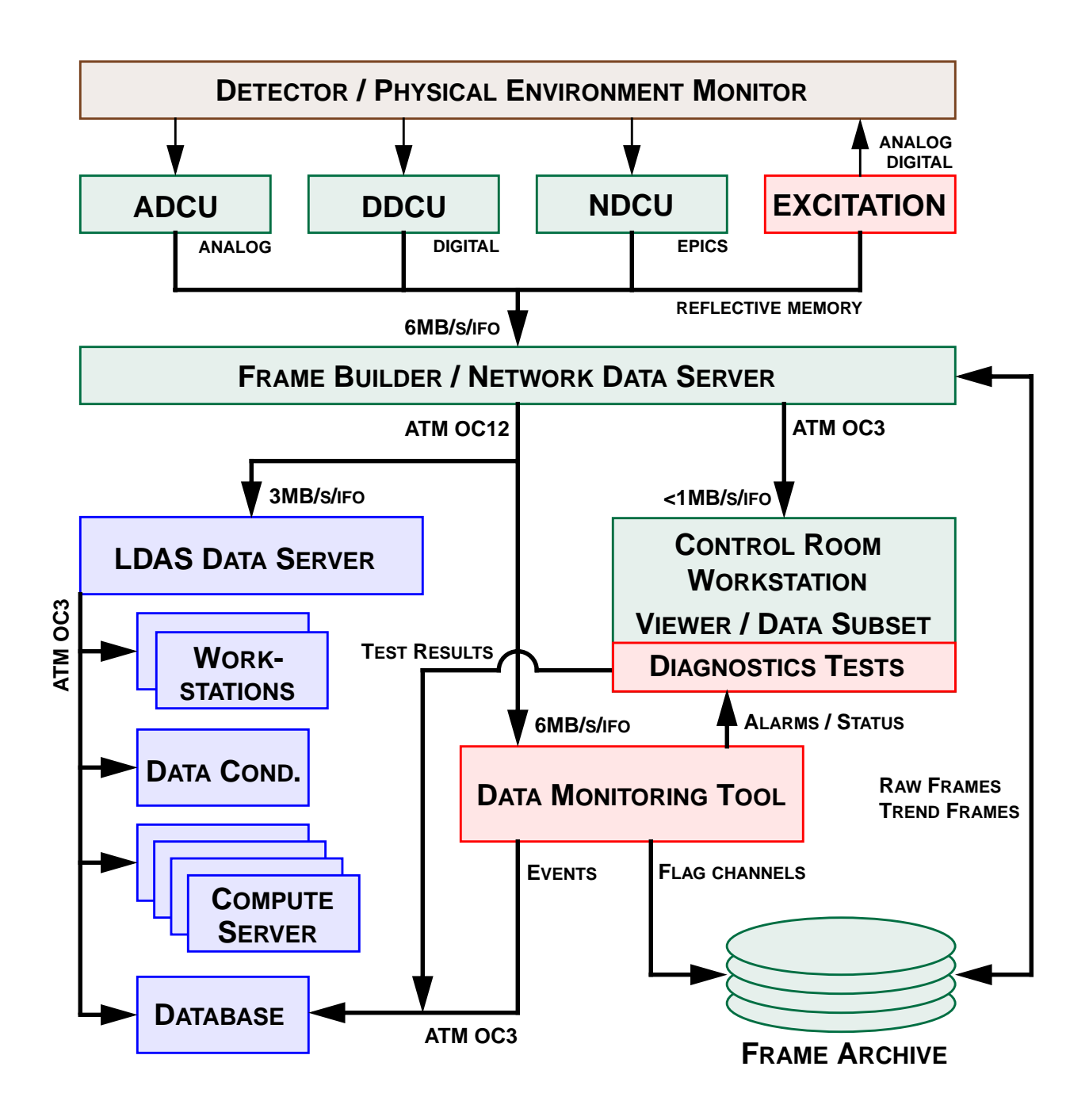

**Figure 1:** Overview of the data acquisition system (green boxes), the diagnostics system (red) and the data analysis system (blue). The physical environment monitor and the detector are show on top.

- <span id="page-7-0"></span>3. a graphical user interface for the most commonly used tests,
- 4. a graphical user interface to the excitation engine for manual operation,
- 5. a graphical user interface to the testpoint manager,
- 6. an excitation engine which controls stand-alone function generators (DS340s) and which can generate arbitrary waveforms and write them to a digital-to-analog converter or to digital test points residing in reflective memory,
- 7. an interface to the network data server to collect data,
- 8. an algorithm library which is used to analyze the measured data and produce the diagnostics test results,
- 9. a data wrapper which manages data and parameters associated with a test, and
- 10. an XML interface which saves and restores diagnostics parameters, data and results to and from disk in the LIGO lightweight data format, respectively.

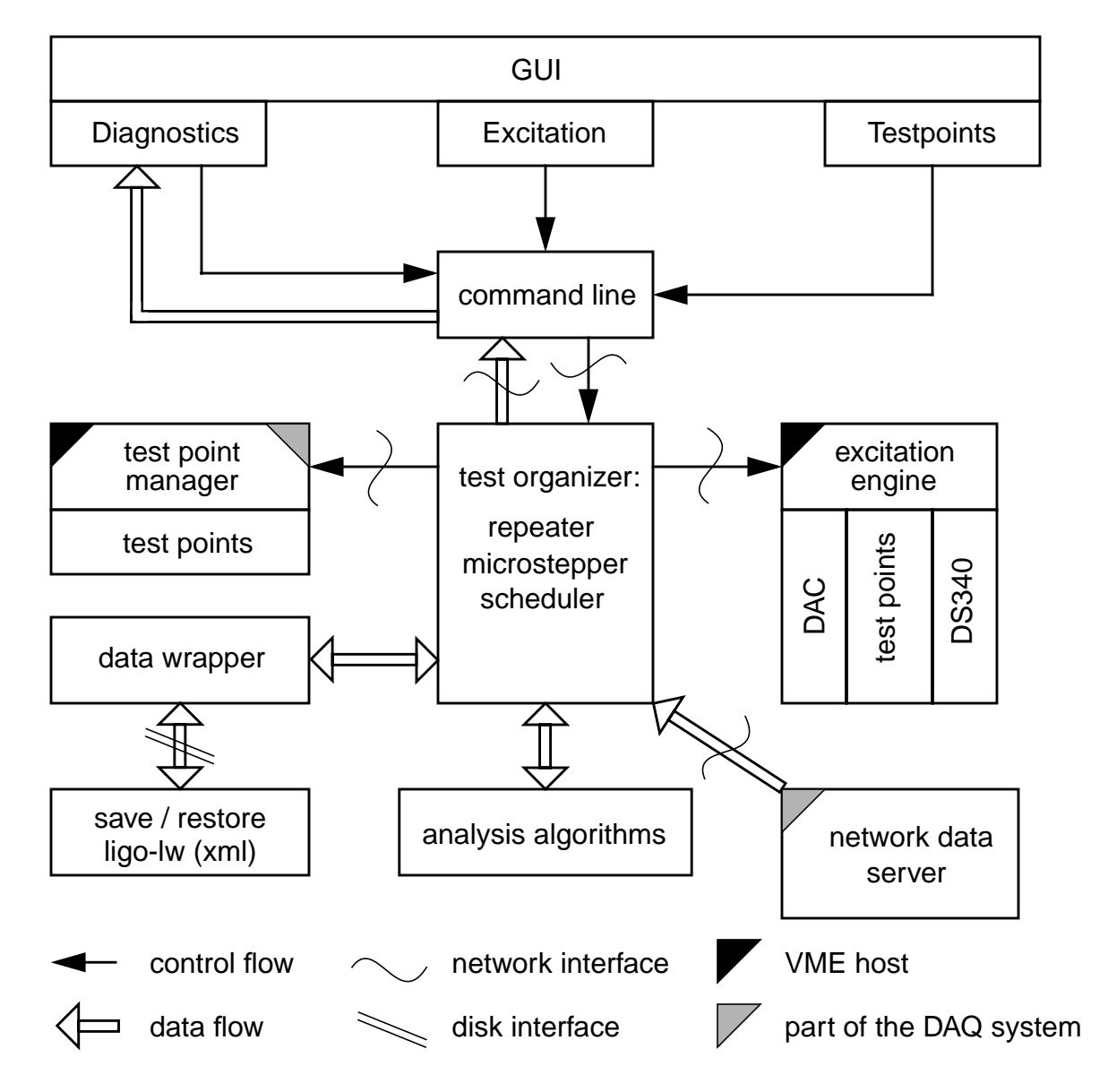

**Figure 2:** Overview of the diagnostics test software organization.

# <span id="page-8-0"></span>**2 USER INTERFACE**

## **2.1 INSTALLATION**

TBD.

## **2.2 GETTING STARTED**

The diagnostics program is started by typing 'diag –opt', where '–opt' is a list of options specifying initial start-up parameters. The available options are:

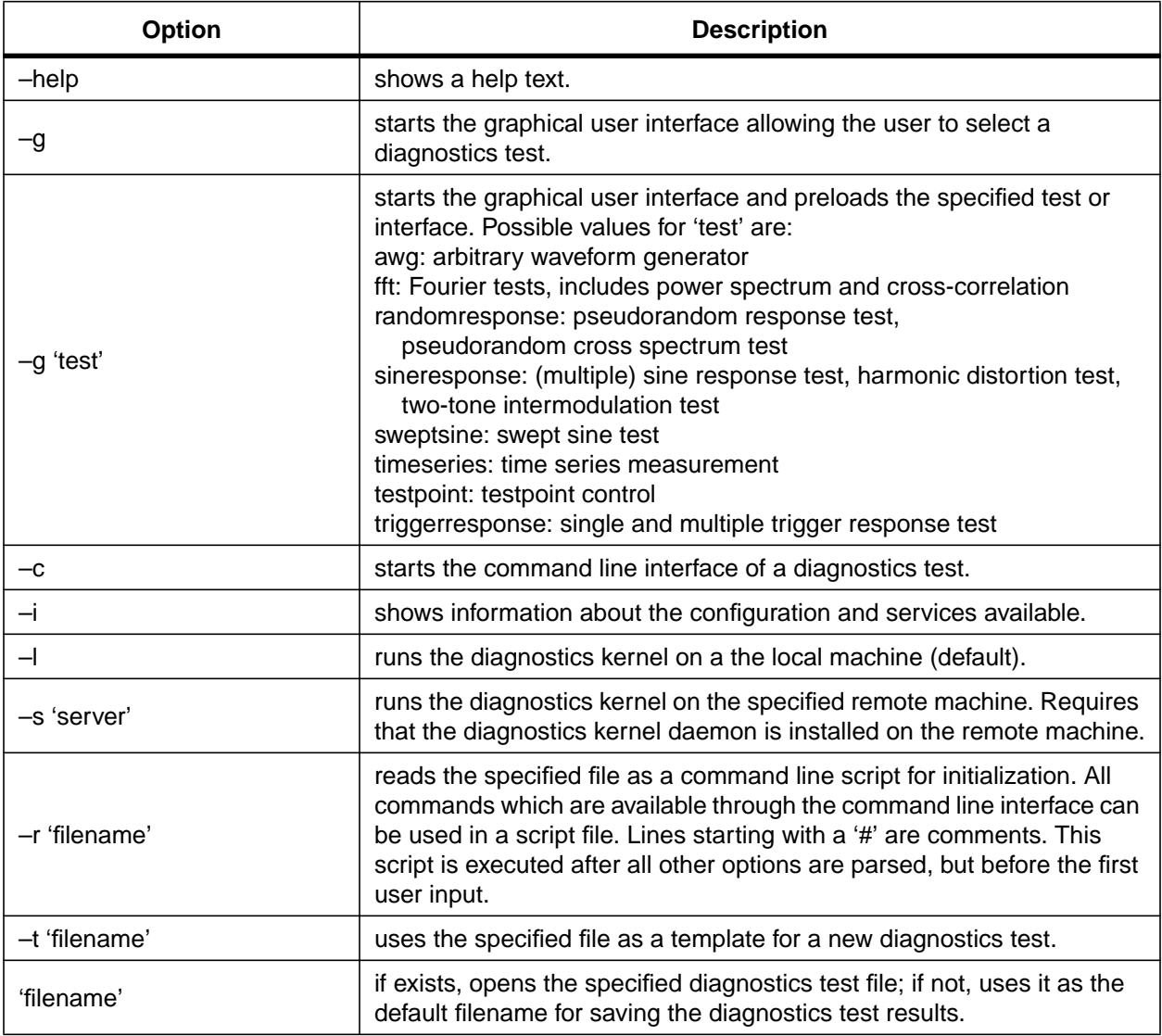

The diagnostics kernel can either run on a local machine or on a remote machine. In the first case it is loaded dynamically and requires the shared object library 'libgds.so.1' to be available either in the local directory or the default system library directory.

## <span id="page-9-0"></span>**2.3 COMMAND LINE INTERFACE**

The command line interface presents a common way to control diagnostics tests, the arbitrary waveform generator and the test point interface. All these functions are provided by connecting the user interface to a diagnostics kernel, and by passing messages forth and back. The following commands are implemented as part of the user interface:

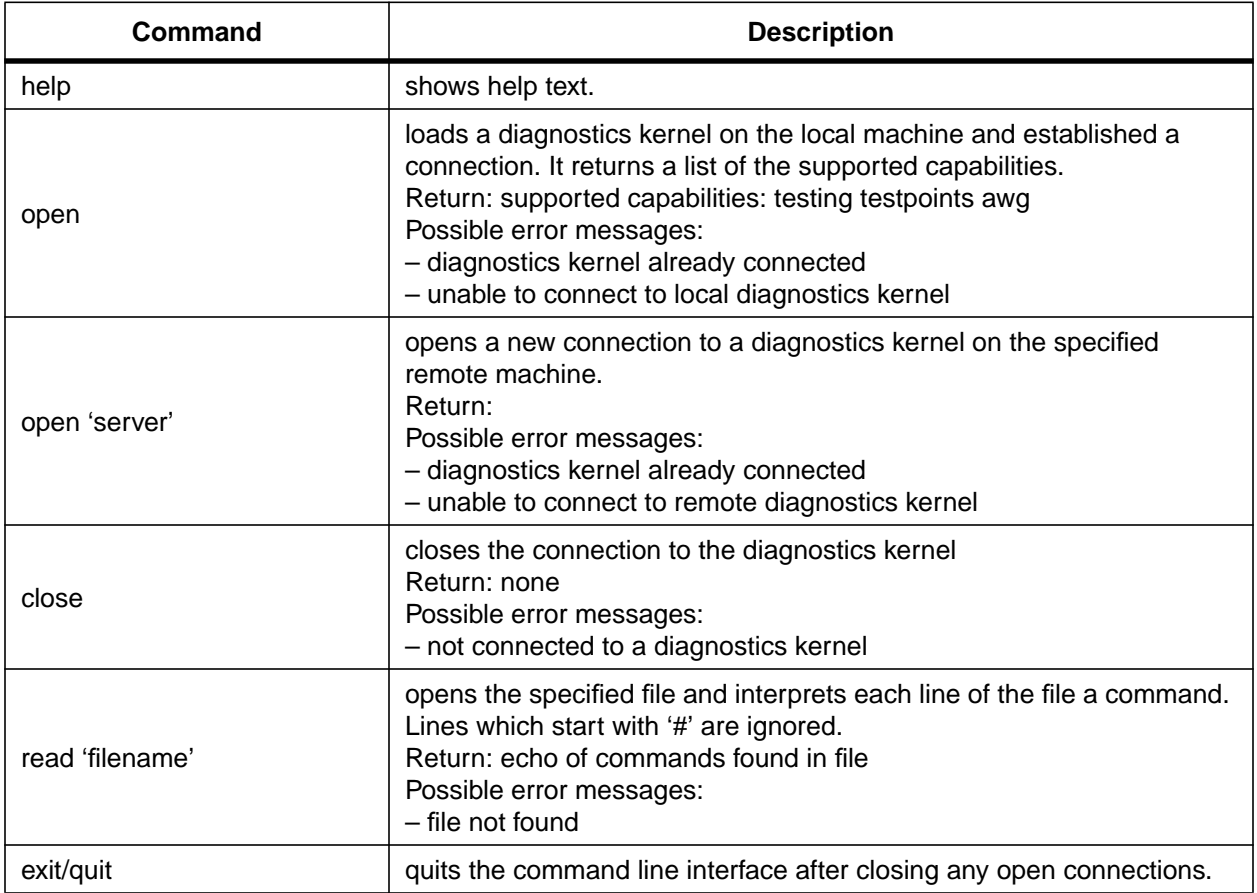

Any command which is not recognized by the command line interface will be send to the diagnostics kernel. In case of an error the message "unable to send command to diagnostics kernel" is returned, otherwise the reply string of the command is displayed.

### **2.3.1 Diagnostics Tests**

Diagnostics tests are controlled through named variables. A named variable can contain almost anything, for instance, it can contain a test parameter, a time series of the raw data, or a result array. Thus, only a small set of commands is necessary to setup and run a diagnostics test; they can be separated into the following categories:

- *i)* commands to set and read parameters,
- *ii)* commands to start and stop a diagnostics test,

*iii)*commands to save or restore settings, data and results of a diagnostics test, and

*iv)* notification messages which are passed back from the diagnostics kernel to inform the caller that a test has finished, or that a new result is available.

When running the diagnostics kernel on a remote machine the save and restore functions could in principle access either the local or the remote file system. The command line interface supports both possibilities, but defaults to the local machine.

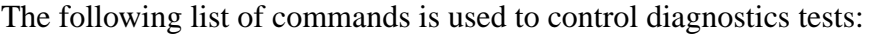

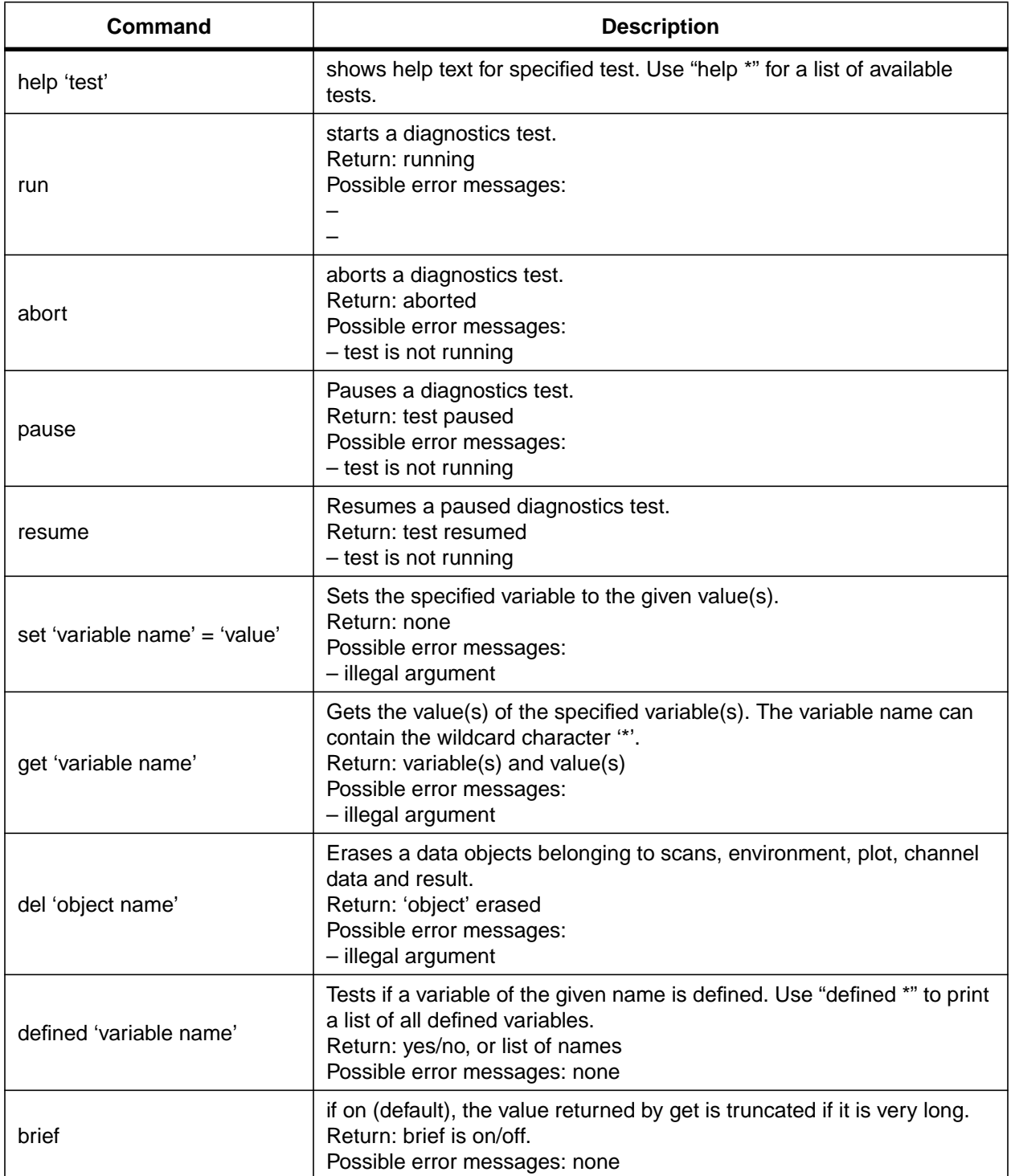

<span id="page-11-0"></span>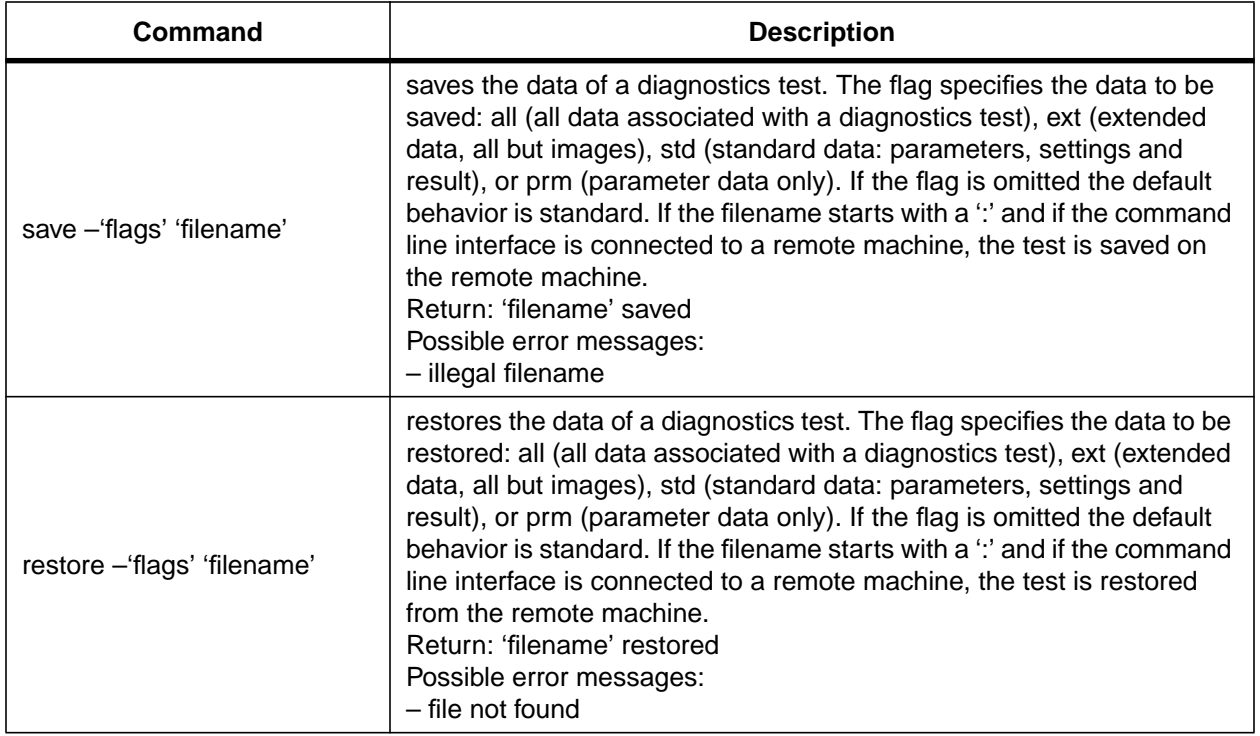

Each diagnostics test defines a set of valid named variables—including their data type—which are necessary to run the test, or which are returned as a result. Variable names should not contain spaces, tabs, nor any other special character. Variable names are case-insensitive.

### **2.3.2 Arbitrary Waveform Generator**

Arbitrary waveform generators are implemented separately for every interferometer node. An interferometer node can have multiple excitation engines (CPUs or stand-alone signal generators), each of them consisting of multiple slots which can be used independently to send waveforms to different channels. Commands to the arbitrary waveform generator are of all the form 'awg command arguments'. The following commands are supported:

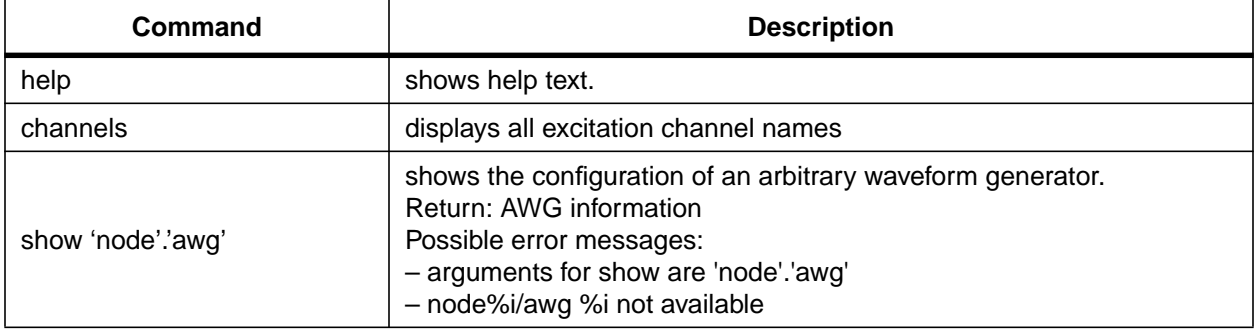

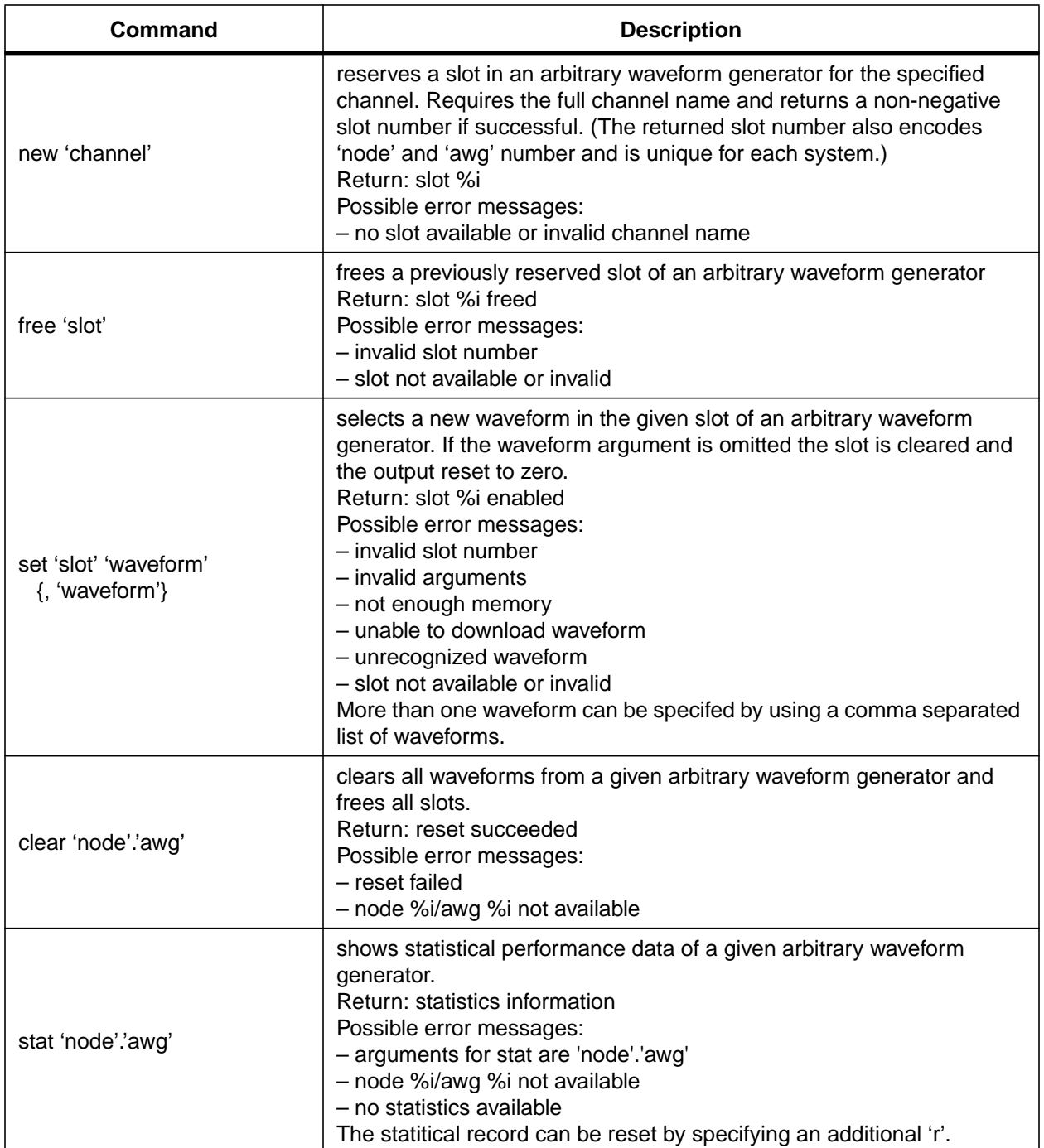

The '%' arguments in the return message are replaced by the corresponding value and follow the C printf convention. Error message are preceded by the word "error:". If the command is none of the above, the message "unrecognized command" will be returned.

The command arguments are explained below:

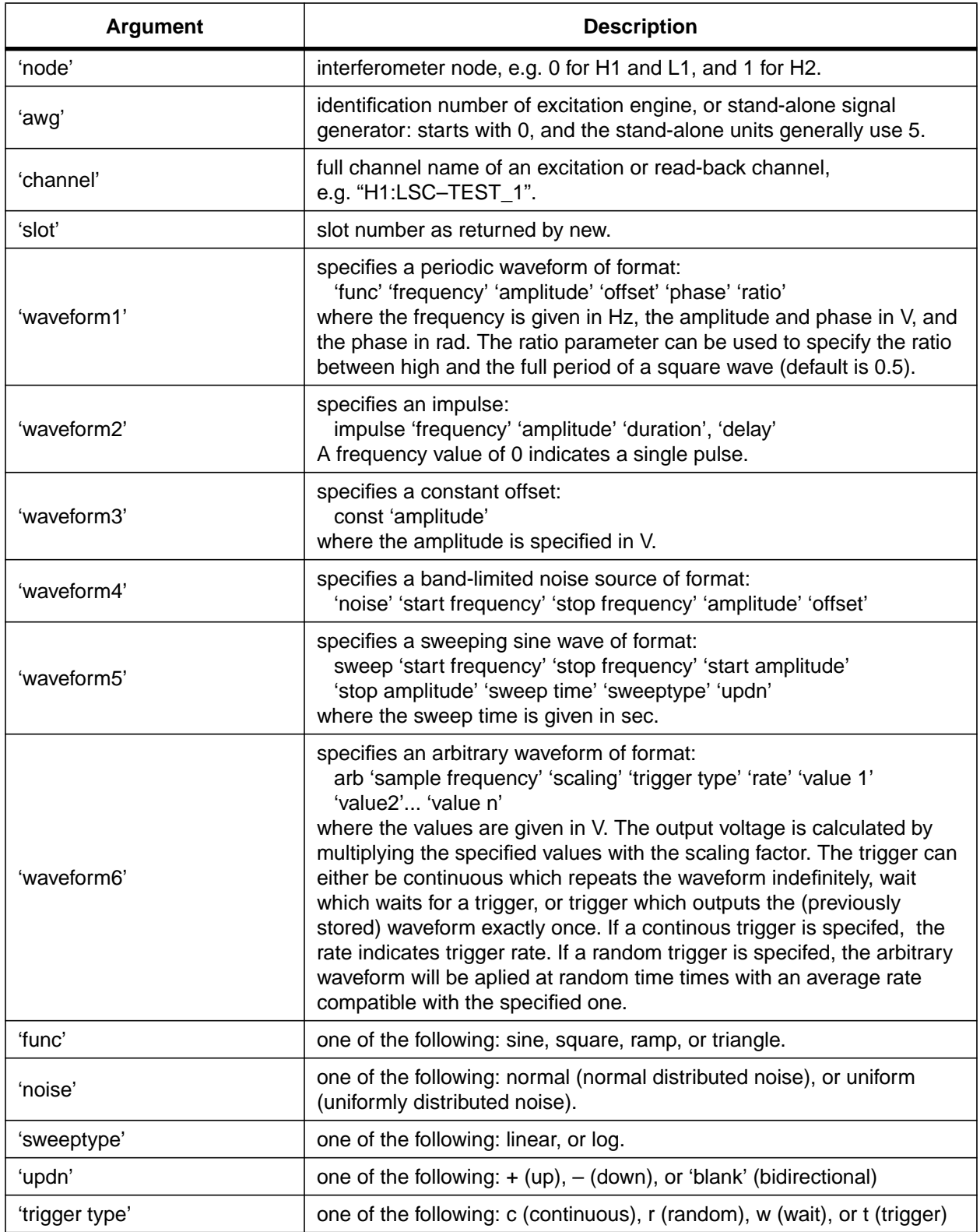

### <span id="page-14-0"></span>**2.3.3 Testpoint Control**

Each interferometer node has its own testpoint control interface. Commands to the testpoint interface are of all the form 'tp command arguments'. The following commands are supported:

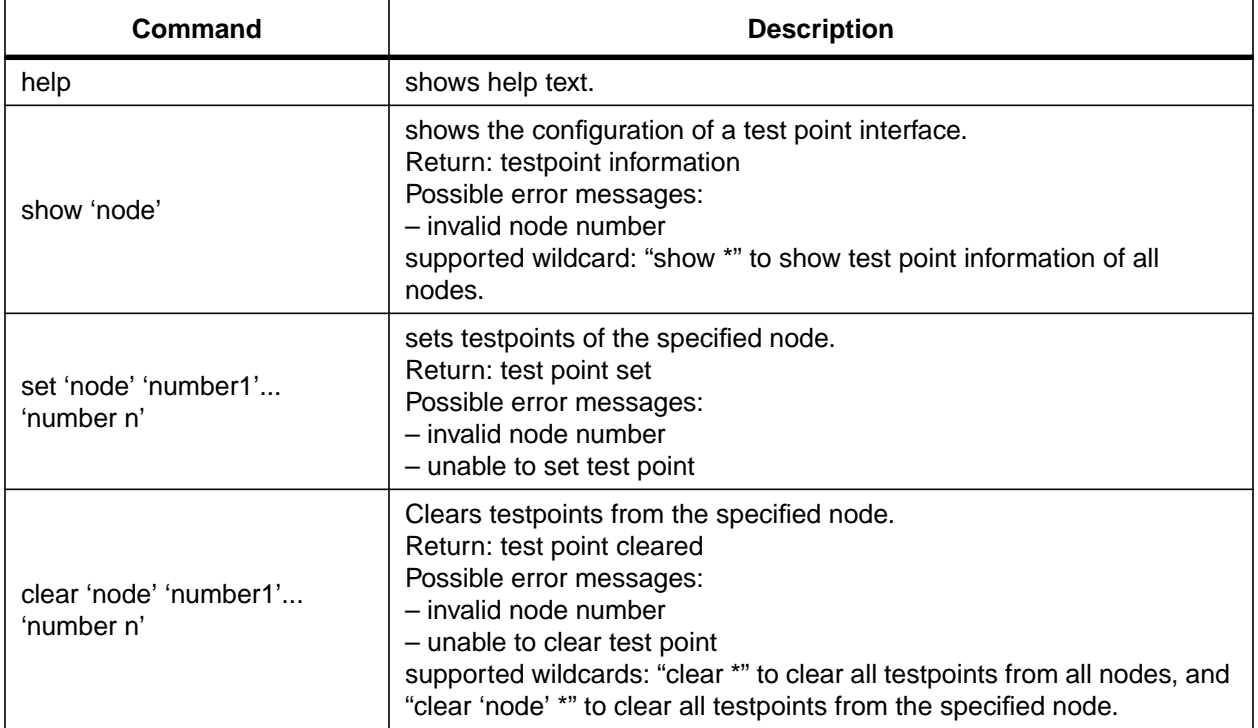

Error message are preceded by the word "error:". If the command is not recognized, the error message "unrecognized command" will be returned.

### **2.4 GRAPHICAL USER INTERFACE**

The graphical user interface is using the same message passing interface to communicate with the diagnostics kernel. Thus, all functions of the diagnostics kernel which are accessible through the command line interface can also be used by the graphical user interface. A description of the message passing mechanism can be found in Appendix A[.2.](#page-41-0)

#### <span id="page-15-0"></span>**2.4.1 Common Properties of Diagnostics Tests**

- **2.4.1.1 File Handling**
- **2.4.1.2 Synchronization Tools**
- **2.4.1.3 Channel Selection**
- **2.4.1.4 Exporting Data**
- **2.4.1.5 Parameter Sweep**
- **2.4.1.6 Parameter Optimization**

#### **2.4.2 Diagnostics Tests**

- **2.4.2.1 Sine Response, Harmonic Distortion and Two-Tone Intermodulation Tests**
- **2.4.2.2 Swept Sine Tests**
- **2.4.2.3 Fourier Tests**
- **2.4.2.4 Time Series Measurements**
- **2.4.2.5 Trigger Response Tests**
- **2.4.2.6 Random Stimulus Response Tests**
- **2.4.3 Control Screens**
- **2.4.3.1 Arbitrary Waveform Generator**
- **2.4.3.2 Testpoint Control**

## <span id="page-16-0"></span>**3 ANALYSIS ALGORITHMS**

#### **3.1 FFT MEASUREMENTS**

An FFT program (such as the FFTW, Fastest Fourier Transform in the West) will be used to compute the *N*-point DFT (discrete-time fourier transform) of a data stream *x*:

$$
X(k) = \sum_{n=0}^{N-1} x(n) \cdot e^{-2\pi i k n/N}
$$
 (1)

#### **3.1.1 Sampling rate reduction: multistage decimation**

Performing an *N*-point FFT analysis of a data channel at the sampled rate gives a full span analysis, with spectral information in the band  $0-f<sub>s</sub>/2$ . For baseband measurements (frequency spans which start at DC) with increased resolution, the duration of the time record must be increased. This is done by decimating the data appropriately, while keeping the FFT length fixed at *N*. To avoid aliasing in the decimation process, the data must be low-pass filtered with a digital filter. For large decimation factors, it is more efficient to implement multiple stages of decimation, as shown in Fig. 3.

To simplify (though not necessarily optimize) the computation we fix the single stage decimation at a factor of  $D_i = 2$ . Thus decimation factors of  $2^n$  (*n* an integer) are possible by computing *n* 

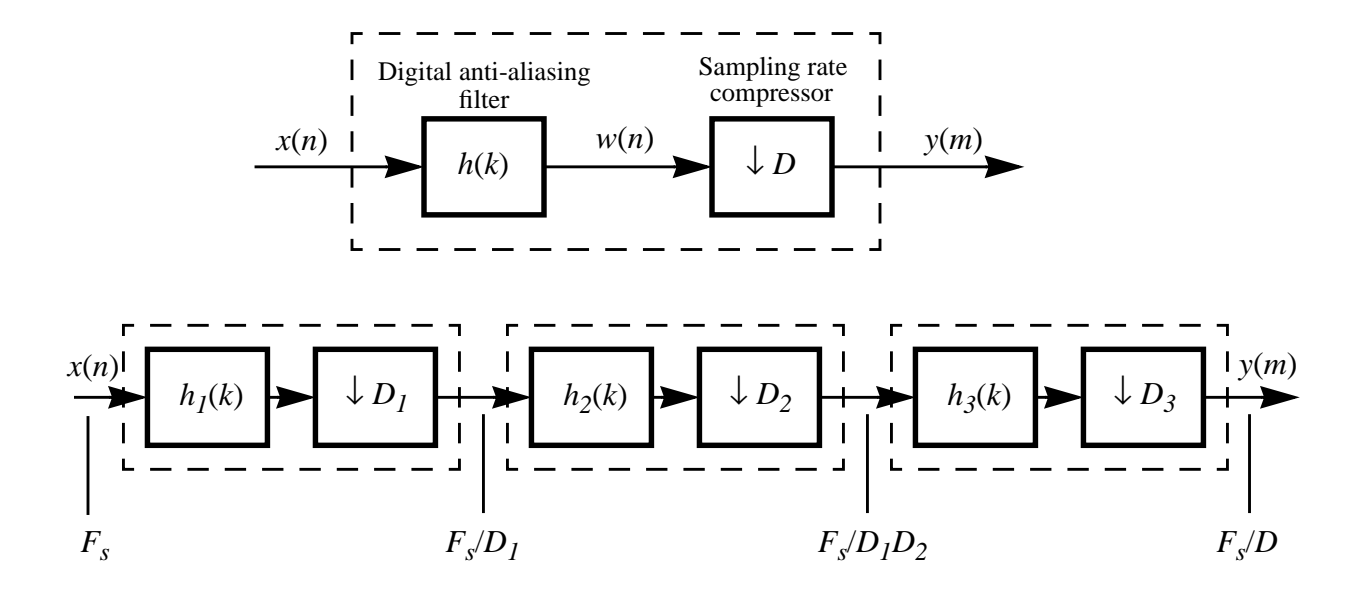

**Figure 3:** Top: Block diagram of a decimator. The digital low-pass filter is an FIR filter:

$$
w(n) = \sum_{k=0}^{N-1} h(k) x(n-k),
$$

where N is the number of filter coefficients. The sampling rate compressor simply selects every *D*th output sample. Bottom: Multistage decimation process.

stages of decimation, leading to FFT spans of DC –  $F_s/2^{n+1}$  (where  $F_s$  is the channel sampling rate). This simplification means that the coefficients of the digital low-pass filters in each stage are identical:  $h_1 = h_2 = ... = h_n$ .

Sampling rate converters generally implement FIR digital filters because of their linear phase response, a necessary feature in our application as well. The diagrams in [Fig. 3](#page-16-0) imply a directform realization of the FIR filter. This is an inefficient method of calculation, since the filter is operating at the full input sample rate, but only every *D*th output sample is kept. It is more efficient to embed the downsampling operation within the filter, as shown by the realization of [Fig. 5.](#page-19-0) This structure also takes advantage of the symmetry of the filter coefficients for a linearphase FIR filter – i.e., that  $h(n) = h(N - 1 - n)$ ; this allows halving the number of multiplications to compute the filter.

Another technique to reduce the computation time in a decimate-by-2 stage is to use a *half-band* filter. A half-band filter is one which satisfies two constraints: the ripple in the pass- and stopbands are equal; the pass- and stop-band cutoff frequencies are related to the Nyquist frequency as:  $f_p + f_s = f_N$ . These symmetries result in about 50% of the filter coefficients being zero, cutting down the number of multiplies by roughly a factor of 2. Care must be taken in the design of the digital filter so that when multiple stages are used (up to  $\sim$ 10 stages may be used in practice), the passband ripple from each stage does not accumulate into a much larger ripple at the output. Two types of filter design methods have been used to generate specific filters:

- 1. An FIR filter designed using a least squares technique trades off increased error at the band edge for better response over most of the passband; thus a cascade of these filters retains small passband error, since the band edge error of one filter is cut off by the next filter.
- 2. The McClellan-Parks filter design algorithm gives a constant error over the pass- and stopbands. Compared to the least squares design, this filter has better performance (lower ripple) near the band edge; however, multiple stages build up more error in the lower part of the passband.

Frequency responses for both types of filter, each of order 42, are shown in [Fig. 4](#page-18-0); each is computed with 12 multiplications per output point. Several FIR filters are available to choose from (more can always be added) to trade-off between execution speed and error. Current selections are:

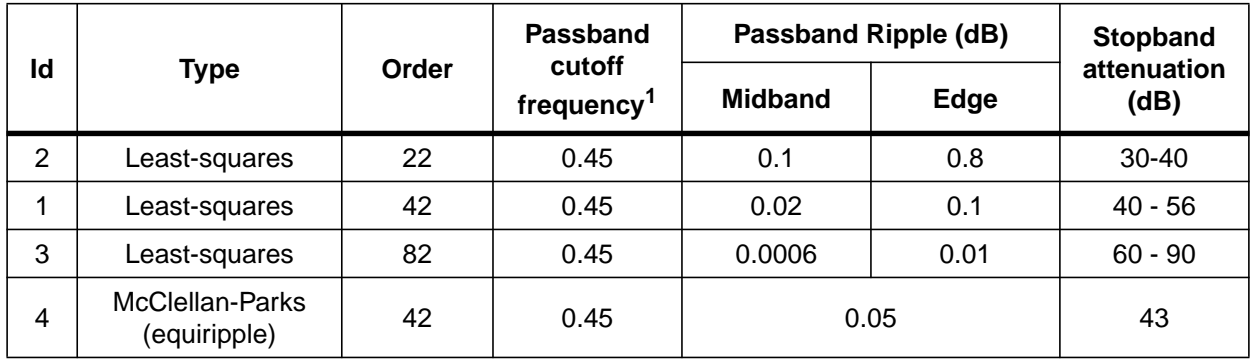

#### **Table 1:** Decimation filters.

1. as a fraction of the Nyquist frequency

<span id="page-18-0"></span>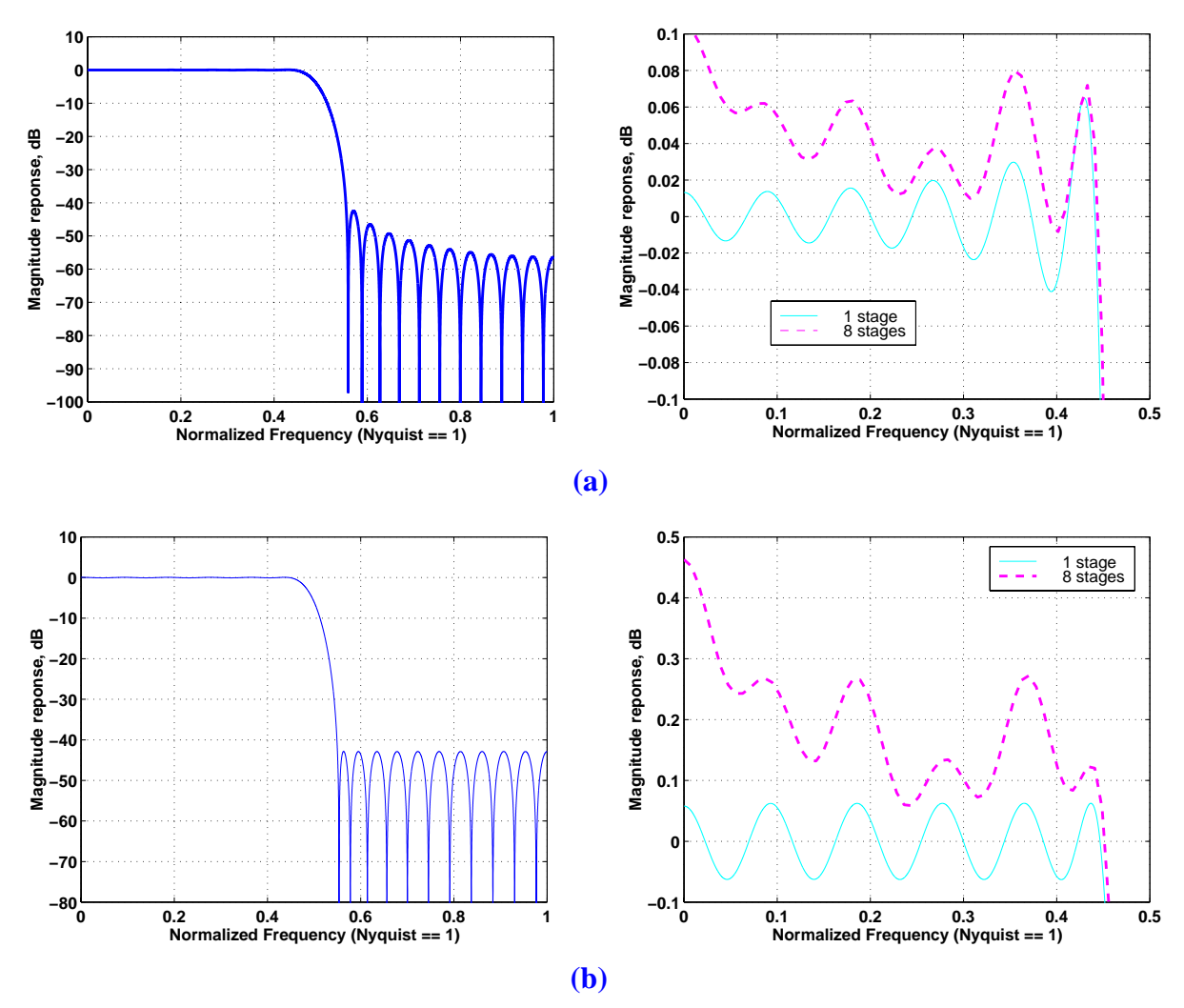

**Figure 4:** Magnitude response of two half-band, order 42 FIR filters. On the left is the response of a single filter stage, and the right shows the passband response for a single stage (solid line) and for 7 cascaded decimation stages (dashed line). (a): filter designed using a least-squares method; (b) filter designed using the McClellan-Parks method. The normalized pass- and stop-band cut-off frequencies are 0.45 and 0.55, respectively.

<span id="page-19-0"></span>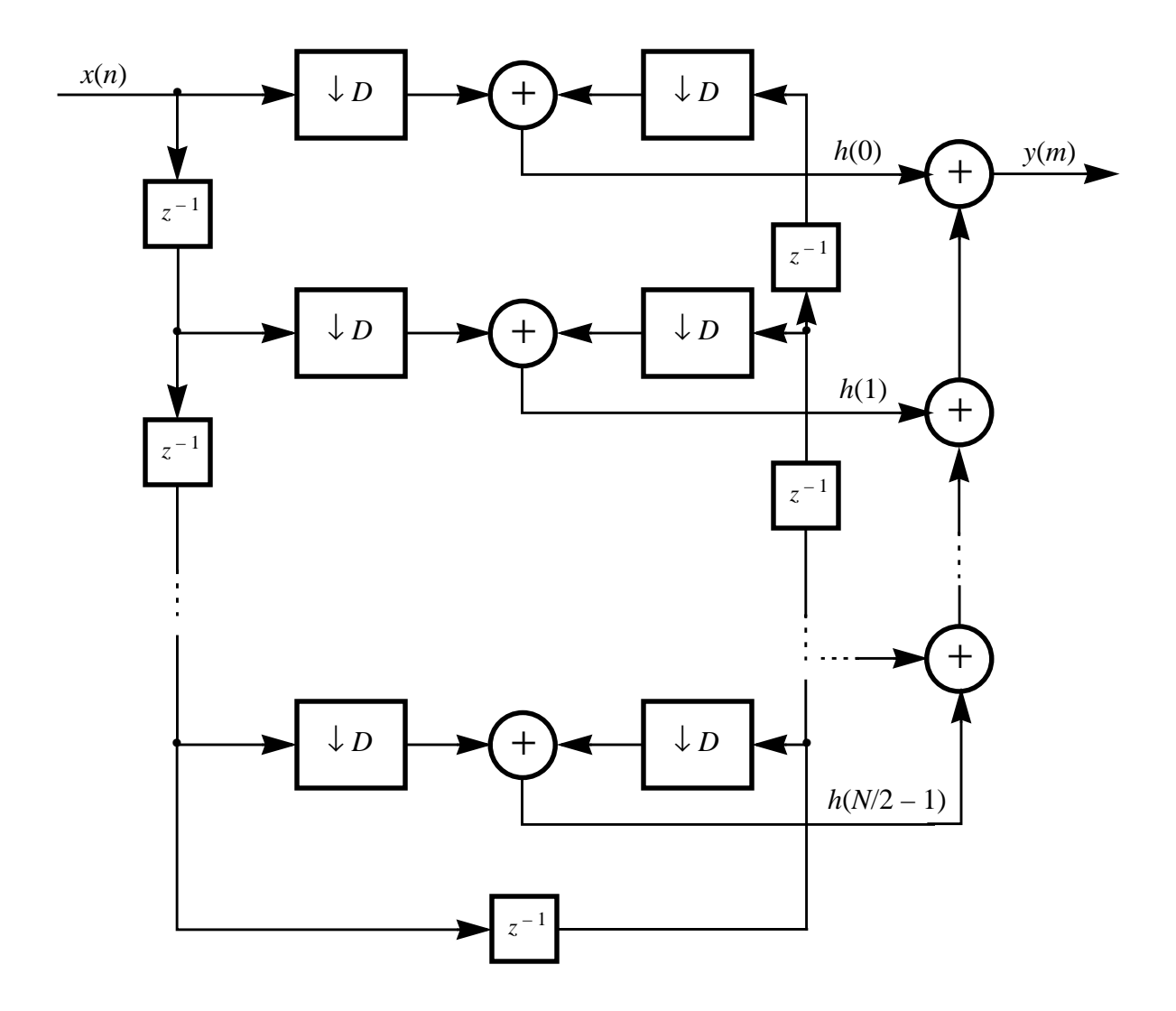

**Figure 5:** Efficient structure for computation of a decimator that exploits the symmetry of the FIR filter coefficients. For a half-band filter, half of the coefficients *h* would be zero, and thus not computed.

#### **3.1.2 Zoom Analysis**

In order to start an FFT span above DC, the data must first be down-converted so that the center frequency of the span is shifted to DC. This is accomplished with the heterodyne procedure shown in [Fig. 6.](#page-20-0) The heterodyne multiplication produces a complex sequence *y* from the real data sequence *x*:

$$
y(n) = e^{-j2\pi f_c n} \cdot x(n) \tag{2}
$$

<span id="page-20-0"></span>The DFT of this sequence,

$$
Y(k) = \sum_{n=0}^{N-1} x(n) \cdot e^{-2\pi i \frac{n}{N}(k+f_c)}
$$
(3)

shows that the frequencies *k* of the original sequence *x* have been shifted to the frequencies  $k - f_c$ of the sequence *y*. After heterodyning, we need to low-pass filter and decimate the data to select the frequency span of interest. The data are now complex, so a complex FFT is required; the negative frequencies of *Y* in this case are independent of the positive frequencies, and in fact they contain the lower half of the span, as shown in Fig. 6.

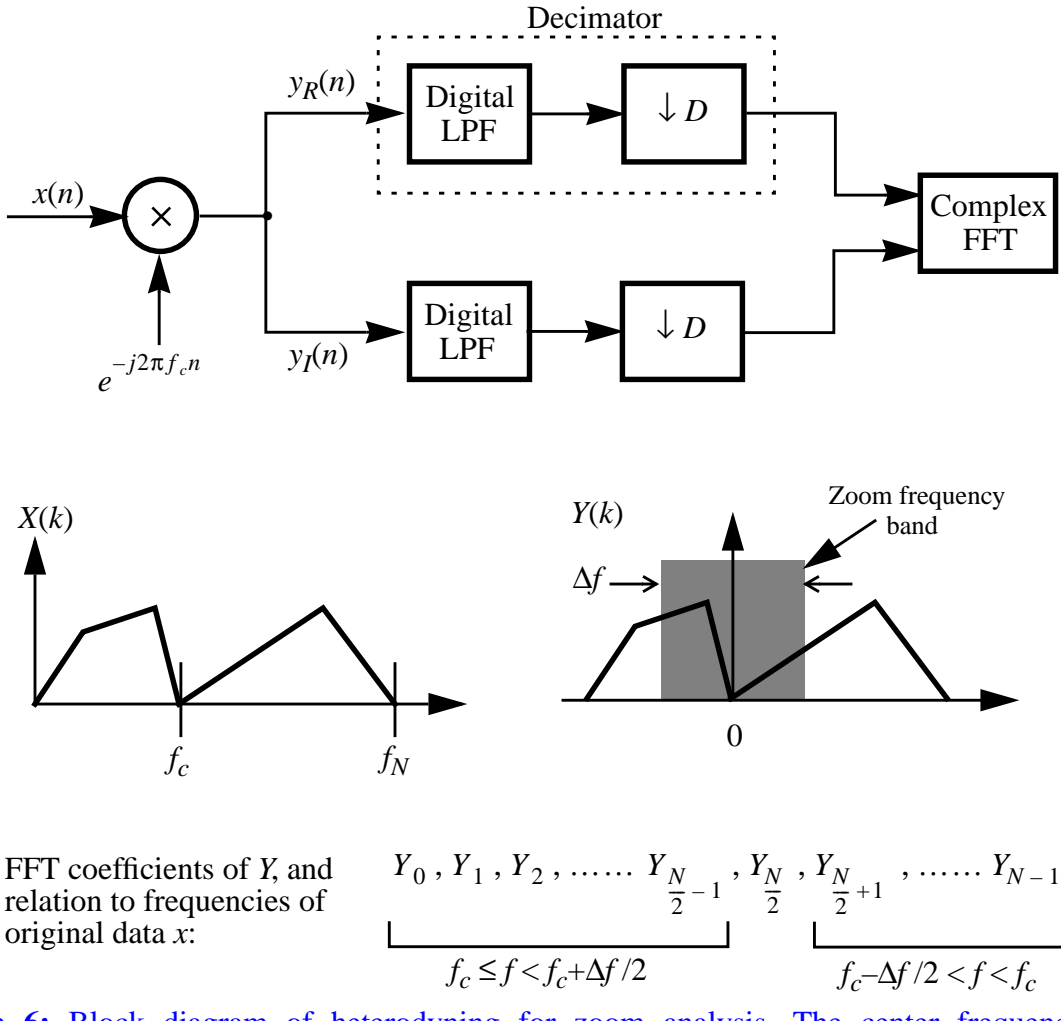

**Figure 6:** Block diagram of heterodyning for zoom analysis. The center frequency  $f_c$  is downconverted to DC, and the lower half of the frequency span is mapped to negative frequencies. The full span of the zoom, ∆*f*, is again restricted to (1/2*<sup>p</sup>* ) multiples (*p* an integer) of the original channel sampling frequency. The decimator consists of  $(F_s/2\Delta f)$  stages of the single

### <span id="page-21-0"></span>**3.1.3 Data Windowing**

All FFTs are performed on windowed data. The following windowing functions are offered:

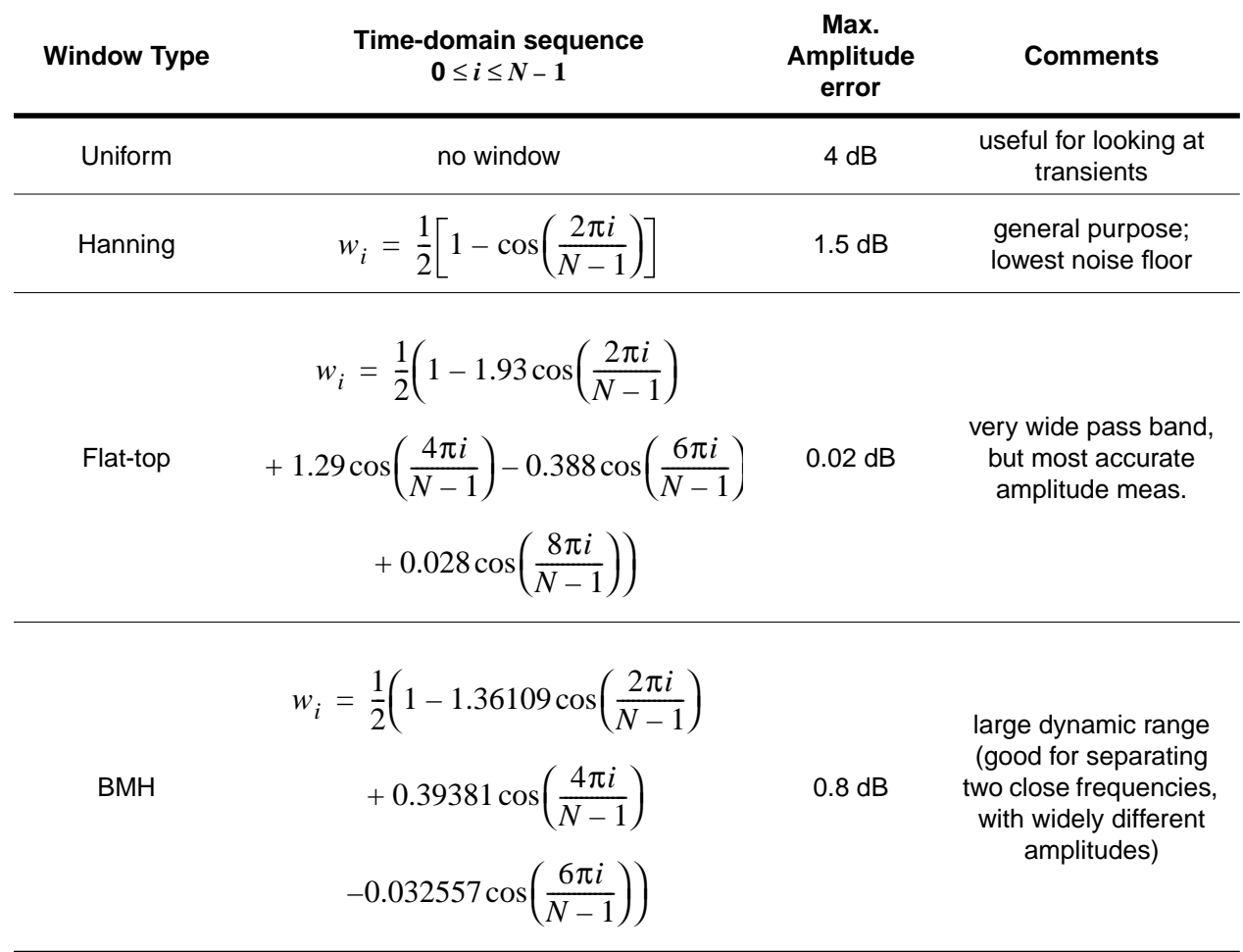

**Table 2:** Windowing functions that can be applied to the data prior to Fourier transforming. Amplitude error in the transformed data occurs for frequencies not exactly at a bin frequency.

### **3.1.4 Power spectrum estimation using the FFT**

Welch's method of power spectrum estimation is implemented according to the following algorithm:

- 1. the data is broken up into *D,* possibly overlapping segments (50% overlap typical), of *N* points each; each segment may then optionally be 'de-trended' (i.e., the mean, or best linear fit may be removed) before being windowed
- 2. each (windowed) segment is transformed with an *N*-point FFT, giving  $X_i(k)$  ( $i = 1 D$ ).

<span id="page-22-0"></span>3. the magnitude squared of each segment is properly scaled, forming the periodogram  $P_i(k)$  of each segment:

$$
P_i(0) = \frac{1}{W} |X_i(0)|^2
$$
  
\n
$$
P_i(k) = \frac{1}{W} [X_i(k)|^2 + |X_i(N - k)|^2] \quad k = 1, 2, ..., \left(\frac{N}{2} - 1\right)
$$
  
\n
$$
P_i(N/2) = \frac{1}{W} |X_i(N/2)|^2
$$
\n(4)

where *W* accounts for the power in the window:

$$
W \equiv N \sum_{n=0}^{N-1} w^2(n)
$$
 (5)

This normalization is chosen so that the value at each point in the periodogram gives the energy density in units of mean-squared-amplitude.

4. the average of the *D* periodograms is computed to form the power spectrum of *x*:

$$
\langle P_{xx}(k)\rangle = \frac{1}{D} \sum_{i=1}^{D} P_i(k) \tag{6}
$$

5. scaling factors may be applied to convert from mean-squared-amplitude (msa) to msa/Hz, (root-mean-square)/ $Hz^{-1/2}$ , peak, engineering units, etc.

If the data has been mixed down for zoom analysis, the periodogram is formed somewhat differently, as indicated in [Fig. 6.](#page-20-0)

#### **3.1.5 Cross-spectral density**

The cross-spectral density between two data streams  $x(n)$  and  $y(n)$  (the sampling rates of the two channels, if not already equal, must be equalized by the sample rate conversion described above) is computed as follows:

- 1. each data stream is segmented and de-trended & windowed as above
- 2. each segment of each channel is transformed with an *N*-point FFT
- 3. the FFT segment pairs are multiplied as:

$$
P_{xy}(k) = \frac{1}{W} X(k) \cdot Y(k)^{*} \quad , \quad k = 0, 1, ..., N-1
$$
 (7)

where  $*$  denotes complex conjugate.

4. the average over the segments is taken, as above, to form  $\langle P_{xy}(k) \rangle$ 

#### <span id="page-23-0"></span>**3.1.6 Transfer function estimates**

The transfer function estimate given an input channel *x* and an output channel *y* is the quotient of the cross-spectrum of *x* and *y* and the power spectrum of *x*:

$$
\langle T_{xy}(k) \rangle = \frac{\langle P_{xy}(k) \rangle}{\langle P_{xx}(k) \rangle} \qquad , \qquad k = 0, 1, ..., \frac{N}{2} \tag{8}
$$

#### **3.1.7 Coherence estimates**

The coherence between two signal vectors *x* and *y* is computed as:

$$
\langle C_{xy}(0) \rangle = \frac{\left| \langle P_{xy}(0) \rangle \right|^2}{\langle P_{xx}(0) \rangle \cdot \langle P_{yy}(0) \rangle}
$$
  

$$
\langle C_{xy}(k) \rangle = \frac{\left[ \left| \langle P_{xy}(k) \rangle \right|^2 + \left| \langle P_{xy}(N-k) \rangle \right|^2 \right]}{\langle P_{xx}(k) \rangle \cdot \langle P_{yy}(k) \rangle} \qquad k = 1, 2, ..., \left( \frac{N}{2} - 1 \right)
$$
  

$$
\langle C_{xy}(N/2) \rangle = \left| \langle P_{xy}(N/2) \rangle \right|^2
$$
  
(9)

#### **3.2 SWEPT SINE MEASUREMENTS**

#### **3.2.1 Digital demodulation & frequency response calculation**

Consider a signal *s(t)* which contains a sine wave of frequency ω, of which we wish to know the amplitude; expressed as a Fourier series:

$$
s(t) = \sum_{n = -\infty}^{\infty} c_n \cdot e^{i\omega nt}
$$
 (10)

The desired coefficient is calculated using the integral

$$
c_1 = \frac{1}{T} \int_0^T s(t) e^{-i\omega t} dt \tag{11}
$$

where  $T = 2n\pi/\omega$  (i.e., an integral number of cycles). We only have a sampled version of  $s(t)$ , of course, which complicates the integration over an integral number of cycles; this is addressed in the next section. The steps in making a sine detection and frequency response calculation are:

- 1. For the desired channel, obtain the number of data points required by the integration routine (see below).
- 2. Multiply the data set by  $e^{-i\omega t}$ .
- 3. Integrate the real and imaginary parts of (2) over an integral number of sine wave cycles, using the numerical integration algorithm (see below), to compute the complex amplitude  $c_1$ .
- 4. Repeat steps 1-3 for the desired number of averages (user-specified).

<span id="page-24-0"></span>5. The values of  $c_1$  are averaged to form  $\langle c_1 \rangle$ ; this can be used to compute the (complex) frequency response with other channels. The individual coefficients  $c_1$  from each of the average measurements are also stored; these are needed to compute the coherence with other channels (see below).

#### **3.2.2 Numerical integration algorithm**

The numerical integration of equatio[n \(11\)](#page-23-0) is done with a modified Newton-Cotes method, as follows. We find the fifth-order polynomial that passes through six adjacent points of the demodulated data series (real and imaginary treated separately), and integrate this polynomial over the middle two points. We then move forward one sample, and find and integrate the new polynomial; this process is repeated until the end of the data set, the sum of all the steps giving us the desired integral.

The last integration step must be modified to end the integration at an exact integral number of sine wave cycles. This is done by again finding the fifth-order polynomial that passes through the last six points, but only integrating over a portion of the span covered by the middle two points, stopping where a total span of an integral number of cycles has been reached.

Such an integration step can be reduced to 6 coefficients which multiply the 6 adjacent data points to give the integral over the middle two points; the sum of these 6 coefficients is unity (try integrating a constant function  $f(x) = 1$  using this method). Thus, when the whole data set is convolved with these 6 coefficients, nearly all data points are simply multiplied by unity; only 5 points at the beginning and 6 points at the end are multiplied by non-unity coefficients. Note that for each different detection frequency or integration time, the trailing coefficients must be recomputed (the lead coefficients are always the same).

This integration algorithm is similar to Simpson's rule, but uses a higher order approximation for increased accuracy. The accuracy is tested by integrating

$$
\frac{1}{T} \int_0^T e^{-in\omega t} dt
$$
\n(12)

which should integrate to zero. This is shown in [Fig. 7,](#page-25-0) as a function of the number of data points in a cycle. As this shows, the method loses accuracy as the frequency increases (fewer points per cycle). To further improve the accuracy, we also pass the demodulated data through an FIR lowpass filter, prior to integration. We use a 20-tap FIR filter, with a cut-off frequency of  $0.1\times$ (Nyquist frequency). In fact, the convolution of this filter with the data can be combined with the integration operation, giving a long coefficient vector that is simply dotted (dot-product) with the data. Most of the coefficients in this vector are unity, with 24 non-unity lead coefficients and 25 non-unity trailing coefficients (the latter must be computed for each detection frequency).

The number of data points used by the integration algorithm, per average, is given by

$$
n_{\text{pt}} = N_{\text{lead}} + 1 + \text{floor}(t_{\text{int}} \cdot f_s) \tag{13}
$$

where  $N_{\text{lead}} = 24$  is the number of leading coefficients,  $t_{\text{int}}$  is the integration time (corresponding to an integral number of cycles of the sine wave),  $f_s$  is the sampling frequency, and 'floor(*x*)' gives the largest integer not greater than *x*.

<span id="page-25-0"></span>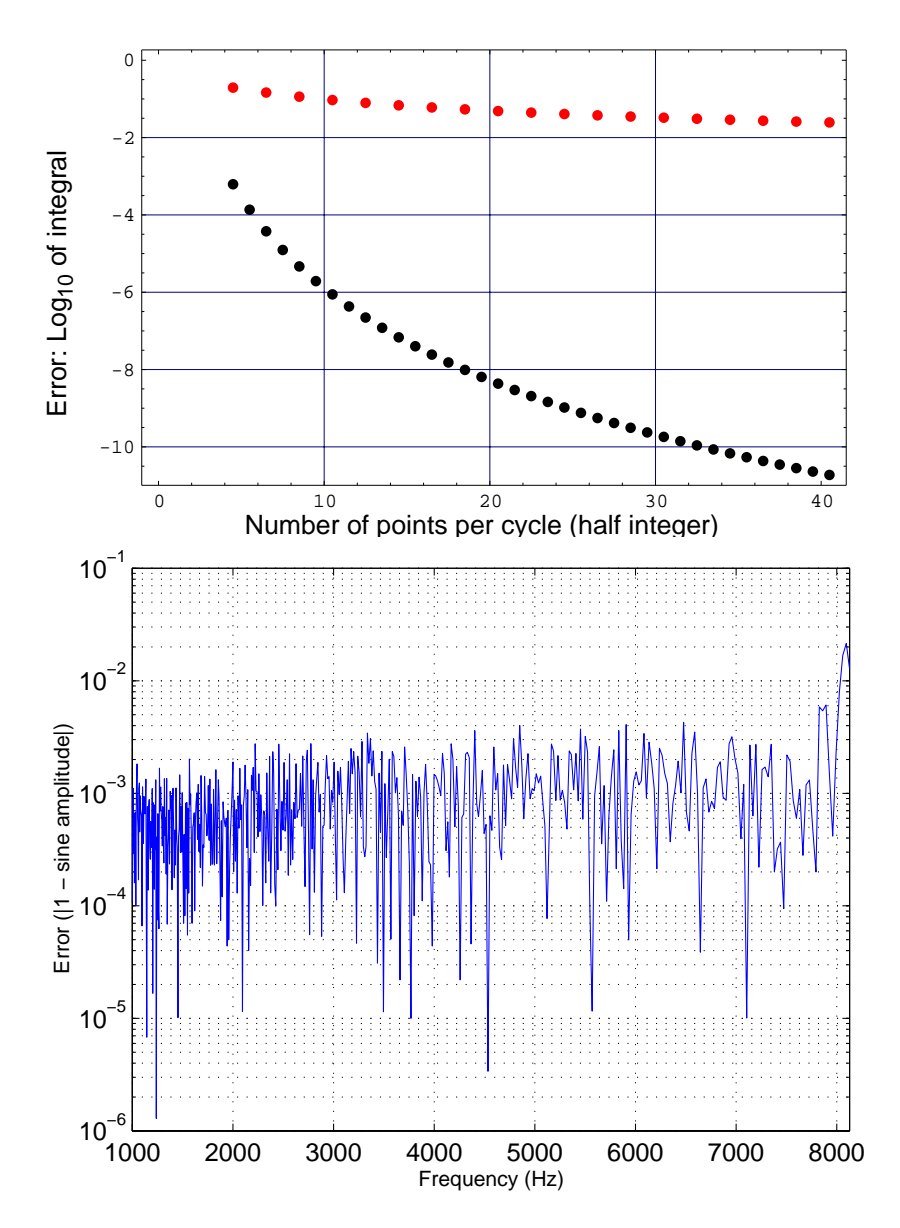

**Figure 7:** Accuracy of numerical integration algorithm. **Top:** plotted is the integral of equation [\(12\)](#page-24-0) as a function of the number of points in a cycle, using Simpson's rule (modified to work over a fraction of the last span) (top/red), and the modified 5th-order polynomial method (bottom/ black). The points are all computed using a half-integral number of points in a cycle, since this is where the error is the largest. **Bottom:** Error in the integration of a unit amplitude sine wave, plus: a DC offset of 100; uniformly distributed random values in the range 0-0.1. The sine wave is sampled at 16384 Hz, and each frequency is detected with 2 averages of 100 cycles. The error increase above ~7.7 kHz because there are very few data points per cycle for the integration algorithm; below 7.7 kHz the error is due to the random values (noise) added to the data.

#### <span id="page-26-0"></span>**3.2.3 Integration time**

The integration time may be specified either as a time duration, or in the number of sine wave cycles. If specified as a time interval, it is checked that it equals an integral number of cycles of the sine detection frequency; and if not, it is set equal to the nearest cycle number. For detection frequencies near a channel's Nyquist frequency, we want to ensure that a sufficient number of cycles are integrated over, and so we set a minimum integration time that is equal to 10 cycles at the Nyquist frequency (1.2 msec for a 16384/sec sample rate).

#### **3.2.4 Settling time**

At each new frequency in a swept sine test (or a sine response test), the test channels are allowed to 'settle' before a sine detection is performed on the data. The settling time is nominally 10% of the integration time. See also section 4.4.

#### **3.2.5 Coherence calculation**

Given a pair of channels on which multiple-average sine detection has been performed, the coherence between these two channels can be calculated as follows:

$$
\frac{|\langle c_1 \cdot d_1^* \rangle|^2}{\langle |c_1|^2 \rangle \langle |d_1|^2 \rangle} \tag{14}
$$

where  ${c_1}$  and  ${d_1}$  are the sets of complex amplitudes resulting from *n* sine detections on each of the two channels, and the averaging is performed over these *n* values.

### **3.3 SINE RESPONSE MEASUREMENTS**

A sine response test is using the same integration algorithm as a swept sine test to determine transfer coefficients, but can use multiple sine wave excitations simultaneously. This allows to determine non-linearities and transfer matrices of multi-dimensional input-output problems. Since response tests with a single excitation signal will automatically compute a harmonic analysis, tests with exactly two excitations will perform a two-tone intermodulation analysis and tests with two or more excitations and with the same number of excitation readback channels will automatically compute the transfer matrix.

#### **3.3.1 Harmonic Analysis**

Assuming an excitation signal is applied at frequency f, and the complex amplitude/phase coefficient,  $a_f$ , is measured on a channel b, then the complex amplitude/phase coefficients at integer multiples of the fundamental frequencies represent the harmonic coefficients,  $a_{2f}$ ,  $a_{3f}$ , ...  $a_{Nf}$ . The total harmonic distortion, *THD*, can be written as

$$
THD = \frac{\sqrt{\sum_{k=2}^{N} |a_{kf}|^2}}{|a_f|}
$$
 (15)

#### <span id="page-27-0"></span>**3.3.2 Two-Tone Intermodulation**

A two-tone intermodulation test uses two different frequencies to excite the system and determines non-linearities by calculating the complex amplitude/phase coefficients at the sum and the difference of these frequencies.

#### **3.3.3 Transfer Matrix Measurements**

Assume there is a linear relation between a set of channels  $\vec{a}$  and  $\vec{b}$ :

$$
\vec{b} = M\vec{a} \tag{16}
$$

with  $M$  the transfer matrix. Ideally, one would excite each  $a$  channel individually and measure the response  $b_n$ , thus, determining each row of M separately. In reality, the excitation might not be orthogonal in  $\vec{a}$  and one will end up with *n* measurements of both  $\vec{b}_n$  and  $\vec{a}_n$ . Choosing *n* different sine wave frequencies—one for each excitation—one can make all n measurement simultaneously by determining the corresponding transfer coefficients. If we form matrices from the measure vectors  $\vec{a}_n$  and  $b_n$ ,

$$
A_{nk} \equiv a_{nk} \quad \text{and} \quad B_{nl} \equiv b_{nl} \tag{17}
$$

where the indices  $k$  and  $l$  are denoting the  $a$  and  $b$  channel numbers, respectively. Assuming that there are as many  $a$  channels as there are excitations, one can determine  $M$  by

$$
M^T = A^{-1}B \tag{18}
$$

where  $\overline{I}$  denotes the transposed matrix. To be able to invert the matrix A none of the excitation signals (as measured by the  $a$  channels) can be co-linear with the others.

### **3.4 POLE-ZERO CURVE FITTING**

TBD

### **3.5 CORRELATION MEASUREMENTS**

TBD

### **3.6 TIME MEASUREMENTS**

**TBD** 

## **3.7 OCTAVE BAND ANALYSIS**

TBD

# <span id="page-28-0"></span>**4 TEST ORGANIZATION**

Fig. 8 shows the interactions between a diagnostics test and the application program interfaces (APIs) which communicate with the user (storage API), the network data server (Real-Time Data Distribution API) for obtaining channel data, the excitation engine (excitation API) and the test point manager (test point API).

### **4.1 INTERFACES**

### **4.1.1 Storage API**

All data—including test parameters, raw channel data, result arrays and plot settings—are managed by the diagnostics storage object. Any data object can be accessed by its name. Typically, the user will set test parameters prior of starting a test. The diagnostics test program will retrieve these parameters and setup the test. While the measurement is under way channel data is received by the real-time data distribution interface and automatically saved in the storage

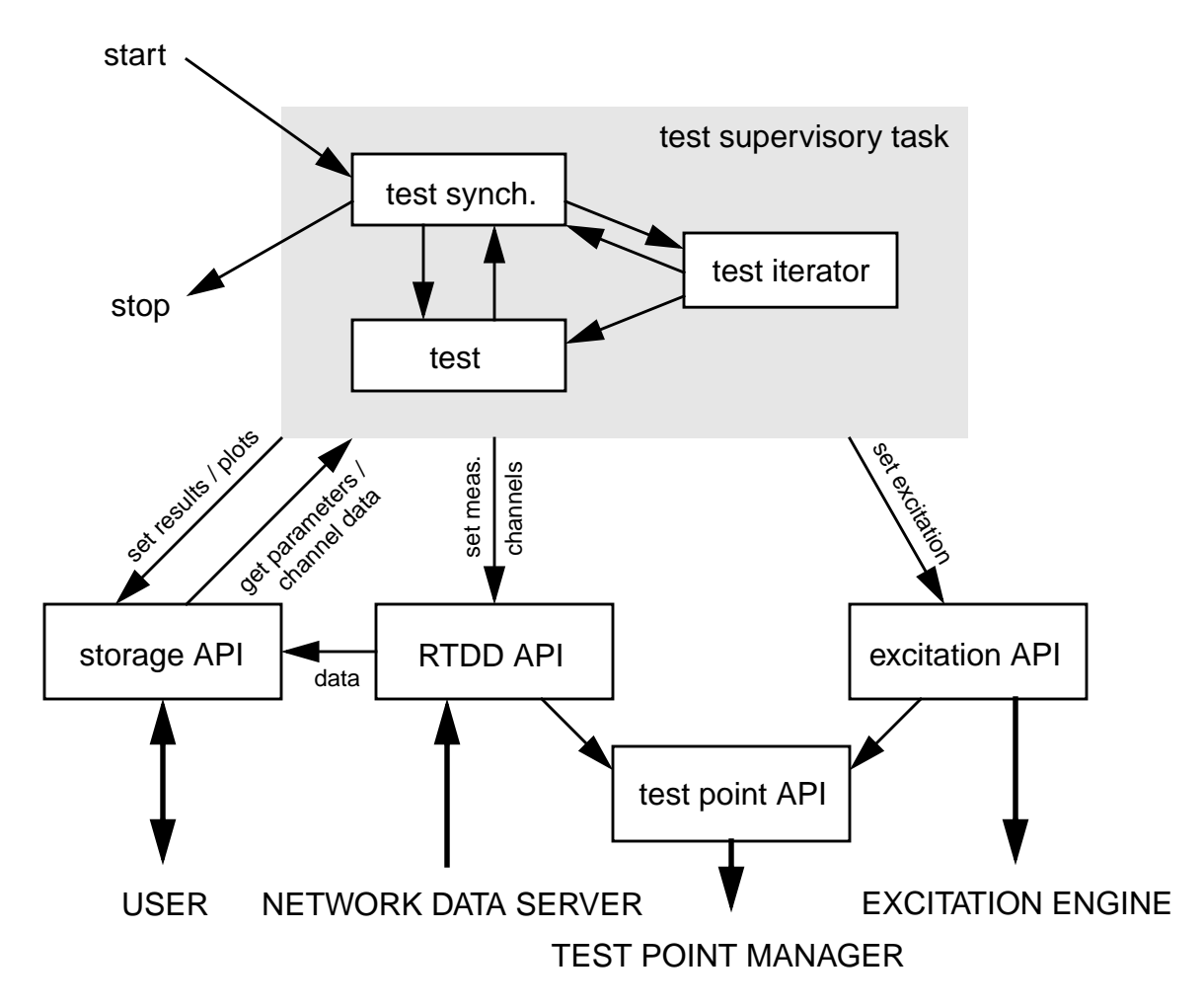

**Figure 8:** Interaction between a diagnostics test supervisory task and the interfaces to the real world.

<span id="page-29-0"></span>object. After a measurement cycle has finished the analysis task will read the channel data, analyze it and write the results back.

### **4.1.2 Real-Time Data Distribution API**

The real-time data distribution interface obtains data from the network data server on a continuous basis. It will subscribe the channels which are needed for the test analysis at the beginning of a test. While the test is running the data comes at a fixed rate of 16 Hz. The real-time data distribution interface has the capability to preprocess the data before sending it to the analysis algorithms (see Fig. 9). The first stage of the preprocessing is a time delay filter which can delay the data by an integer number of samples. This stage is followed by the first filter-decimation stage, the down-conversion stage and the second filter-decimation stage. If the down-conversion stage is included the data streams becomes complex. Before the data is partitioned into segments, the time series can be shifted forward in time to compensate for the delay accumulated in the decimation filters. The time shift has to be a multiple of the sampling period after decimation. Since the filter-decimation stages are based on FIR filters, the time delay accumulated within them is a multiple of the sampling period at their input, but no necessarily a multiple of the one at their output. To compensate for fractional time delays at the output stages, the delay filter at the input can be used to fine adjust the data stream. By default all filter delays are removed automatically and the partitioned data has no remaining time deviation.

#### **4.1.3 Excitation API**

The excitation API communicates with the excitation engine for applying excitation signals to the instrument. For a description of the excitation engine see Section 5.

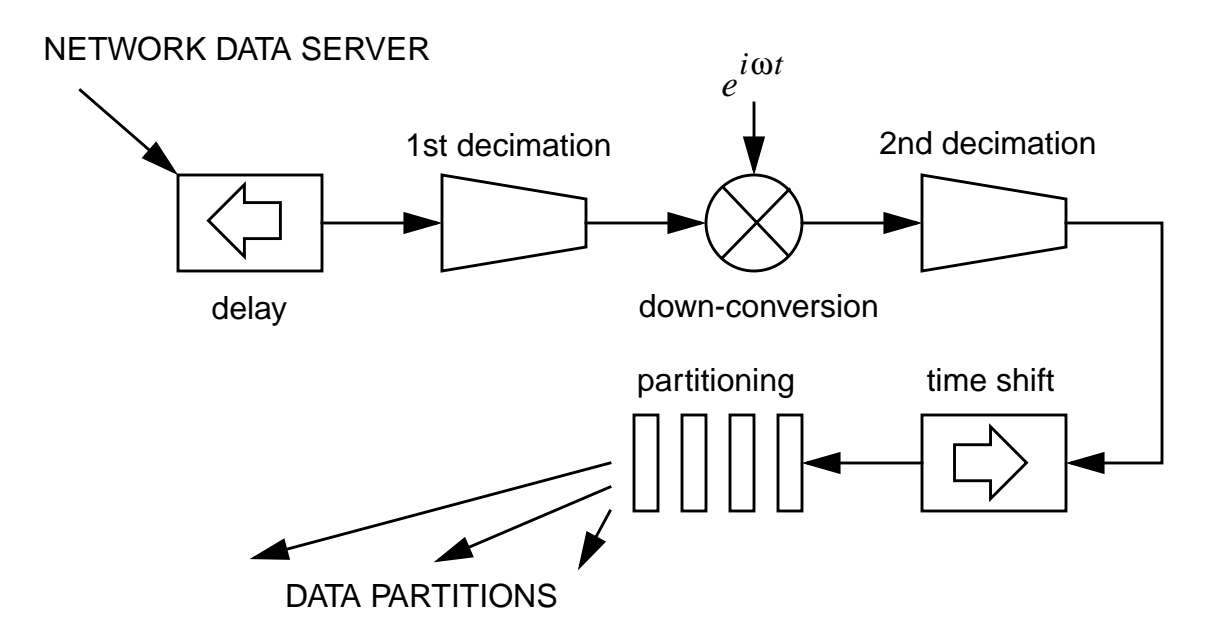

**Figure 9:** Data preprocessing in the real-time data distribution interface.

### <span id="page-30-0"></span>**4.1.4 Test Point API**

The test point API communicates with the test point manager which is able to activate digital test points in the data acquisition system. Digital test points are used to read auxiliary channels from the ISC digital servo systems and to inject digital waveforms. Test points are automatically selected by the RTDD API or the excitation API if the requested channel is accessible through a test point.

The test point API also enables and disables analog excitation inputs. (Most analog inputs have an enable/disable switch which is controlled through an EPICS channel.)

### **4.2 TEST SUPERVISORY**

When a user starts a diagnostics test, the diagnostics kernel spawns a new test supervisory task. The supervisory task is selected by setting the variable "Supervisory" to the name of the supervisory task (see Appendix [B.1.1](#page-46-0)). Currently, only one supervisory task with name "standard" is supported.

### **4.2.1 Standard Supervisory Task**

In principle every test could be implemented as its own supervisory task. This has the disadvantage that parameter scans and optimizations would need an additional supervisory task for each test they can be combined with. Also, every test would have to implement its own synchronization means. The standard supervisory task provides a solution for this problem by separating the supervisory task into a synchronization task which is common to all tests, a test iterator and the test itself. Both the test iterator and the actual test are selectable by the user. This approach has the advantage that if any new test iterator is developed, it is immediately applicable to all tests; and if a new test is developed it can use all common test iterators. [Fig. 10](#page-31-0) presents the flow chart of the standard supervisory task.

The standard supervisory task implements a few basic synchronization tools:

- *i*) the start time can be set using the variable "Sync.Start" (GPS nsec); default is immediate.
- *ii)* a wait time can be specified with "Sync.Wait" (sec).
- *iii*)the execution of a test or a test step can be triggered by an EPICS channels with "Sync.WaitForStart" and "Sync.WaitAtEachStep", respectively.
- *iv)* a test can send a trigger signal on an EPICS channels after it or one if its steps has finished; "Sync.SignalEnd" and "Sync.SignalEndOfStep", respectively.

At initialization the supervisory task will setup the measurement environment as specified by the "Env[N]" variable sets (see also Appendix B.1[.3\).](#page-47-0)

A test can be aborted at any of the synchronization steps shown in [Fig. 10](#page-31-0). Currently, a the test can only be paused after an iterator evaluation has been completed.

<span id="page-31-0"></span>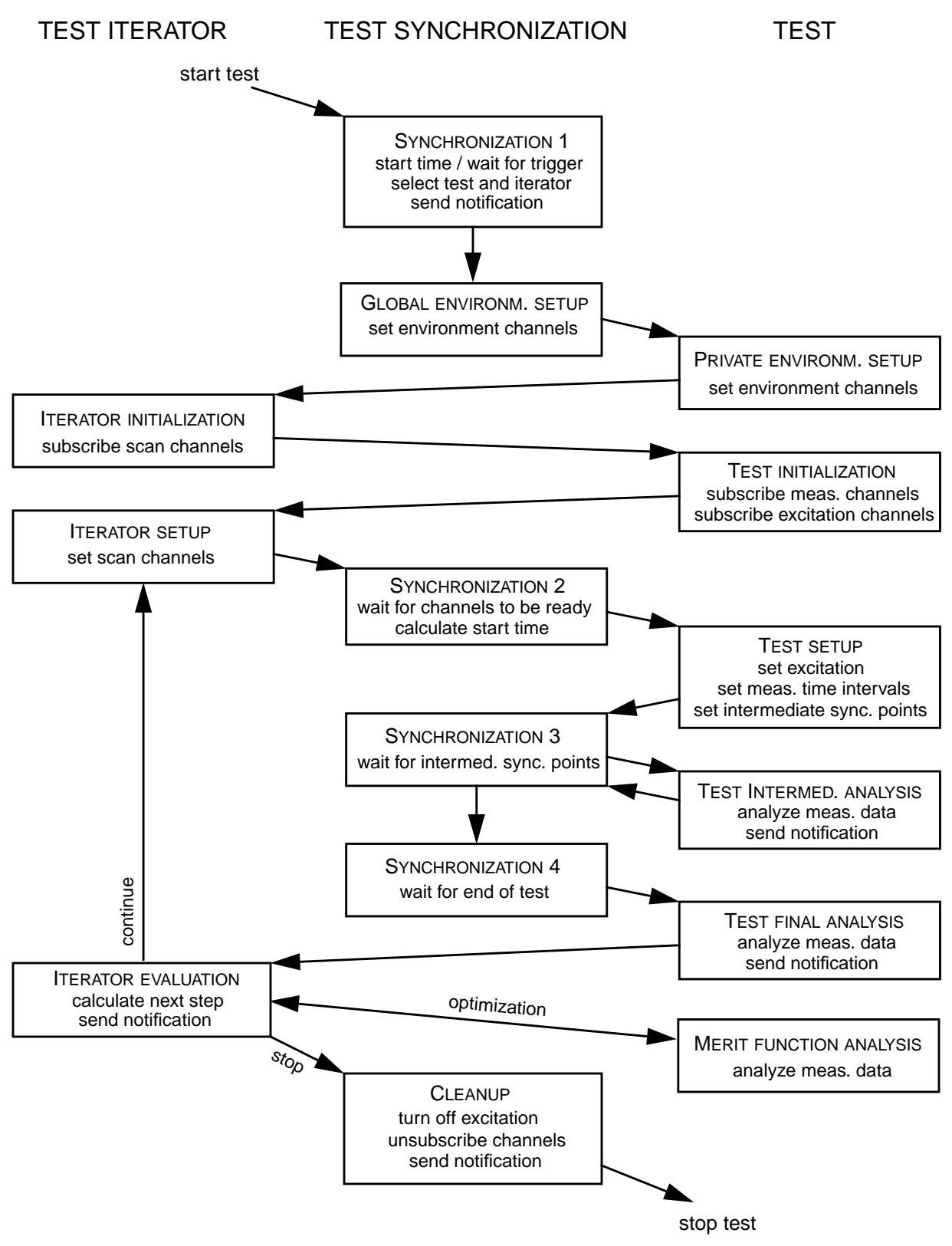

Figure 10: Flow chart of the standard diagnostics test supervisory task.

## <span id="page-32-0"></span>**4.3 TEST ITERATORS**

The purpose of test iterators are to repeat a standard test. In the simplest case the test is repeated with identical parameters. When performing a parameter scan the test is repeated while changing the value of a parameter. A parameter scan can be combined with an optimization to find the "best value" of a parameter set. The test iterator is selected by the variable "TestIterator" (see Appendix [B.1.1\)](#page-46-0).

### **4.3.1 Repeat**

The default test iterator is the trivial one with a repetition value of one. The number of repeats can be set with the variable "Sync.Repeat", whereas the repeat rate is determined by "Sync.RepeatRate". This repeat rate is interpreted as a minimum time between tests. In other words the second test is not started before the first one has finished completely.

#### **4.3.2 Parameter Scan**

For a parameter scan at least one "Scan[N]" variable sets have to be defined and set active (see Appendix [B.1.4](#page-48-0)). A test will be repeated while scanning a parameter of an excitation channel such as the amplitude, the offset or the frequency. An example would be to investigate the coupling of input beam jitter into the gravitational wave band (sine response test) while changing the angular alignment of the interferometer test masses.

### **4.3.3 Optimization**

For an optimization to take place the "Find" variable set has to be defined and enabled. Additionally, a valid parameter scan has to be setup (see Appendix [B.1.5\)](#page-49-0). An optimization is a parameter scan where parameters are adjusted to their "best value". Typically, the parameter is set to a new value after a scan interval has been completed. The "best value" is determined by a merit function which has to be provided by the test.

## **4.4 TESTS**

### **4.4.1 Sine Response**

The timing diagram of a sine response test is shown in [Fig. 11.](#page-33-0) The full test time is divided into a dwell time and a number of measurement periods. The dwell time is divided into a ramp up period and a settling time (see also Appendix [B.3.1](#page-60-0)). The settling time,  $t<sub>S</sub>$ , is determined by the "Test.SettlingTime" values,  $t_{\Delta}$  and  $n_c$ , according to the following formula (negative values are ignored):

$$
t_S = \min\left(t_\Delta, \frac{n_c}{f}\right) \tag{19}
$$

where f represents the frequency of the excitation signal. In case of multiple excitations with difference frequencies the smallest frequency value is used for the calculation.

<span id="page-33-0"></span>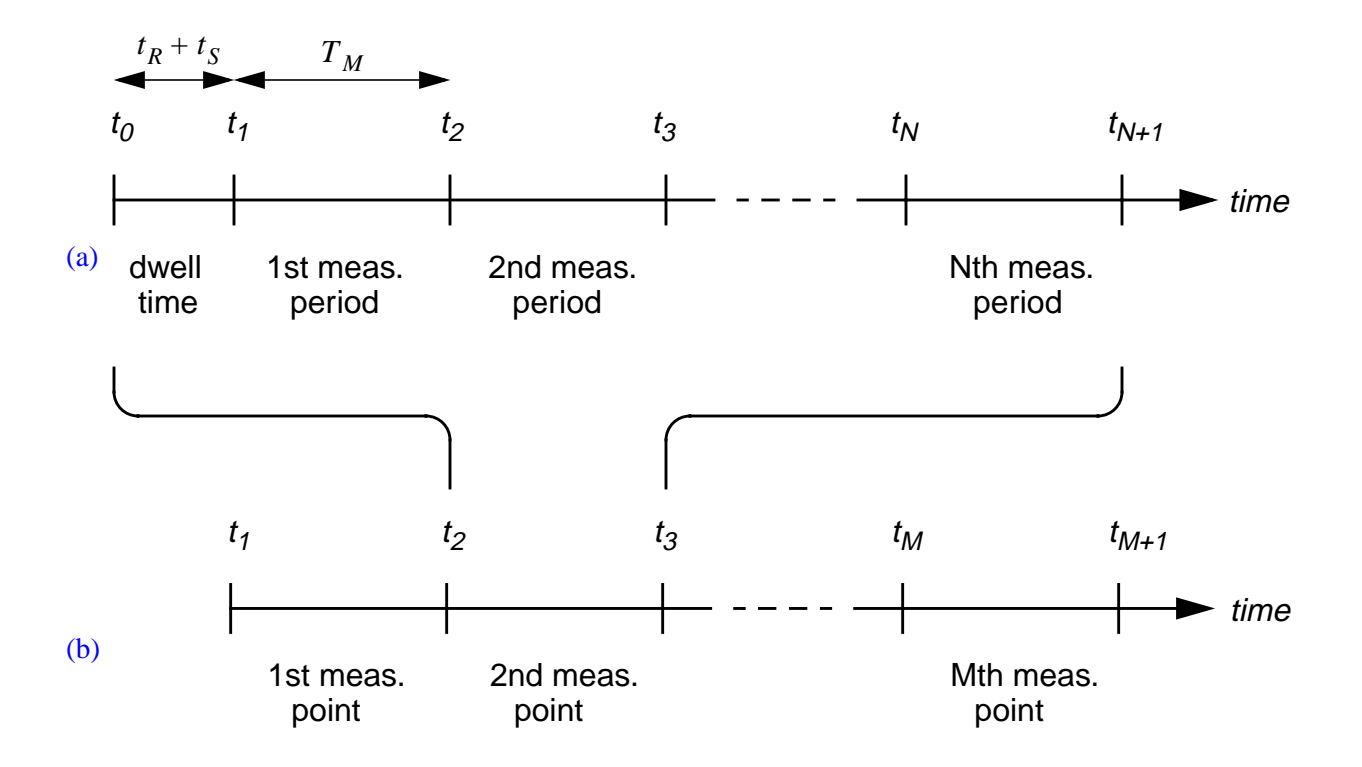

**Figure 11:** Timing diagram of a sine response (a) and a swept sine test (b). *N* and *M* are the number of averages and the number of measurement points, respectively.

During the ramp up time the amplitude of the excitation signals are slowly increase to their final requested levels. The ramp up time,  $t_R$ , is determined by the following formula:

$$
t_R = \max(t_S, t_{\max})
$$
 (20)

where  $t_{\text{max}} = 1$  sec is the maximum allowed ramp up time. The total dwell time  $t_R + t_S$  is always rounded up to the next sampling period. If an excitation signal can not be synchronized with a GPS clock, the minimum ramp up time is set to 500ms to account for network latencies. The default ramp up function is a quadratic phase-in, see Eqns. (3[8\) an](#page-38-0)d (4[1\).](#page-38-0)

The time of a single measurement  $T_M$  is determined by the "Test.MeasurementTime" values,  $T_A$ and  $N_c$ , according to the same formula as the settling time with the only modification that  $T_M$  is always rounded up the next full cycle and sampling period. If multiple excitation frequencies are present, the smallest frequency is used to perform the calculation.

#### **4.4.2 Swept Sine**

A swept sine is essentially a series of sine response tests with a single excitation frequency which is swept through a predefined frequency interval. The frequency points can be spaced linearly,

<span id="page-34-0"></span>logarithmically or by user supplied values. The frequency points  $f_i$  are calculated from the start and stop frequencies,  $t_{\text{start}}$  and  $t_{\text{stop}}$  with the following formulae:

linear 
$$
f_i = f_{start} + (i - 1) \frac{f_{stop} - f_{start}}{M - 1}
$$
 (21)

logarithmic

$$
f_i = f_{\text{start}} \left( \frac{f_{\text{stop}}}{f_{\text{start}}} \right)^{\frac{i-1}{M-1}}
$$
 (22)

where  $M$  represents the number of frequency points and the index  $i$  runs from 1 to  $M$ .

The dwell time is calculated the same way is for a simple sine response test. The only difference is that the ramp up signal between measurement points is replaced by a ramp signal which guarantees a smooth transition in both amplitude and frequency. For the amplitude Eqns. [\(38\)](#page-38-0) and [\(41\)](#page-38-0) are used again; for sweeping the frequency Eqns. [\(42\)](#page-38-0) and [\(43\)](#page-38-0) are used for linear swept sine tests and Eqns. ([44\) an](#page-38-0)d (4[5\) fo](#page-39-0)r logarithmic swept sine tests, respectively.

#### **4.4.3 FFT Tests**

The timing diagram of an FFT test is shown in Fig. 12. The total test time is broken into possibly overlapping measurement intervals. The frequency span,  $f_{\text{span}}$  of the FFT is calculated by

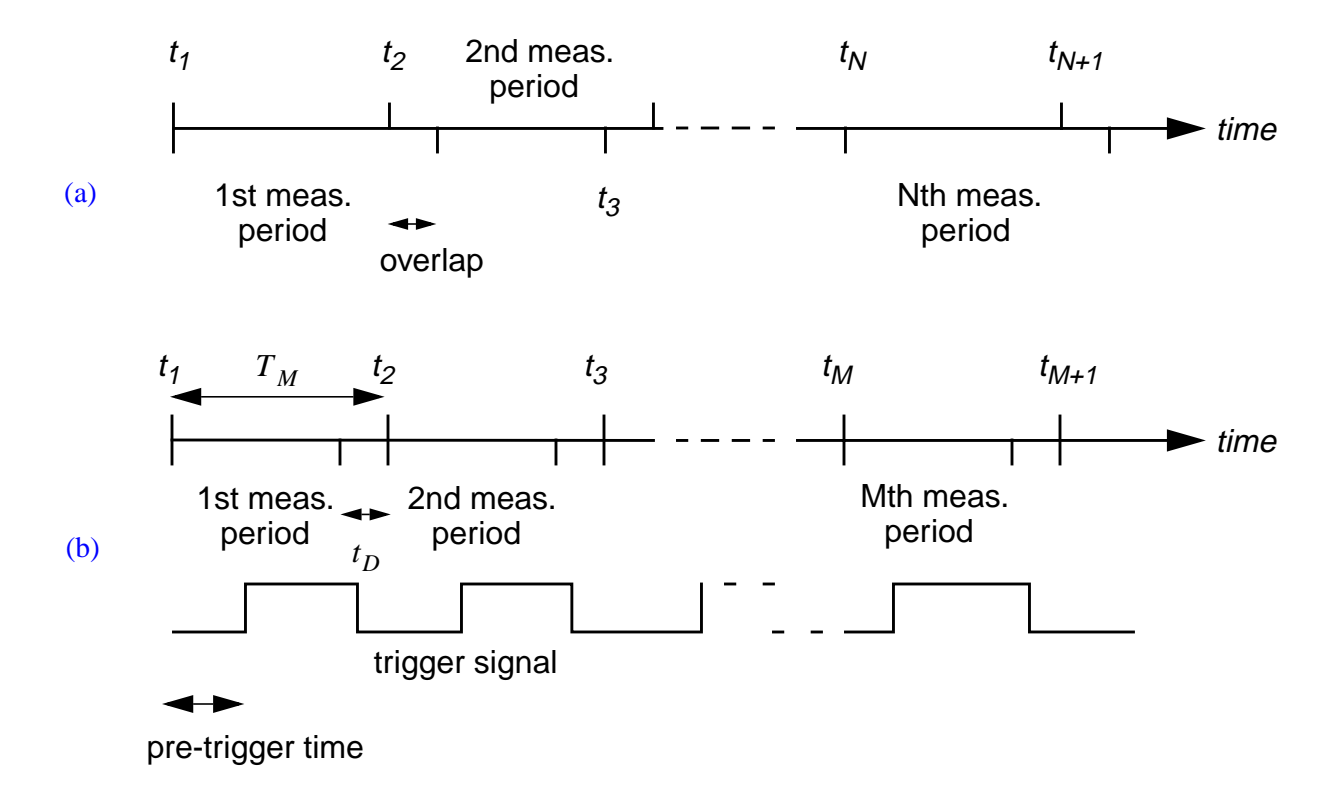

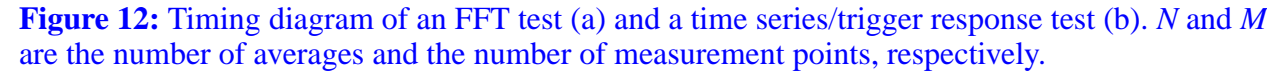

#### [LIGO-T990013-B](#page-0-0)

rounding  $S_{\text{stretch}}(f_{\text{stop}} - f_{\text{start}})$  to the next frequency which is a power of 2. The stretch factor, , is set at 1.1 which guarantees that the requested frequency range is within the bandwidth of the decimation filters. To make sure that the number of FFT points is a power of 2, the specified bandwidth is rounded to the closest power of 2. The measurement time is determined by the bandwidth through  $S_{\text{stretch}}(f_{\text{stop}} - f_{\text{start}})$ *S*stretch

$$
T_M = \frac{1}{f_{BW}} \quad . \tag{23}
$$

Of course, if a non-uniform window function is selected, the effective measurement bandwidth is given by the width of the window function, i.e.

$$
f_{BW}^{\text{eff}} \approx \frac{1}{\Delta t_{\text{window}}} \tag{24}
$$

If  $f_{\text{start}} > 0$ , the time series is first down-converted by

$$
f_{\text{zoom}} = f_{\text{start}} + N_{FFT} \text{round} \left( \frac{f_{\text{stop}} - f_{\text{start}}}{2N_{FFT}} \right) \tag{25}
$$

where  $N<sub>FFT</sub>$  is the number of points used by the FFT algorithm. It is given by

$$
N_{FFT} = \begin{cases} 2 f_{\text{span}} / f_{BW} & \text{for } f_{\text{start}} = 0 \\ f_{\text{span}} / f_{BW} & \text{for } f_{\text{start}} > 0 \end{cases}
$$
 (26)

In general, input channels pass through three stages of preprocessing. First, a decimation stage adjusts the sampling rate to the required signal bandwidth. Second, the time series can be downconverted by  $f_{\text{zoom}}$ ; and third, an additional decimation stage adjusts the sampling rate to the frequency span of the FFT.

The following rules apply for determining sampling rates and decimation factors:

*(i)* The sampling rate,  $f_{\text{sample}}$ , after the first stage is deduced from  $\max(2 f_{\text{stop}} 2 f_{\text{span}})$  by rounding to the next power of 2.

*(ii)* The decimation factor of the second stage is set to 1 if no down-conversion was applied and to  $f_{\text{sample}}/f_{\text{span}}$  otherwise.

Compared to a standard (real) FFT analysis, a zoom analysis works with a complex time series which effectively doubles the number of data values, but only needs half the sampling rate (since negative frequency components are truly different from positive ones). As a net effect the number of data values sent to the FFT algorithm are identical.

If the number of averages is greater than 1, the start time  $t_i$  for each measurement interval is given by

$$
t_i = t_o + i(1 - \eta)T_M \tag{27}
$$

with  $\eta$  the overlap factor.
#### **4.4.4 Time Series Measurements**

Time series and trigger response measurements are broken up in equal length measurement intervals (see [Fig. 12\).](#page-34-0) The trigger rate,  $f_{\text{trigger}}$ , is related to the measurement time,  $T_M$ , by

$$
f_{\text{trigger}} = \frac{1}{T_M} \tag{28}
$$

The stored time series can be limited in length by specifying a dead time,  $t_D$ , which is subtracted from the end of the measurememnt interval. In order to keep the averaging algorithms simple both the length of the measurement interval and the settling time have to be a multiple of the sampling period after decimation. If the Nyquist frequency of the original time trace is more than twice as large as the required bandwidth, the data is filtered and decimated to a rate no less than twice the bandwidth and no more than four times the bandwidth. The pre-trigger time specifies the time the start of the trigger signals lags behind the start of the measurement.

# <span id="page-37-0"></span>**5 EXCITATION ENGINE**

## **5.1 OUTPUT WAVEFORMS**

#### **5.1.1 Overview**

Every output signal produced by the arbitrary waveform generator consists of two parts: a fundamental waveform and phase-in and phase-out transition. The following fundamental waveforms are supported by the signal generator:

$$
s(t) = A\sin(2\pi ft) \tag{29}
$$

square wave  $s(t) = \begin{cases} +A & 0 \leq 2\pi ft \text{ mod } 2\pi < \pi \end{cases}$  (30)  $\left\lbrack -A \quad \pi \leq 2\pi ft \bmod 2\pi < 2\pi \right\rbrack$  $=\left\{\right.$ 

ramp 
$$
s(t) = A \frac{\phi}{2\pi} \text{ with } \phi = 2\pi ft \text{ mod } 2\pi
$$
 (31)

triangle  
triangle  

$$
s(t) = \begin{cases} A\left(\frac{2\phi}{\pi} - 1\right) & 0 \le 2\pi ft \text{ mod } 2\pi < \pi \\ A\left(3 - \frac{2\phi}{\pi}\right) & \pi \le 2\pi ft \text{ mod } 2\pi < 2\pi \end{cases}
$$
(32)

 $flat \, noise$  (33) band limited noise (34)

pink noise (35)

sweep (36)

#### **5.1.2 Periodic Waveforms**

The output signal  $o(t)$  of an arbitrary waveform generator for a periodic waveform starting at time  $t_0$ , lasting for a duration  $\Delta t$ , ramping up between  $t_0$  and  $t_0 + t_{PI}$ , and phasing out after  $t_0 + t_2$  ( $t_2 = \Delta t - t_{PO}$ ) can be written as:

$$
o(t) = s(2\pi f(t - t_0) - \phi_0 + \varphi(t - t_0 - t_2, t_{PO})) \times b(t - t_0, \Delta t, t_{PI}, t_{PO})
$$
\n(37)

where  $s(\phi)$  is the periodic signal (fundamental waveform) of frequency f and phase shift  $\phi_0$ . The functions  $\varphi$  and  $b$  are then functions which determine the phase-in and phase-out transitions at <span id="page-38-0"></span>the beginning and at the end of the output signal. The phase-in and phase-out times are denoted with  $t_{PI}$  and  $t_{PO}$ , respectively. The function b controls the amplitude and we write it as:

$$
b(t - t_0, \Delta t, t_{PI}, t_{PO}) = \begin{cases} 0 & t < 0 \text{ or } t > \Delta t \\ 1 & t_{PI} \le t < \Delta t - t_{PI} \\ g_1(t, t_{PI}) & 0 \le t < t_{PI} \\ g_2(t - t_2, t_{PO}) & \Delta t - t_{PO} \le t \le \Delta t \end{cases}
$$
(38)

where  $g_1$  and  $g_2$  are the amplitude phase-in and phase-out functions, respectively. The following options are available: step, linear ramp, and quadratic.

step 
$$
g_1(t, t_{PI}) = 0
$$
  
\n $g_2(t, t_{PO}) = 1$  (39)

linear  

$$
g_1(t, t_{PI}) = \frac{t}{t_{PI}}
$$

$$
g_2(t, t_{PO}) = 1 - (1 - c)g_1(t, t_{PO})
$$
(40)

quadratic  
\n
$$
g_1(t, t_{PI}) = -\left(\frac{t}{t_{PI}}\right)^4 + 2\left(\frac{t}{t_{PI}}\right)^2
$$
\n
$$
g_2(t, t_{PO}) = 1 - (1 - c)g_1(t, t_{PO})
$$
\n(41)

where  $c$  denotes the amplitude ratio of the signal before the phase-out and the one after. For two periodic waves of different frequencies which should smoothly transform into each other, it is usually more practical to sweep the frequency, rather than phase-out one signal by ramping it down while ramping up the other one. The sweep function  $\varphi$  is defined as follows:

$$
\varphi(t, t_{PO}) = g_1(t, t_{PO}) (2\pi \Delta f t - \Delta \phi) \tag{42}
$$

with  $\Delta f = f_2 - f_1$  the frequency difference between the beginning and the end of the sweep. The phase adjustment  $\Delta \phi$  can be written as:

$$
\overline{\Delta\phi} = \Delta\phi + 2\pi f \Delta t + 2\pi \Delta f t_{PO} \Big|_{\text{mod } 2\pi}
$$
 (43)

with  $\Delta \phi$  the phase difference between the signal at  $t = t_0$  and  $t = t_0 + \Delta t$ .

The above sweep function can be readily generalized to logarithmic sweeps. For the time during the sweep one can rewrite Eqn. ([37\) as](#page-37-0) follows:

$$
o(t)|_{t_2 \leq t - t_0 \leq \Delta t} = s(2\pi ft_2 - \phi_0 + \phi_{\log}(t - t_0 - t_2, t_{PO}))
$$
\n(44)

with the sweep function

$$
\rho_{\text{log}}(t, t_{PO}) = \left[2\pi f t_{PO} \left(\frac{f + \Delta f}{f}\right)^{\frac{t}{t_{PO}}} - \overline{\Delta \phi} \right] \frac{t}{t_{PC}}
$$
(45)

where the phase adjustment is the same as in Eqn. (43[\).](#page-38-0)

#### **5.1.3 Non-Periodic Waveforms**

Non-periodic output waveforms can be written as:

$$
o(t) = n(t - t_0) \times b(t - t_0, \Delta t, t_{PI}, t_{PO})
$$
\n(46)

with the only difference to a periodic waveform that the actual signal  $n(t)$  does depend on the time directly rather than the phase, and that no sweep function is provided.

# **APPENDIX A NETWORK INTERFACES**

## **A.1 SERVICES INFORMATION**

Diagnostics services such as the test point interface, the excitation engine and the diagnostics test kernel implement a configuration and information interface which can be queried by a client using broadcast messages on the local subnet. This allows user interface programs to be configured dynamically. Service information requests and answers all have the same format:

Service information request/answer:

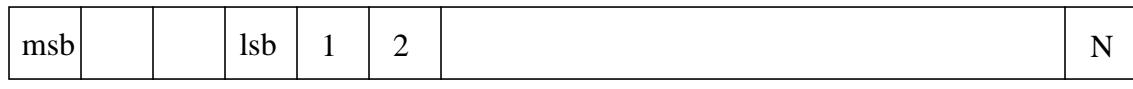

information id

ASCII string (optional)

The transport protocol is  $\frac{u}{p}$ . A service information server can answer with any number of datagrams to a single request.

The following information requests are available:

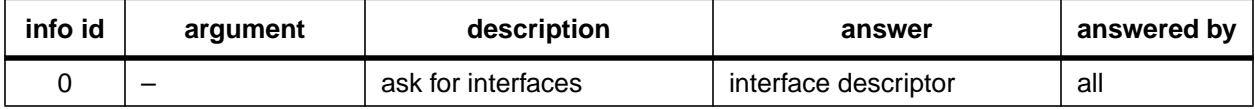

An interface descriptor has the following format:

'interface' 'ifo' '#' 'host name' 'port/prog #' 'version'

Examples are:

awg 0 0 gdsawg1 8220876582 1 awg \* 0 cobox0 5000 \*

The excitation engine and the test point manager implement their own information server for their respective services, whereas the diagnostics kernel relies on daemon to announce its services. The following lines should be added to the '/etc/inet/services' and '/etc/inet/inetd.conf' files on every machine which runs a remote diagnostics kernel:

diagconf 5355/udp

diagconf dgram udp wait gds /home/gds/bin/diagconfd diagconfd \ /home/gds/param/diag.conf

(Assuming the full path name of the diagnostics service daemon is '/home/gds/bin/diagconfd' and the corresponding configuration file is located at '/home/gds/param/diag.conf'.)

Each line of the configuration file contains an interface descriptors. Lines starting with '#' are ignored. Service names starting with a '?' will only be part of the configuration information, if the corresponding machine is alive (i.e. answers to a ping). Service names starting with '&' are using host name lookup to replace hostnames with IP names. A service name starting with '&?' will first look up the host name and then wait for the ping answer.

## **A.2 MESSAGE PASSING INTERFACE**

The message passing interface is the main communication channel between the user interface and the diagnostics test kernel.

#### **A.2.1 USING REMOTE PROCEDURE CALLS**

The rpc message passing interface implements four basic functions:

*i)* open a connection to a diagnostics kernel,

*ii)* close the connection to a diagnostics kernel,

*iii)*send a message to a diagnostics kernel and wait for the answer, and

*iv)*install a callback function for messages send back by the diagnostics kernel.

These functions are defined in the C header file 'gdsmsg.h' (for a more detailed description see there, or in the corresponding web page). A message consists of a message header and a parameter argument; it returns a reply argument. Valid message headers are ASCII strings which are generally identical to the commands which are recognized by the diagnostics kernel as specified in section [2.3](#page-9-0). In general, a command and its ASCII arguments are passed through the message header, whereas binary arguments are passed through the parameter argument.

One important difference to the command line interface are the 'save' and 'restore' commands: *(i)* the flag argument must be specified, *(ii)* the filename is assumed to be local to the machine which runs the diagnostics kernel, and *(iii)* the reserved filename specifier '-' is used to indicate that file is part of the message. When using 'save', the file is passed back through the reply argument. When using 'restore' the file has to be passed to the diagnostics kernel through the parameter argument.

The diagnostics kernel can run on a local machine—in this case the shared object library 'libgds.so.1' is loaded dynamically when the connection is established—or it can run on a remote machine—in this case the diagnostics kernel has to run on the remote machine. The diagnostics server listens at a well known tcp/ip port for a client to connect. Every client launches a new diagnostics kernel which then established an rpc communication channel. Upon on connection the client sends three 32 bit number in network byte order:

1. If the first number is larger than 65535, it is interpreted as an rpc program number which will be used to send notification messages back to the client,

2. The second number is a client specific identification number. It will be used when sending notification messages, and

3. The third argument is a flag describing the required services (as specified by the gdsMsgOpen function).

In return the server will answer with up to three 32 bit numbers in network byte order:

1. The first one is the status flag which describes whether the server was initialized successfully. If non-zero, it indicates an error and the transmission is closed,

2. When successful, the second number describes the rpc program number which has to be used by the client for subsequent calls, and

3. The third argument describes the capabilities provided by the server (as defined by the gdsMsgOpen function).

The diagnostics server program can be started either at the command line prompt or through a port monitor. Assuming the current path is the diagnostics binary directory the server is started by typing './diagd'. When using the port monitor, the following lines have to be added to the '/etc/ inet/services' and '/etc/inet/inets.conf' files:

diag 5354/tcp

diag stream tcp nowait gds /home/gds/bin/diagd diagd

(Assuming the full path name of the diagnostics server is '/home/gds/bin/diagd'.)

Whenever a request is made at the specified port a new diagnostics kernel is launched and a private two way communication channel is established between the caller and the diagnostics kernel. After closing the connection the diagnostics kernel is automatically terminated. To prevent an automatic shutdown, the client has to call the keep alive function every 30 sec.

#### **A.2.2 USING SOCKETS**

Instead of using remote procedure calls a client can also request that messages are sent through tcp/ip sockets. The start-up procedure is exactly the same as for the rpc interface, but with a value for the first argument between 0 and 65535. If a non-zero number is specified, it is interpreted as a port number of a socket maintained by the client, and it will be used by the server to send back notification messages. A zero value indicates that the server should use the already open connection to both transfer and receive messages. The server will answer with a status number and, if successful, the flag describing the available services.

After establishing a connection to the diagnostics server messages are passed using the format shown below:

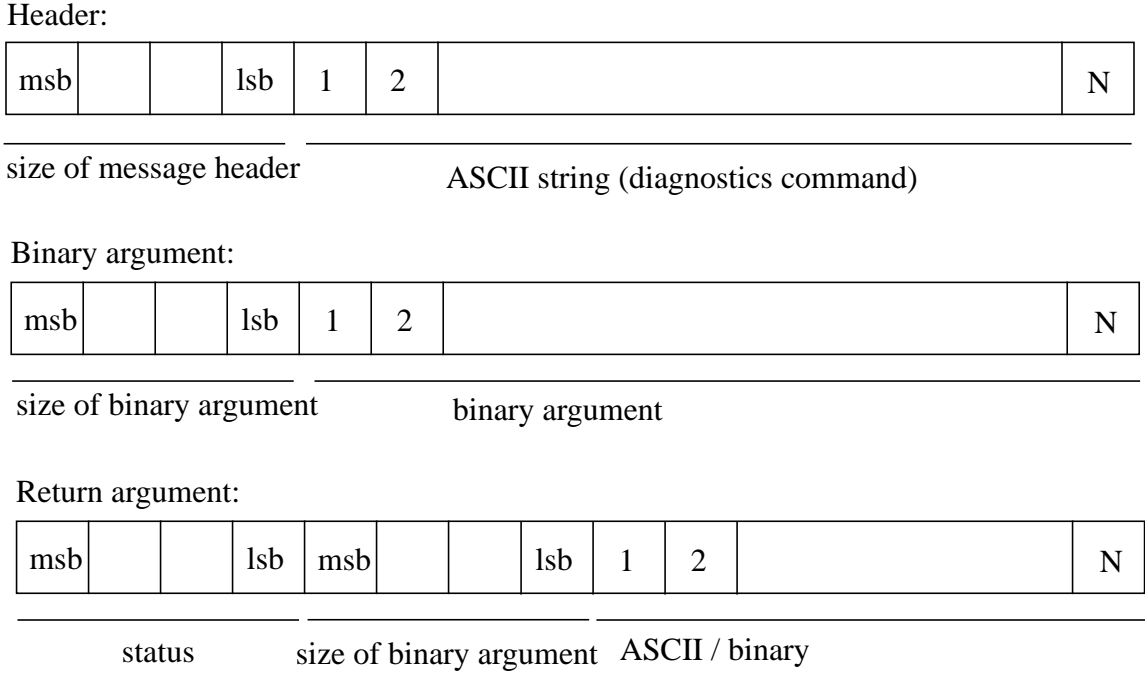

Every message consists of a header and a binary argument (their sizes can be zero); it will return either an ASCII or a binary argument dependent on the command. Each argument is preceded by a 32 bit number in network byte order describing the length of the following argument. The server will send the answers back in the order the commands were received. The return argument consists of a status word, a word describing the following data and the data itself. A status of 0 marks a success, a status of  $-1$  indicates an error, and a status of  $-2$  indicates a notification message. (Notification messages are send from the diagnostics kernel to the user interface using the same format but without at return argument.)

To prevent automatic shutdown of the server the client has to send at least one message every 30 seconds. If no regular message is available the client can send an empty message with header and argument of size zero (a null message will not produce any answer). Starting a diagnostics kernel for socket use is identical to the one for remote procedure calls, both from the command line and through a port monitor. There is one important difference between using rpc or sockets: the rpc interface is fully multi-threaded, i.e. several messages can be send to diagnostics kernel by the same client independently, whereas messages sent through sockets are processed one after the other.

# **APPENDIX B DATA REPRESENTATION**

The diagnostics kernel manages variables, parameters and data which describe a diagnostics test using the same basic representation. The basic storage objects are data objects and parameter objects. Parameter objects consists of a name, a type and a value or a list of values. A data object is a container which can contain a multidimensional data array, a set of parameter objects and other data objects. The diagnostics kernel stores all variables associated with a diagnostics test within a single (global) data object. The diagnostics kernel limits the hierarchical levels of data objects to two. Meaning, the global object can contain parameters and data objects which in turn can contain other parameter objects, but no more data objects.

Every data object and every parameter object within a single data object must have a unique name. Any parameter can then be accessed by specifying its name and the name of its data object (group name). The parameters in the global data objects can be accessed by their name only, or by specifying an empty data object name. A name is not case sensitive and can not contain the '.' character, since this character is used to separate its name from the group name.

A name must not contain square brackets, because they are used for indexing. Names and group names can have an array index, e.g., 'Scan[1]' or 'H0:GDS TEST[0][2]'. A maximum of two array indices are supported with values ranging from 0 to 999.

Both data and parameter objects have associated data fields consisting of a data type, a dimension list, the actual datum, an optional string describing the physical unit and an optional comment string. Supported data types are:

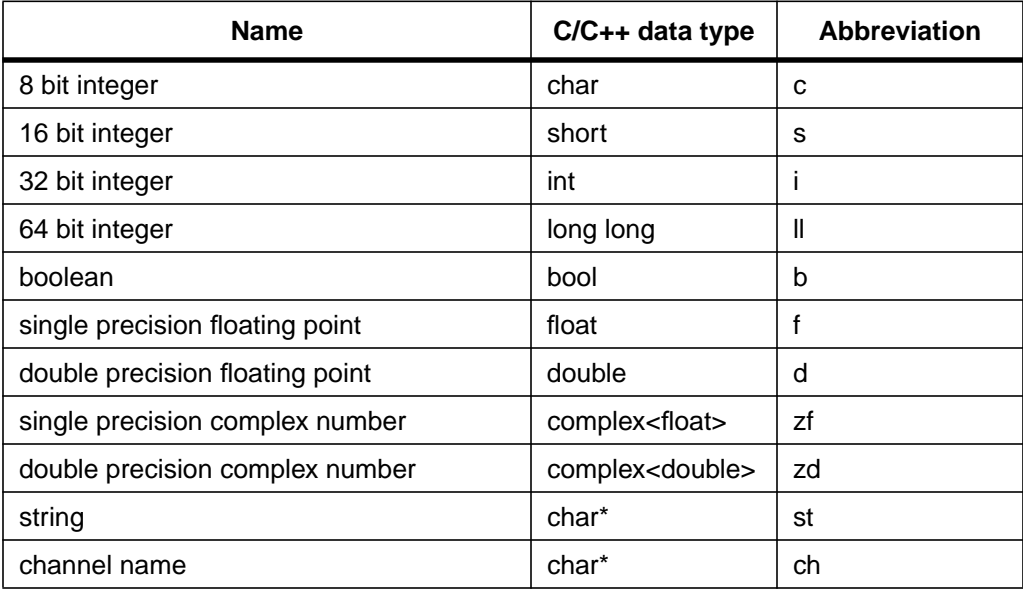

Parameter objects typically have a single value associated with them, whereas data objects can be multi-dimensional.

The diagnostics kernel uses a set of data objects and parameters with predefined names for describing: *(i)* the test parameters, *(ii)* the test results, *(iii)* the raw data and *(iv)* the plot options. The following data objects are used by the diagnostics kernel:

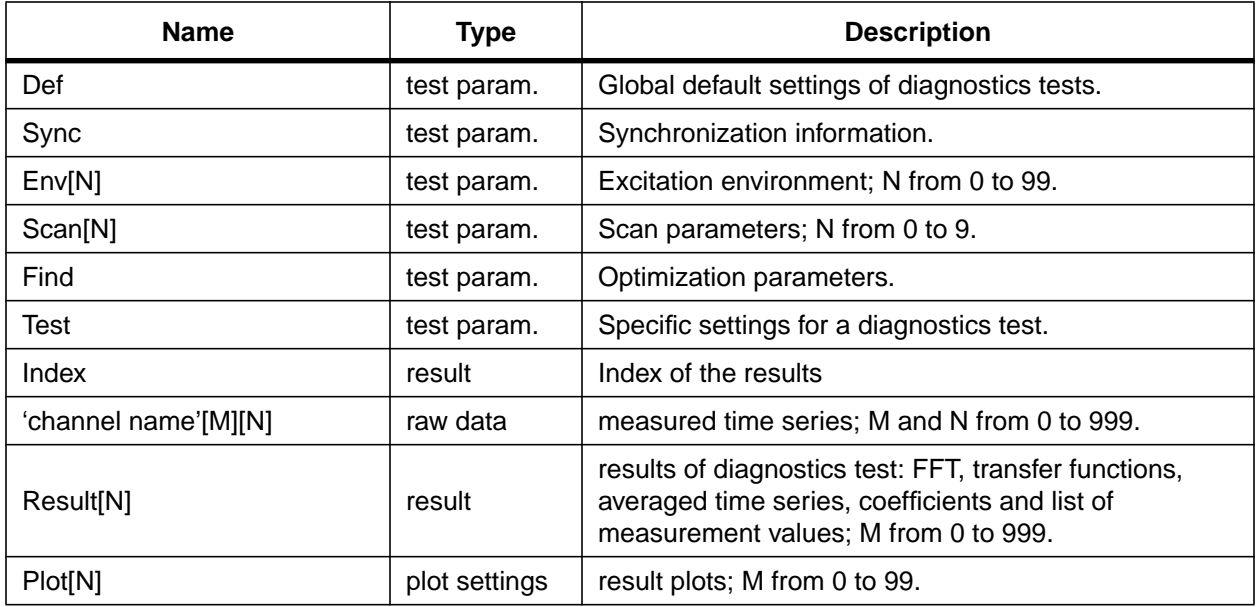

All data objects have a string parameter of name ObjectType which identifies the data object. The following object types are supported:

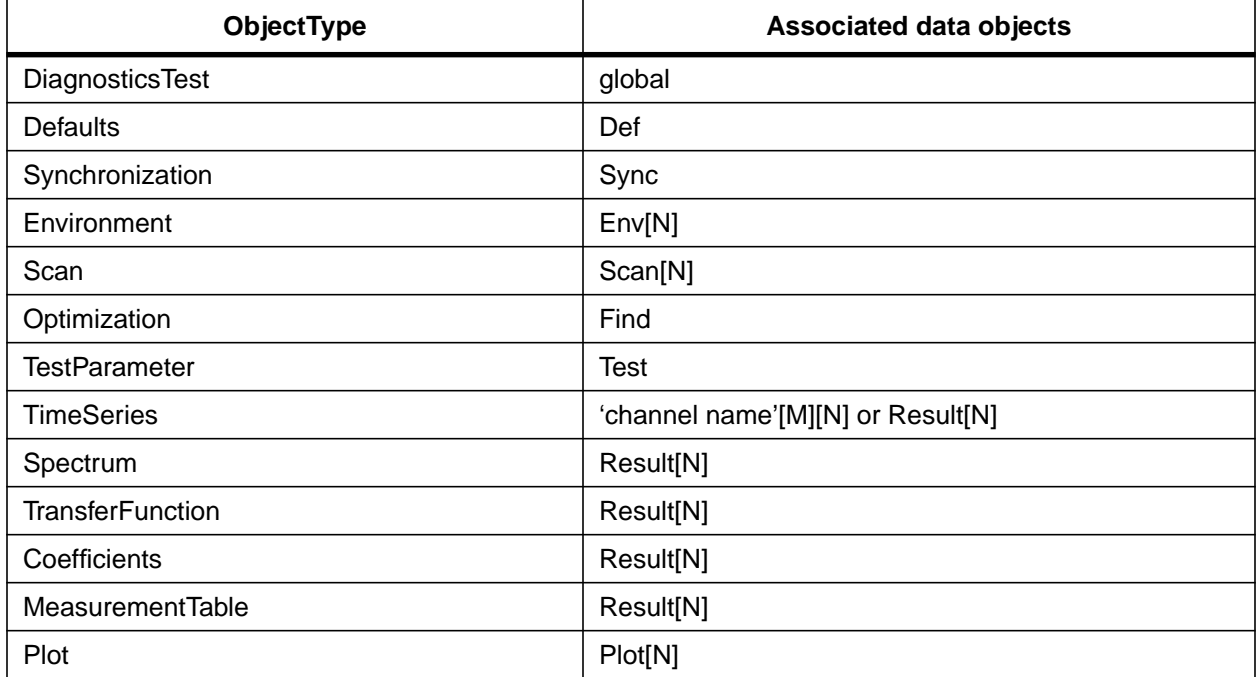

## **B.1 COMMON**

This section list the parameters which are common to all diagnostics tests.

#### **B.1.1 GLOBALS**

A few parameters are defined in global scope:

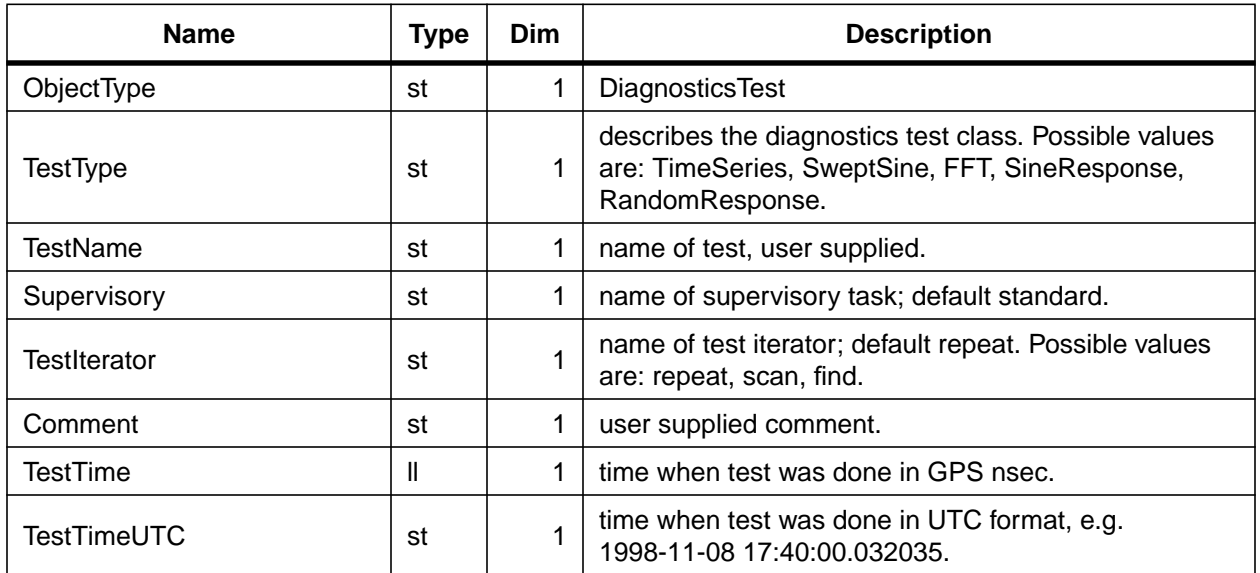

The following default parameters are common to all tests:

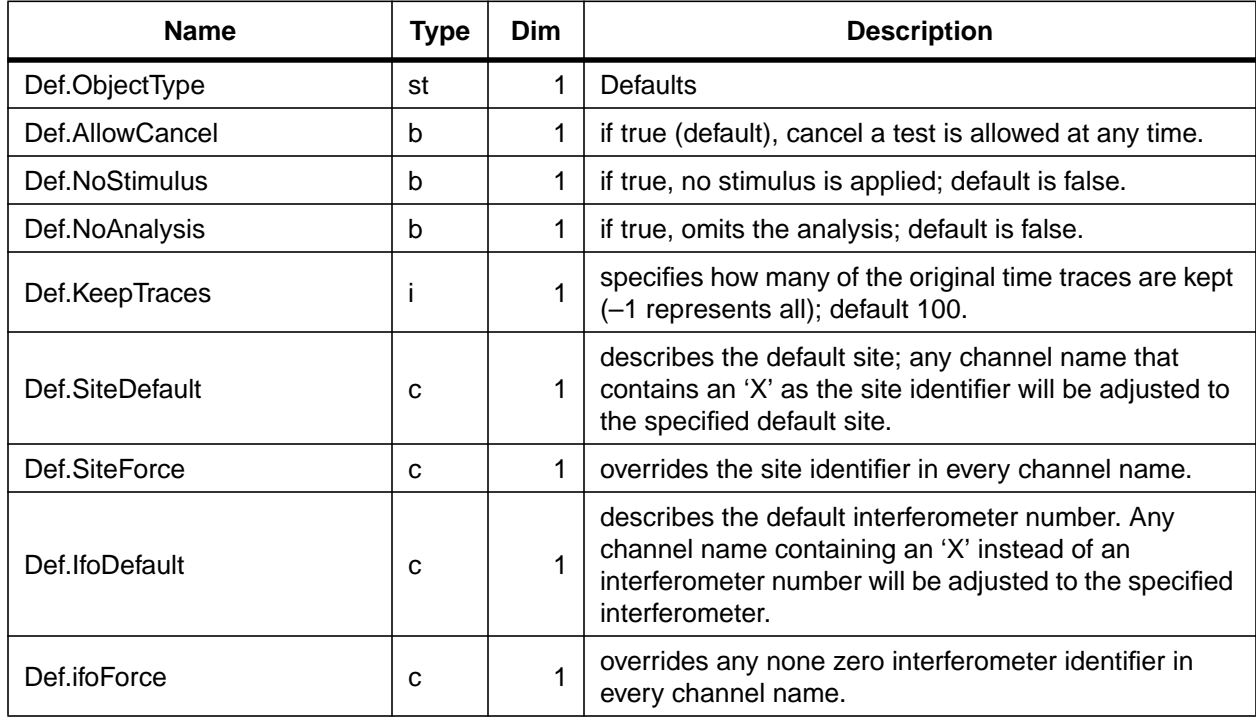

Channel names can be specified site and interferometer independent. To do so the character 'X' is used instead if the site or the interferometer identifier, respectively. Any 'X' character will be replaced with its corresponding default value before the test is started. Alternatively, it is possible to override site or interferometer identifiers of all channel names. This can be useful when moving a diagnostics test from one instrument to an other.

#### **B.1.2 SYNCHRONIZATION TOOLS**

Diagnostics test can be synchronized with EPICS channels. A test can halt at the beginning of a test and/or at each step of a measurement until a trigger signal is received on a specified EPICS channel. Similarly, a diagnostics test can send a trigger signal on a specified EPICS channel at the end of a test and at the end of each measurement step.

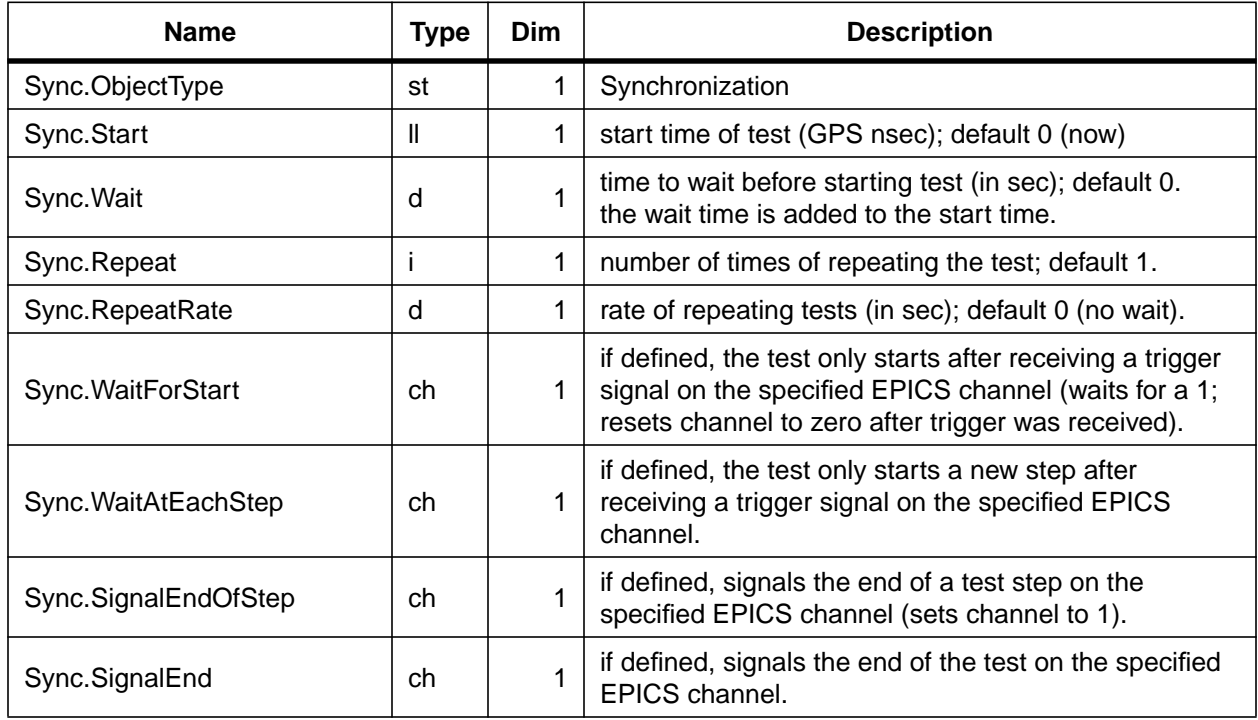

#### **B.1.3 ENVIRONMENT**

While performing a diagnostics test, excitation and EPICS channels can be set to specified waveforms and values, respectively. This environment is set before the test starts and automatically reset after the test terminates. Environments are numbered, describing a single excitation channel each:

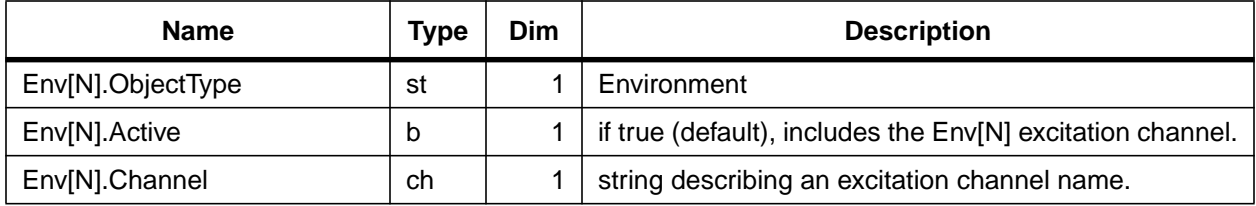

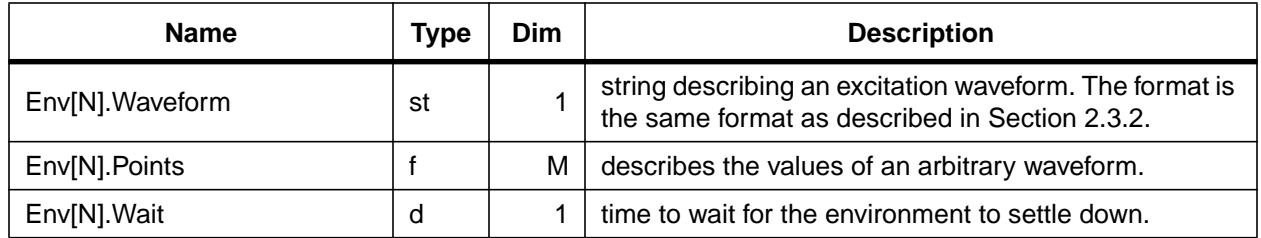

If an excitation channel is defined in the environment and is also used by a stimulus response test, the two excitation waveforms are simply added. Certain restrictions apply if the excitation channel is a stand-alone signal generator.

#### **B.1.4 PARAMETER SCAN**

Any test can be repeated while sweeping either frequency, amplitude or offset of one or multiple excitation channels. Sweep parameters are numbered from  $N = 0, 2,..., 9$ , describing a single excitation channel each:

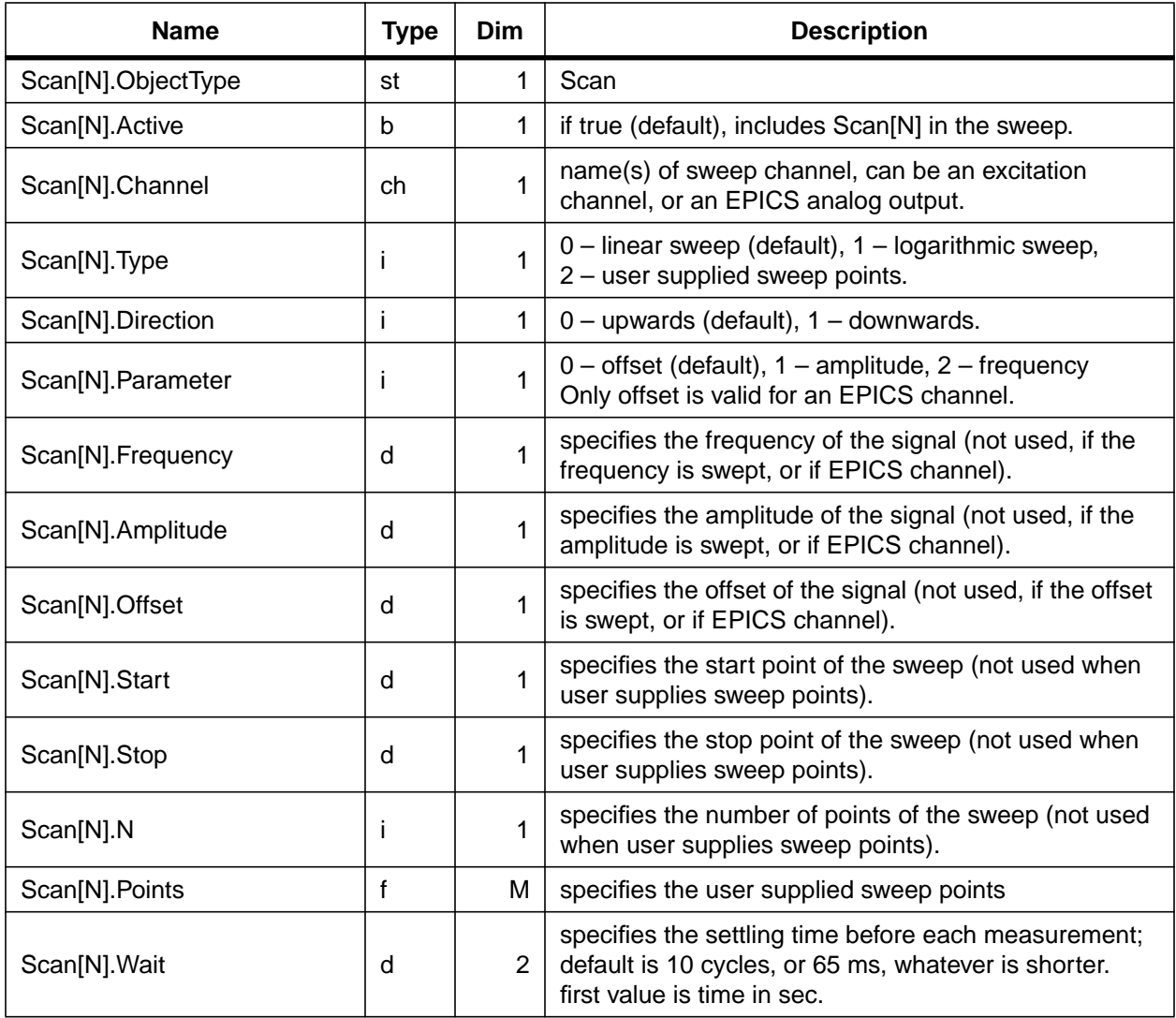

The dimension of the scan is determined by the number of defined channel names. If fewer than N values are specified for an N dimensional parameter, the remaining values are automatically padded with zero.

A multi-dimensional linear or logarithmic sweep will use a multi-dimensional mesh to set the sweep points. For a user defined multi-dimensional sweep the user has to supply every sweep point which will be used; they can be located anywhere in the multi-dimensional parameter space.

If the same excitation channel which is defined in the environment and/or by a stimulus response test, is also used by a sweep, the excitation waveforms are simply added. Certain restrictions apply if the excitation channel is a stand-alone signal generator

#### **B.1.5 PARAMETER OPTIMIZATION**

A parameter scan can be combined with a parameter optimization. When optimization is enabled the sweep will try to set the sweep channel values to the best values as determined by a merit function. For a multi-dimension linear or logarithmic sweep the optimization process will scan through each dimension separately, and set the signal to the best value after each scan. A multidimensional sweep with user supplied sweep points is interpreted as a one dimensional optimization along the path of the user supplied points.

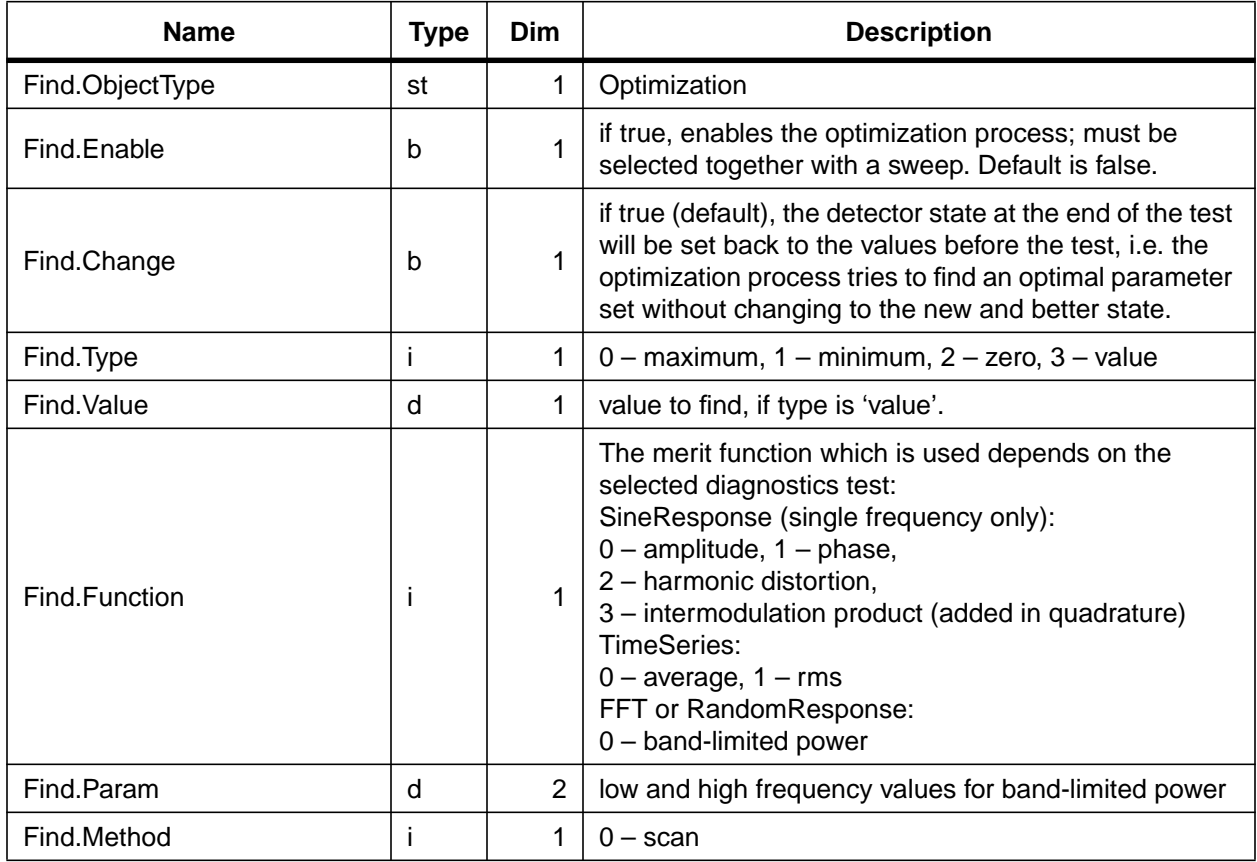

## **B.2 RESULTS**

A diagnostics test can consist of multiple measurements such as the individual steps of a sweep. Each measurement can contain multiple measurement points, such as the frequency points of a swept sine measurement. Typically, there is the need to store results of individual measurement points, as well as the results of each measurement step and the final result. This is achieved by using array indices which are part of the result name. However, there is no one-to-one relation between result index and measurement step or point. Instead, an index is used to list measurement results together with the information where they are stored.

#### **B.2.1 INDEX**

An index is automatically generated by the diagnostics kernel while performing a test. It is updated whenever a new results becomes available. The index is structured as follows:

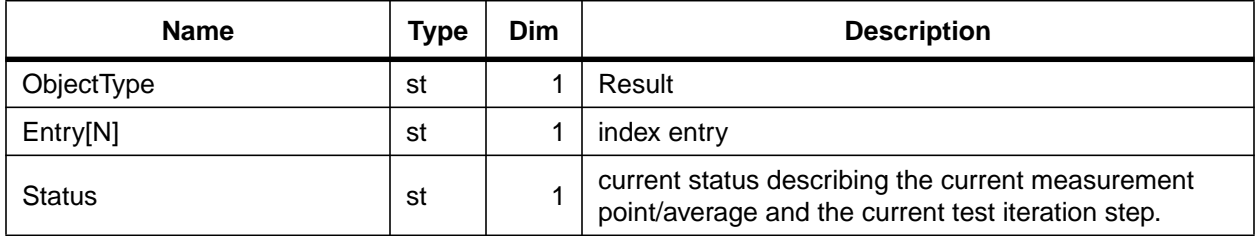

An index entry has the following format: " $\langle category>[step] : {\langle parameter \rangle = \langle value \rangle }$ ; "where the curly brackets denotes items which can be repeated multiple times. Possible categories are:

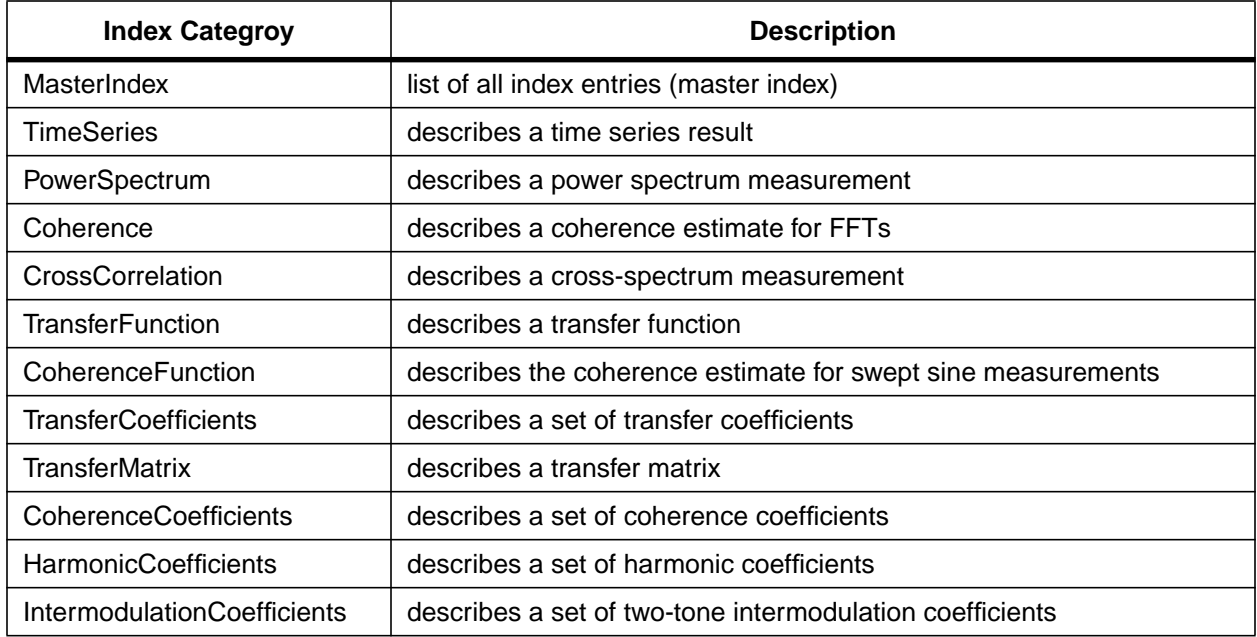

#### **B.2.2 PLOT**

A plot object does not contain the data it displays, rather it describes the settings of the plot and stores pointers to the data objects which contain the plotted data. Plot objects are not generated by

#### [LIGO-T990013-B](#page-0-0)

the diagnostics test, but rather by the graphical user interface to keep track of the plot settings. A plot object can handle A and B channels. When displaying a transfer function or a cross-power spectrum, A and B channels point to the individual measurement channel; and the plotting routine is responsible to calculate the ratio or product, respectively. The following options are used to control the appearance of the plot.

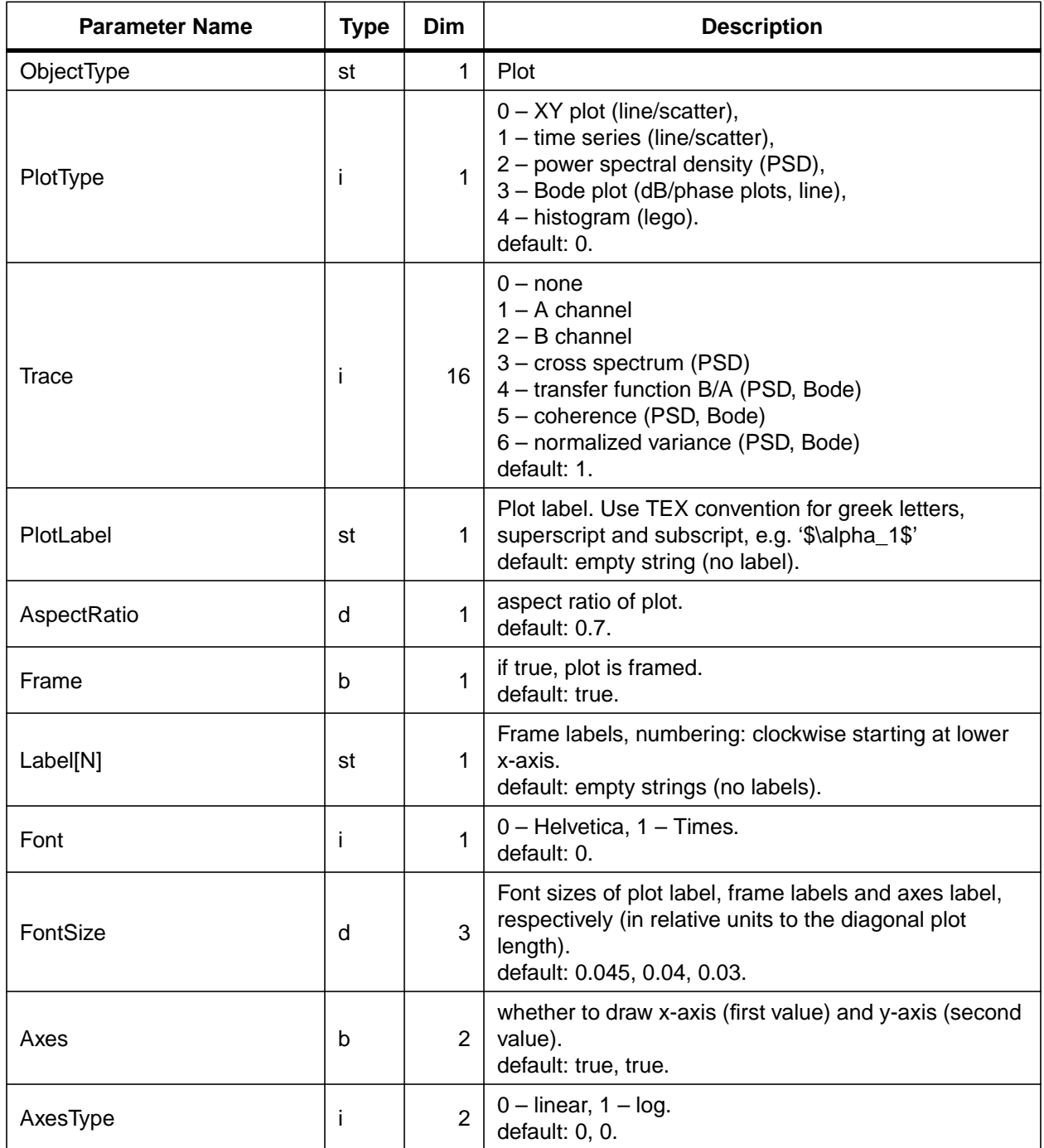

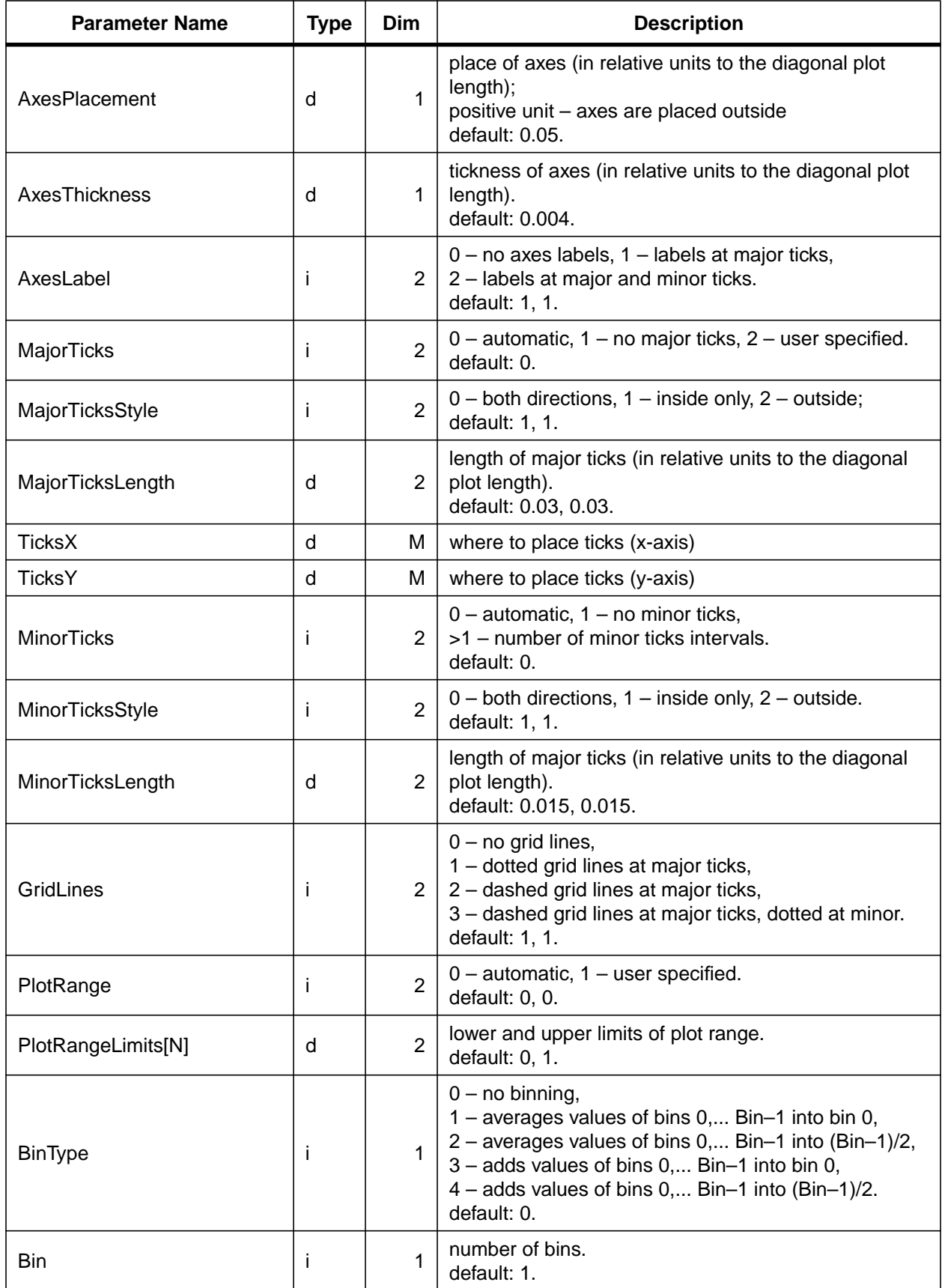

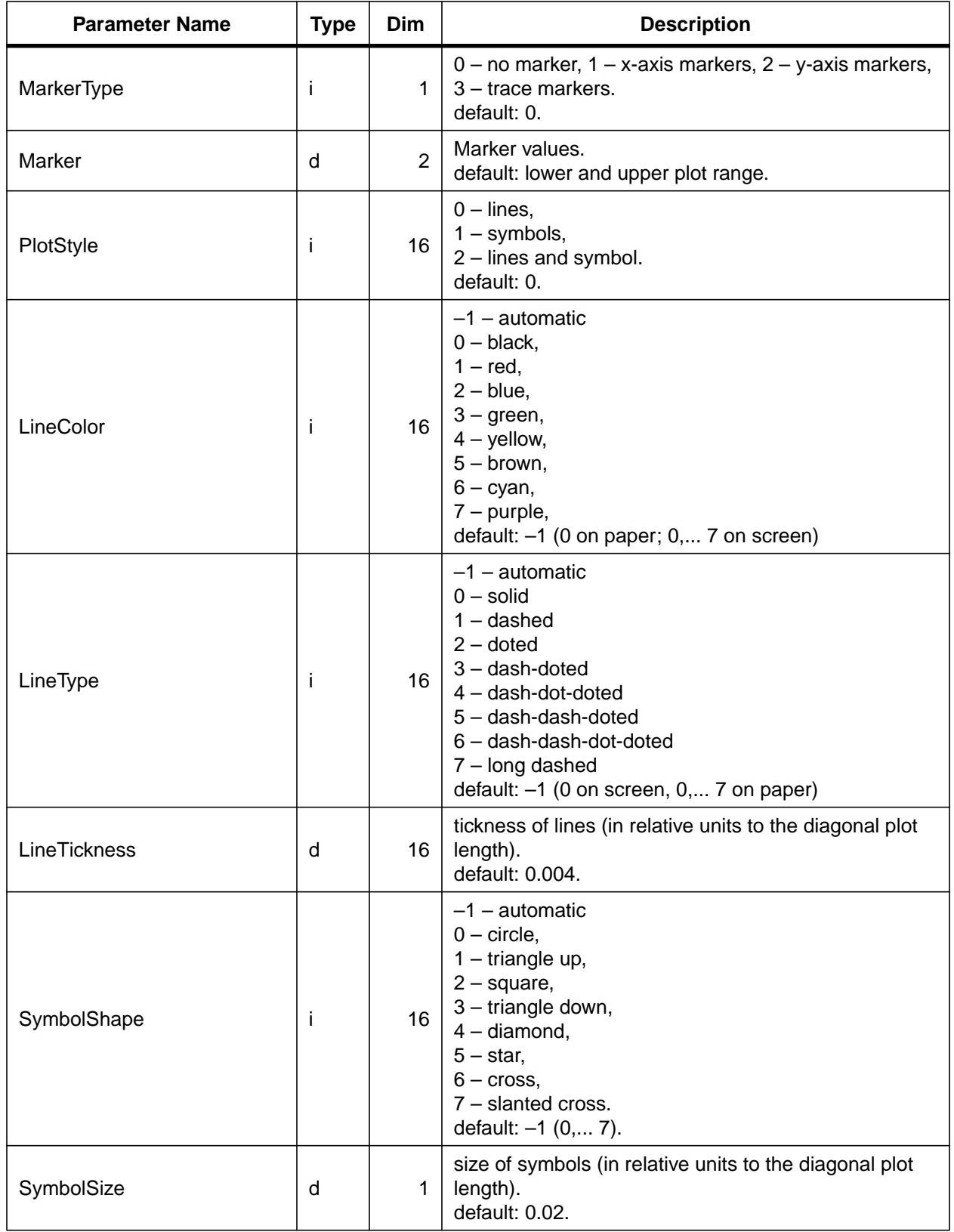

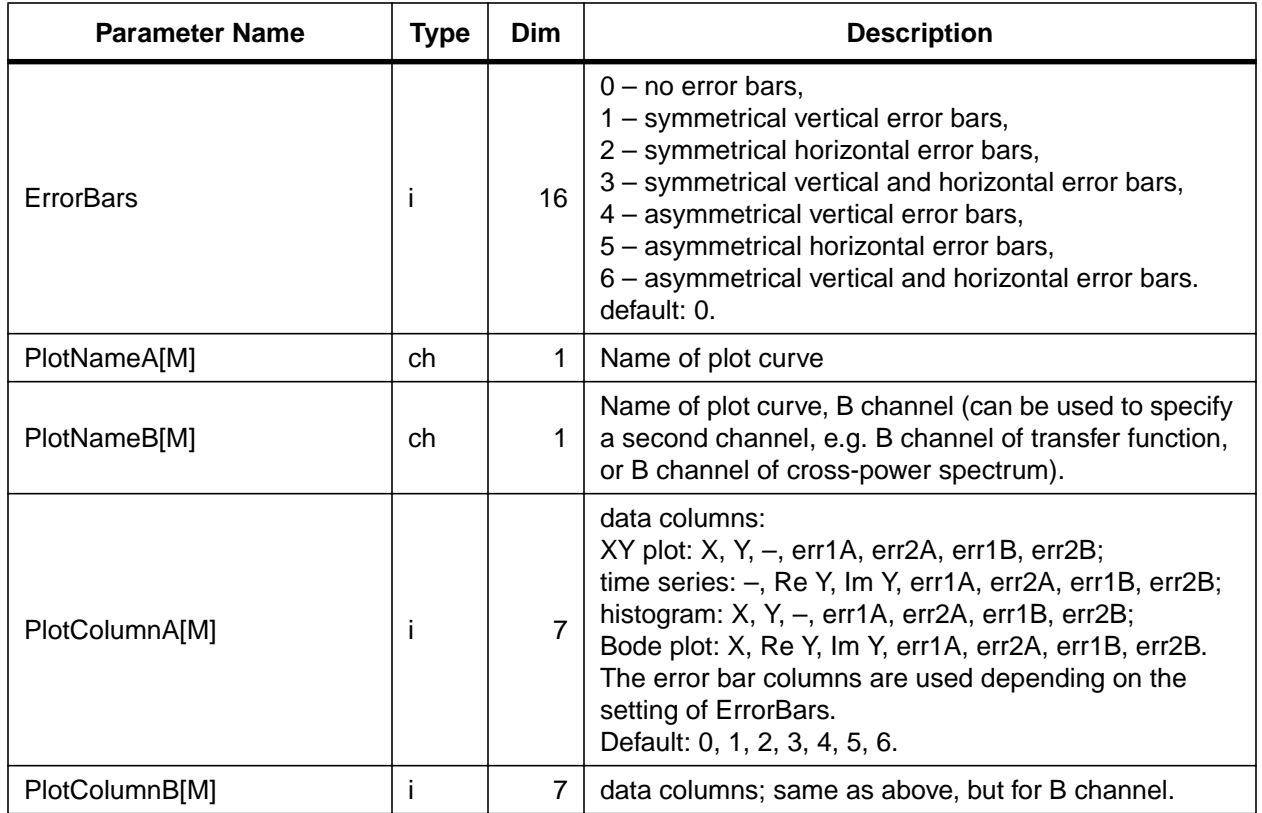

Plotting packages which do not implement the complete set of above options have to implement as many as possible.

#### **B.2.3 TIME SERIES**

Time series containing raw channel information are stored by the channel name and two indices (measurement step and measurement point). Each of these data object contains the data of one channel only. The following table lists the parameters of a time series object:

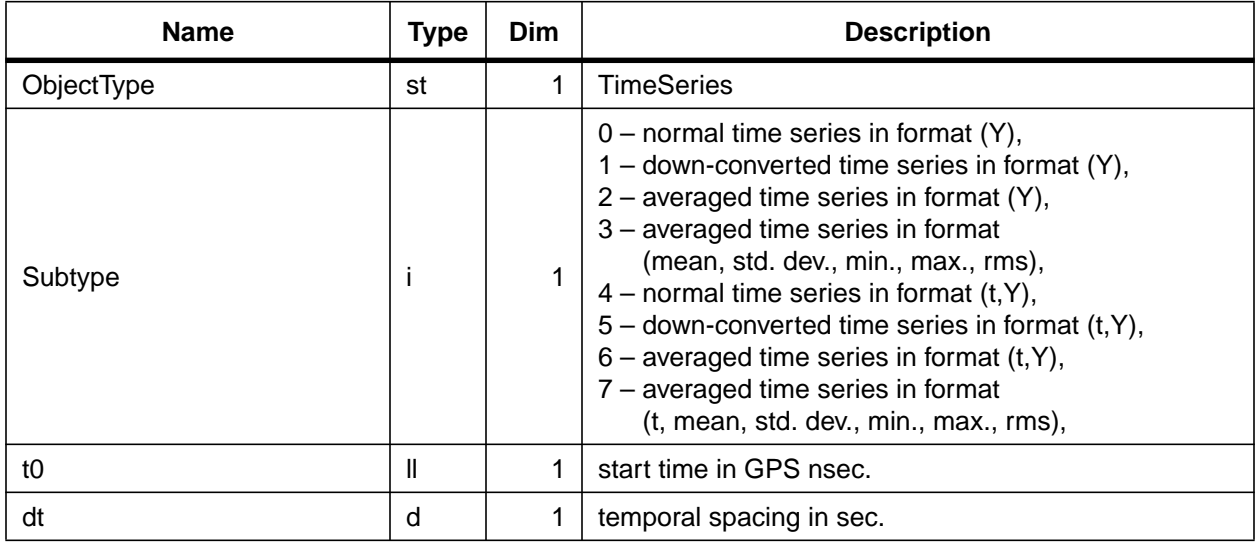

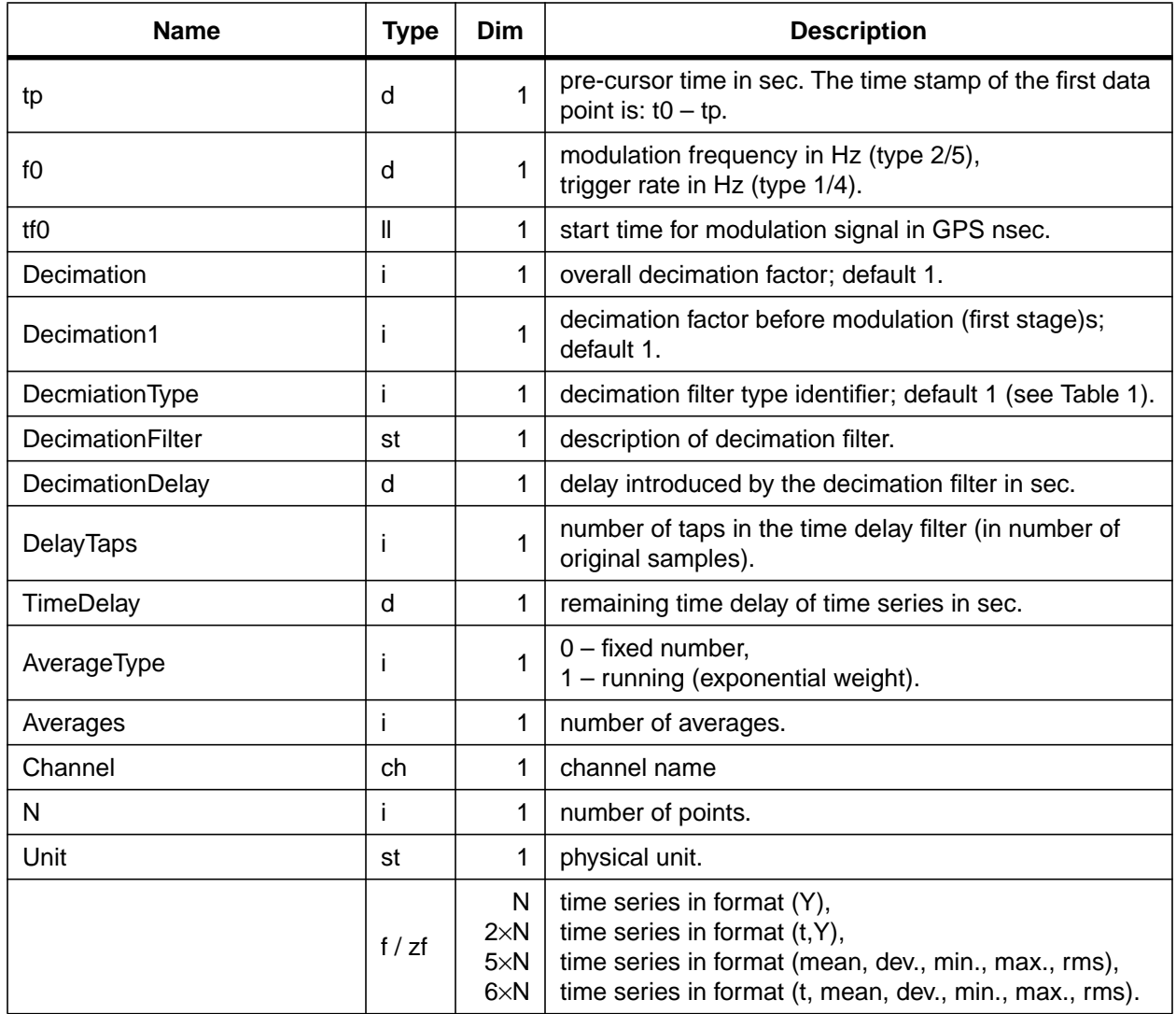

Normally, raw data uses subtypes 0 or 1, whereas a time series of a result object uses subtype 2 or 3.

### **B.2.4 FFT AND (CROSS) POWER SPECTRUM**

A data object which describes FFT and power spectra can contain multiple spectra. By convention the first one always describes the averaged spectrum. The following table lists the parameters associated with a power spectrum:

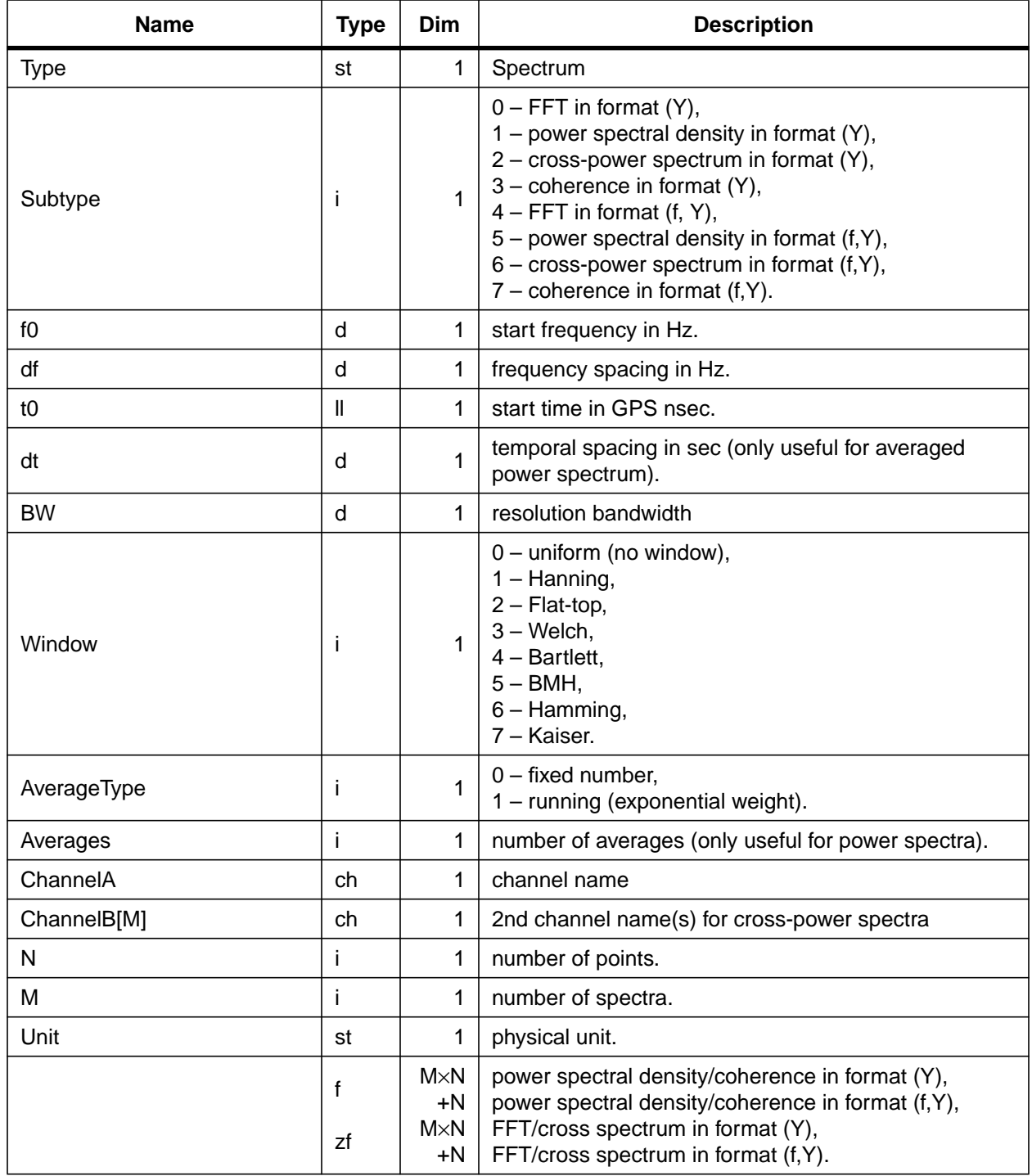

Diagnostics tests will generally use suptype 1 for a power spectrum, subtype 2 for the crossspectra and subtype 3 for the coherence. Power spectra are typically stored individually  $(M = 1)$ , whereas cross-spetrum and coherence are stored as a set of spectra with one A channel and multiple B channels.

#### **B.2.5 TRANSFER FUNCTION AND COHERENCE**

A transfer function object can contain multiple transfer functions of the same two measurement points. By convention the first one is the average of the following ones. The following list presents the associated parameters of a transfer function:

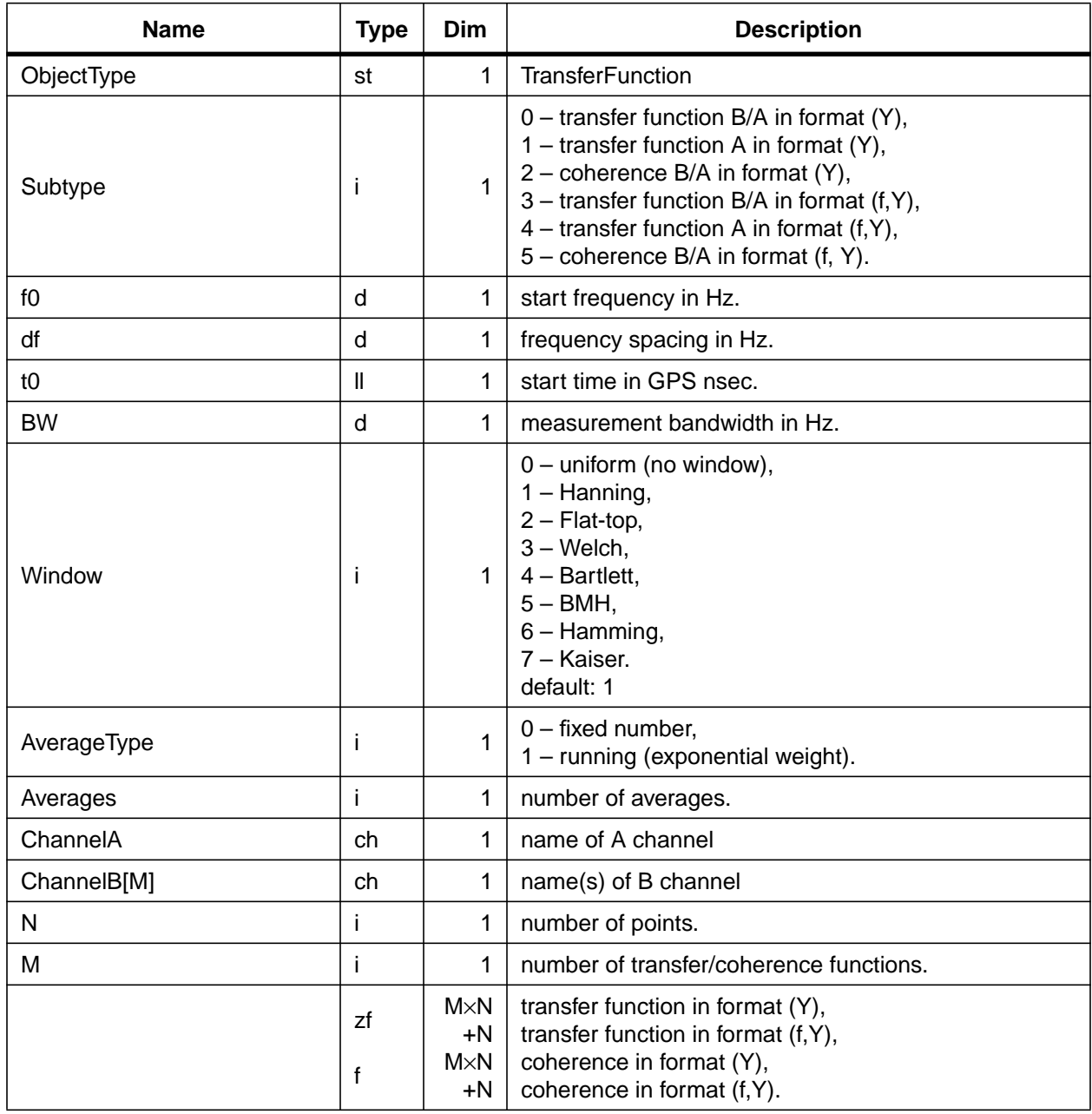

Diagnostics tests will generally use suptype 3 for a transfer function and subtype 5 for the coherence. Typically, they are both stored as a set of functions with one A channel and multiple B channels.

#### **B.2.6 LIST OF COEFFICIENTS**

A sine response measurement can yield multiple transfer coefficients which are stored in two dimensional arrays. One of the dimension always represents the multiple measurement points, whereas the other dimension may represent the multiple excitation points, the harmonic order or the modulation product terms.

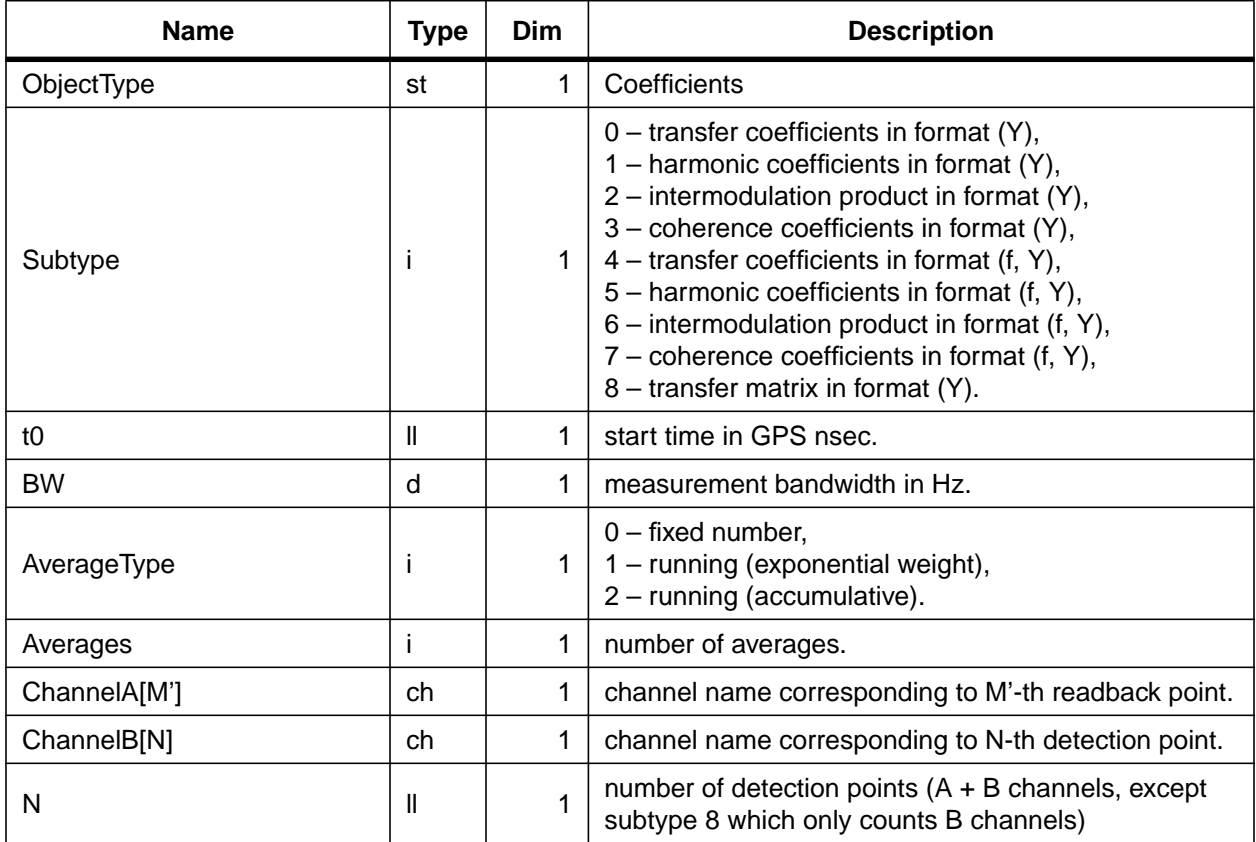

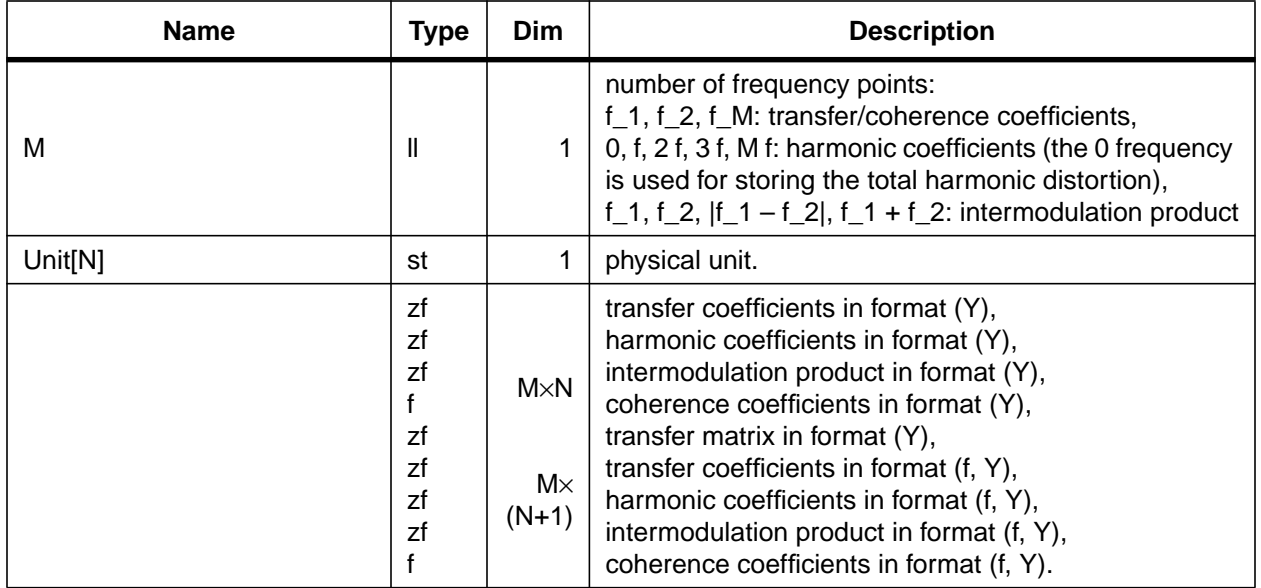

## **B.2.7 MEASUREMENT VALUES**

Measurement values which do not fit into one of the above category can be stored in a table:

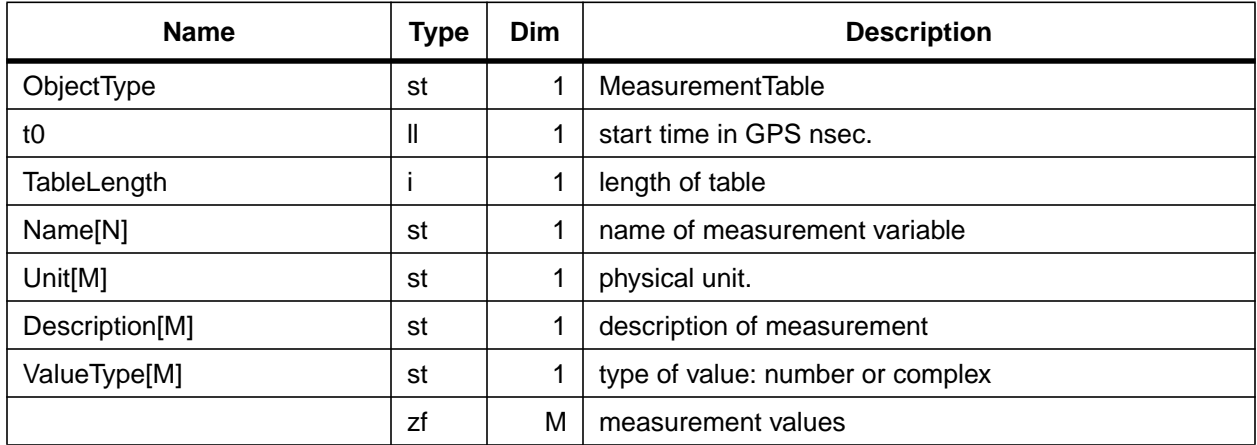

## **B.3 DIAGNOSTICS TESTS**

## **B.3.1 SINE RESPONSE, HARMONIC DISTORTION AND TWO-TONE INTERMODULATION TESTS**

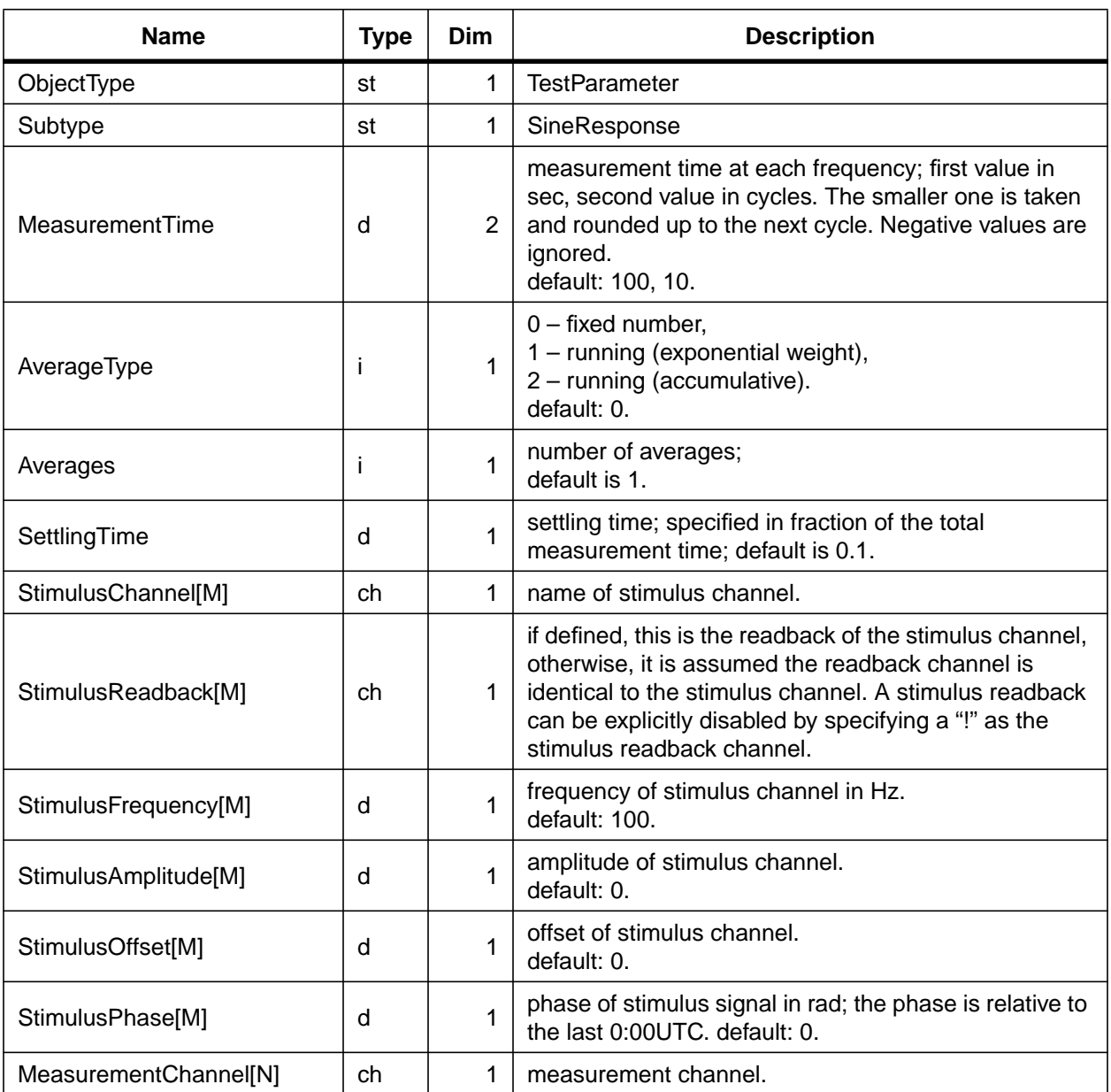

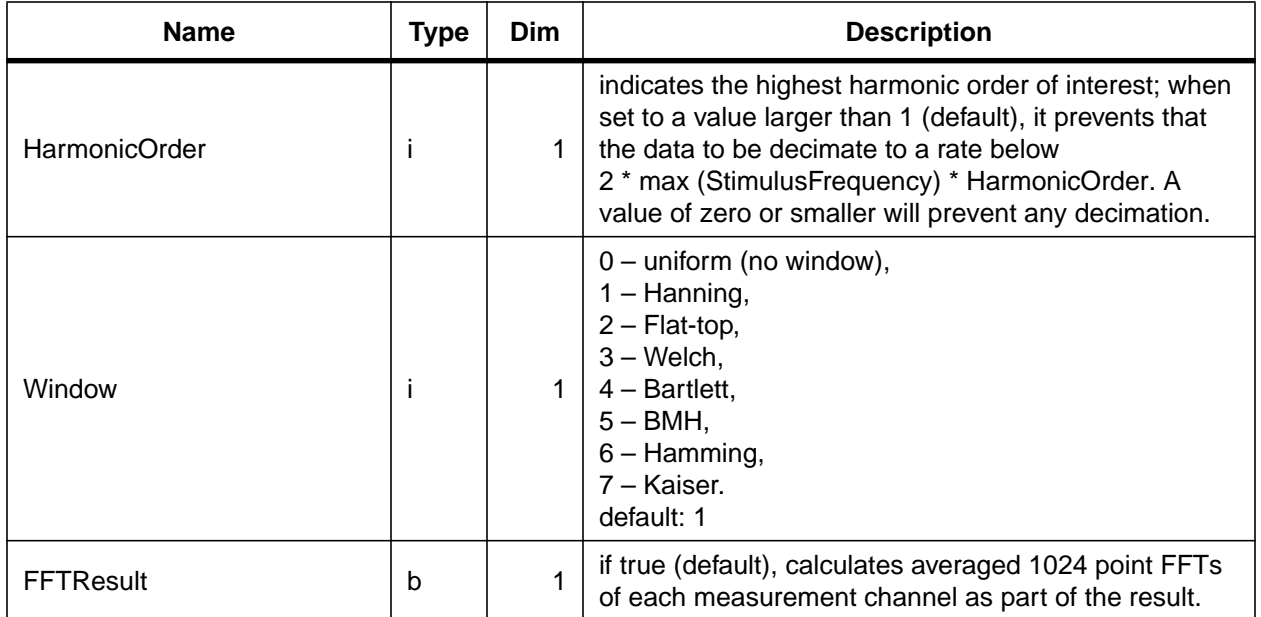

If there is only one stimulus channel, the result will automatically include a harmonic analysis of the first stimulus channel at every measurement point. Similarly, if there are exactly two stimulus channels of different frequencies, the result will include a two-tone intermodulation analysis at every measurement point. In all cases the result will include a sine response analysis of every stimulus frequency at every measurement point.

### **B.3.2 SWEPT SINE TESTS**

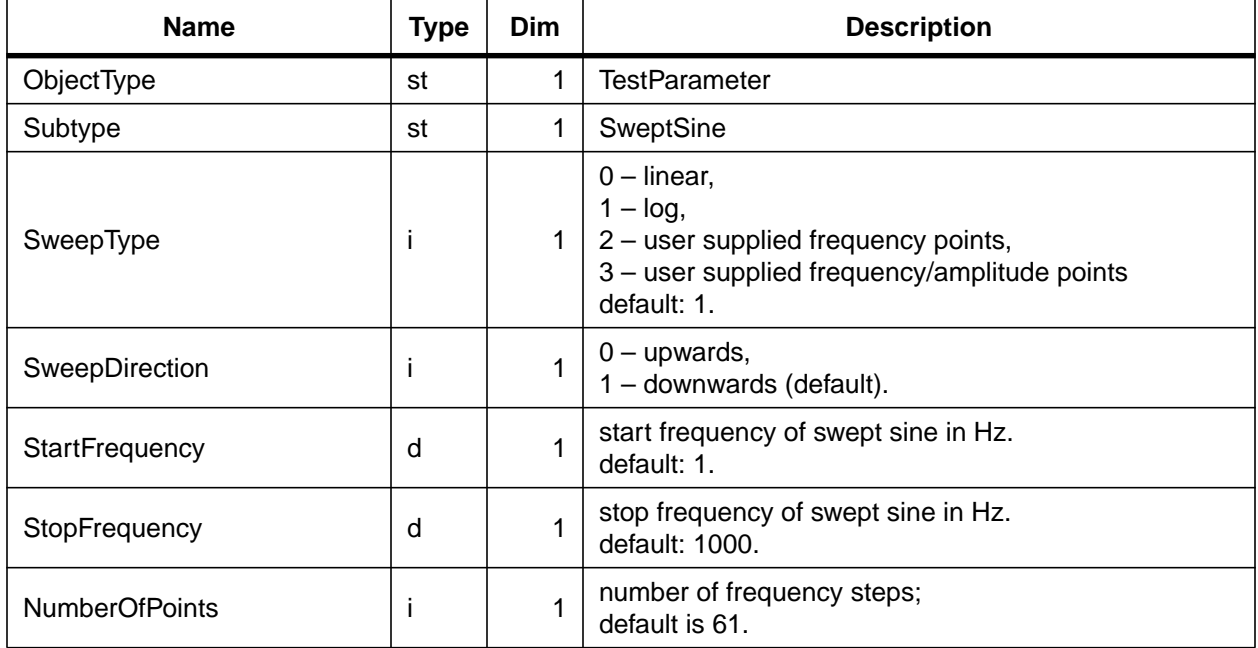

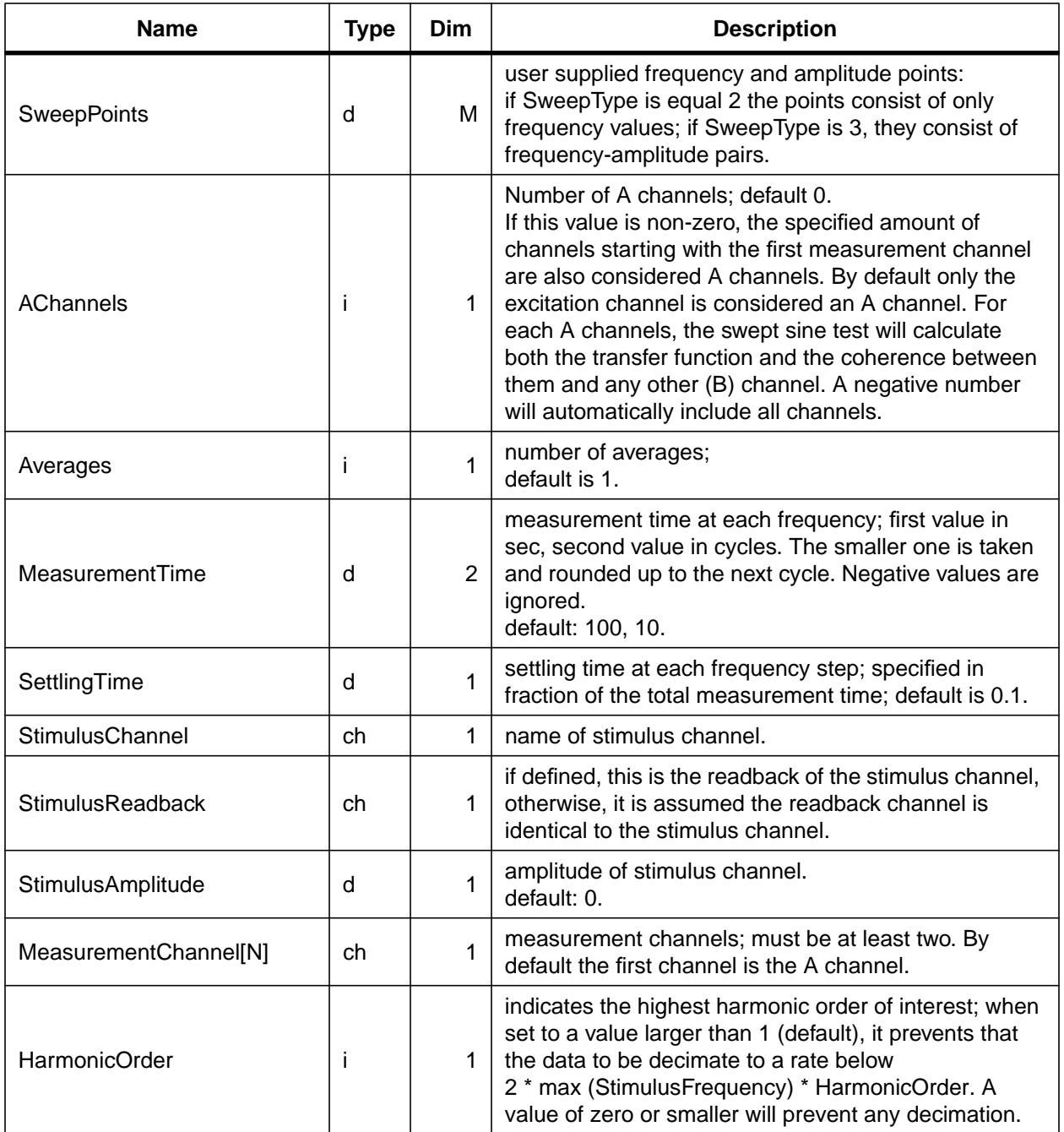

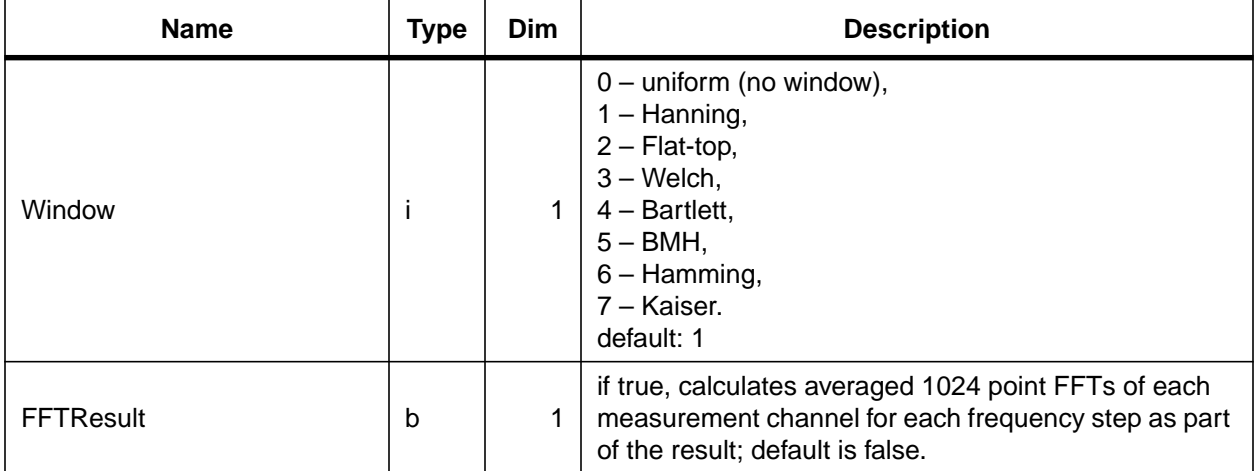

# **B.3.3 FOURIER TESTS**

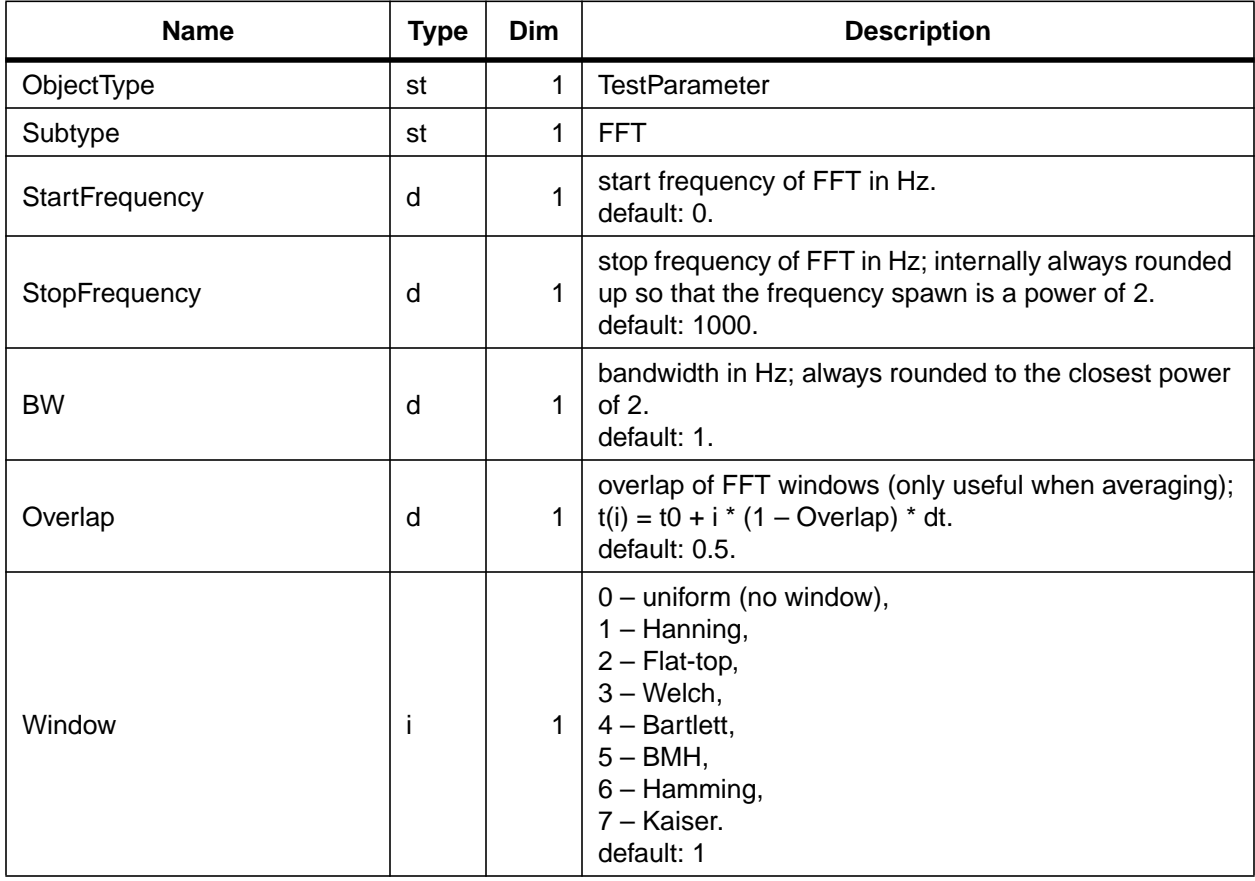

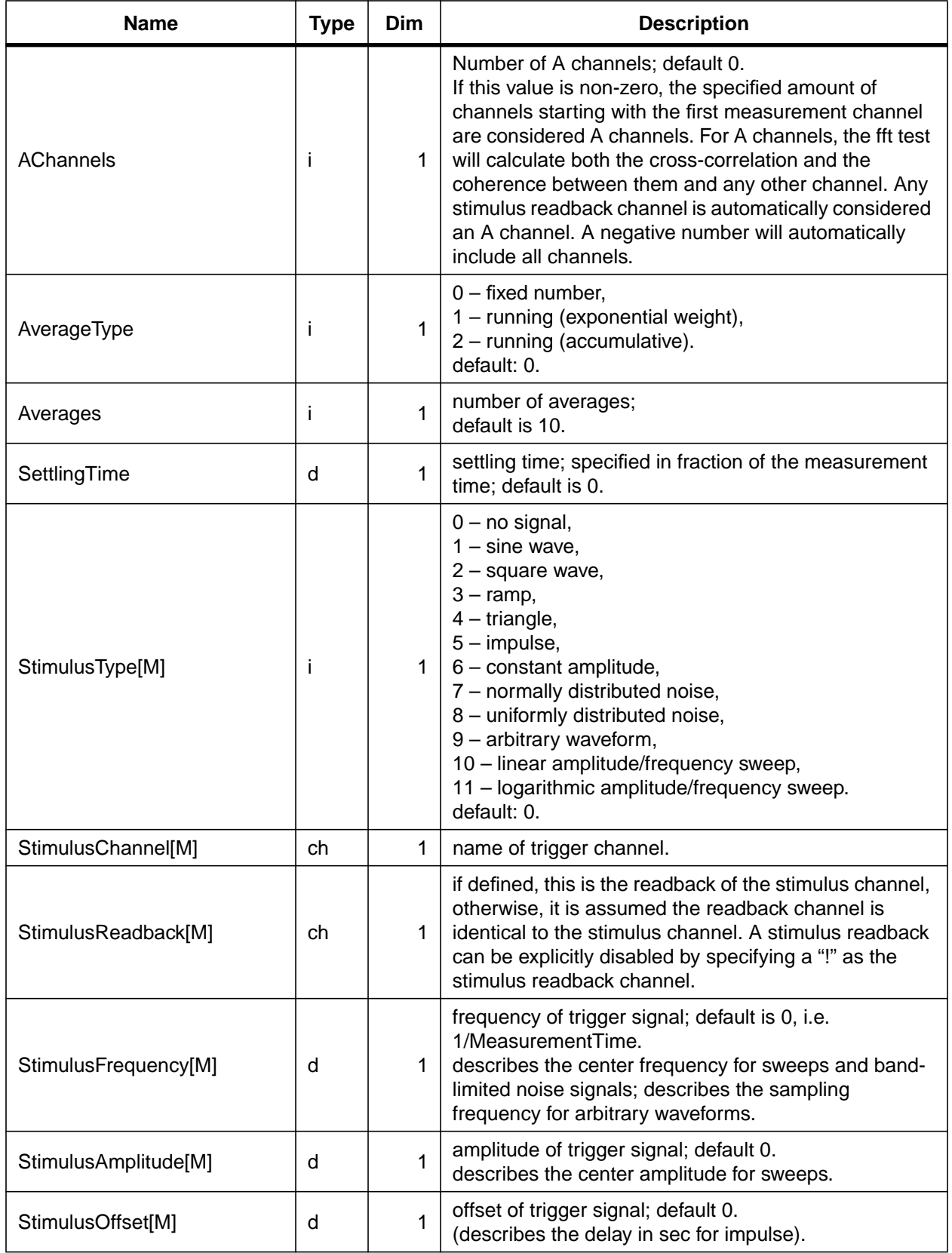

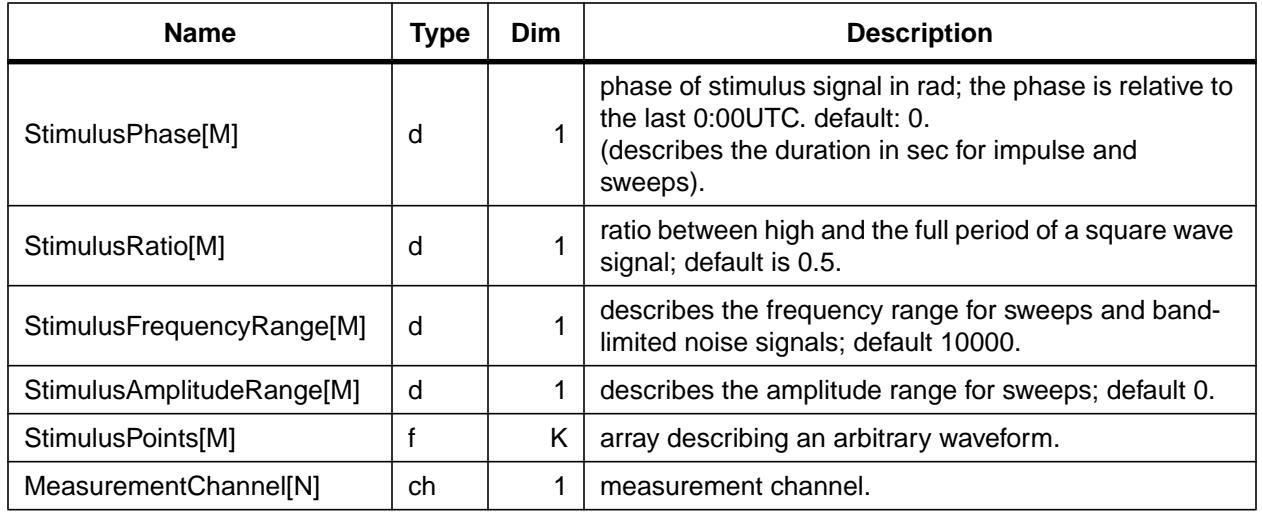

## **B.3.4 TIME SERIES MEASUREMENTS AND TRIGGER RESPONSE TESTS**

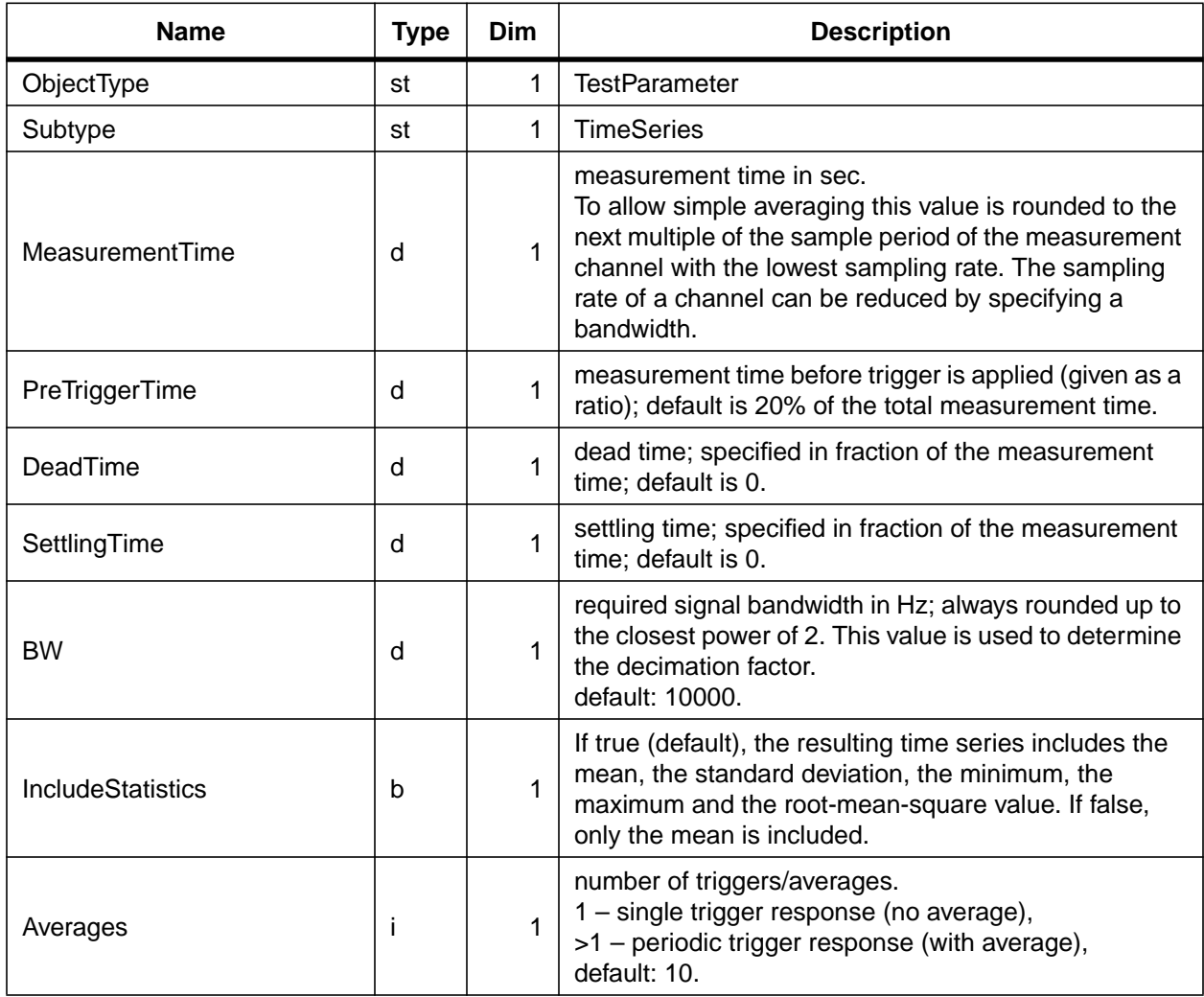

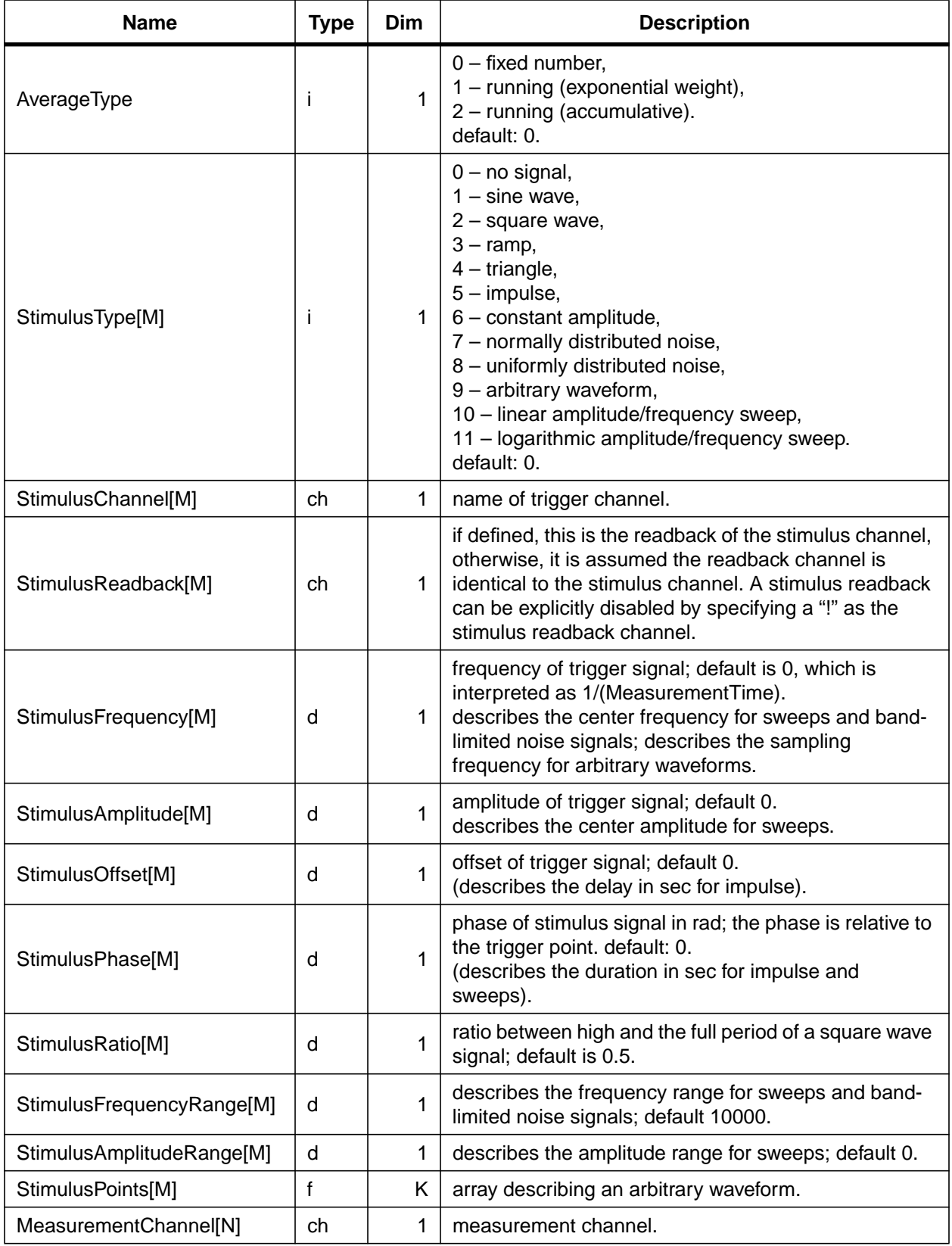

#### **B.3.5 RANDOM STIMULUS RESPONSE TESTS**

TBD.

## **B.4 XML CONVENTIONS**

The file format for saving a diagnostics test is the LIGO lightweight file format which is based on XML. Data fields of parameters are ASCII encoded; in case the parameter uses a list of values they are comma delimited. Data fields of data objects are save as binary arrays following the C convention for storing rows and columns and using a big-endian representation. These binary data fields are appended to the XML file, so that a diagnostics test can be stored in a single file.

# **APPENDIX C SOFTWARE MODULES**

A fair amount of documentation is written directly into the header files of the C and C++ modules. This documentation can be converted into html web pages using the doc++ program. The web pages can be reached at www.ligo-wa.caltech.edu/gds. This appendix is intended to give an overview of the existing software modules and to explain their main functions. A detailed description of the constants, types, macros, objects, routines and their parameters is found in the web pages.

## **C.1 OVERALL STRUCTURE**

The source tree of the diagnostics test software is divided into sections (sub directories) representing groups of modules. A typical section contains all the modules associated with a software interface or category. The following sections are implemented:

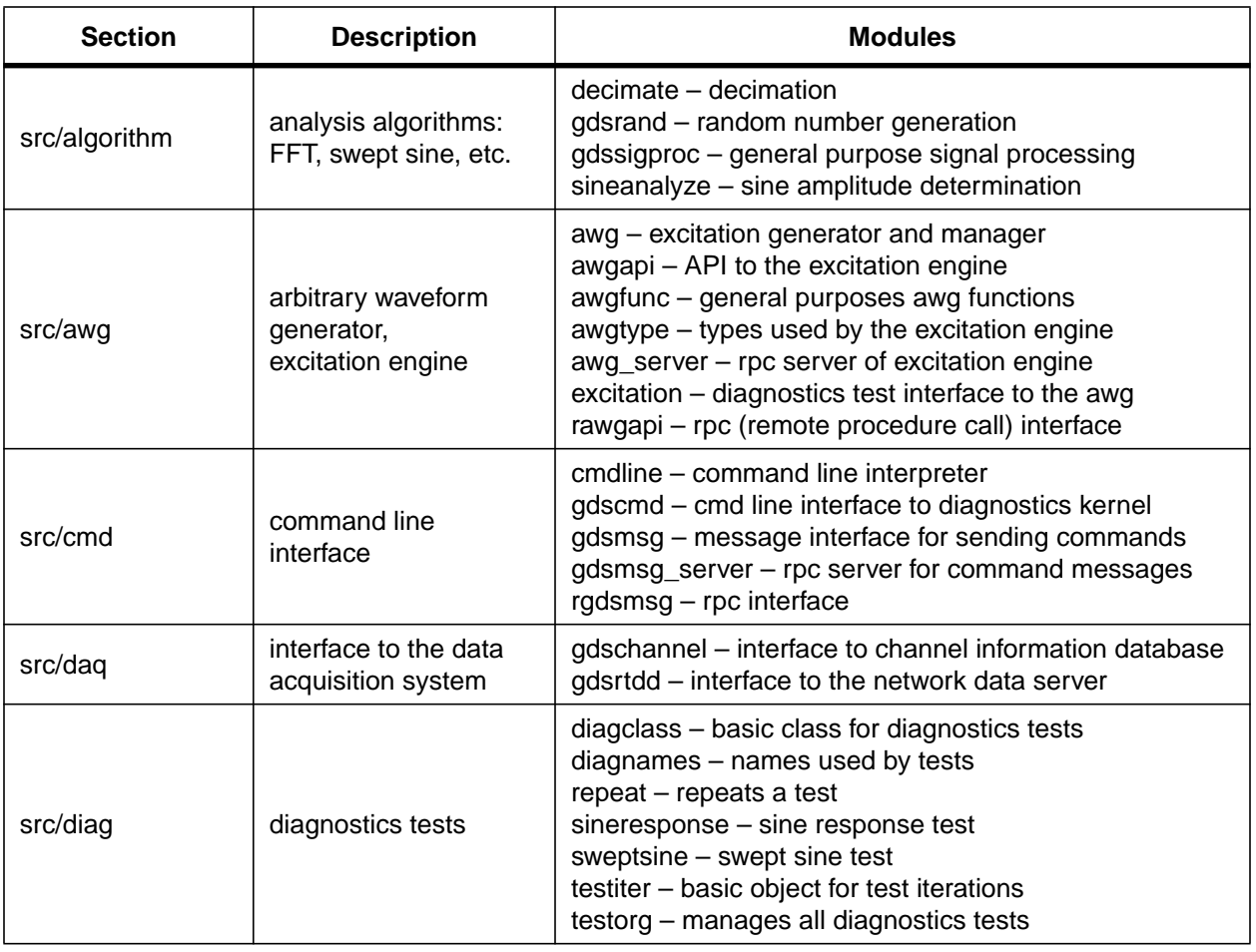

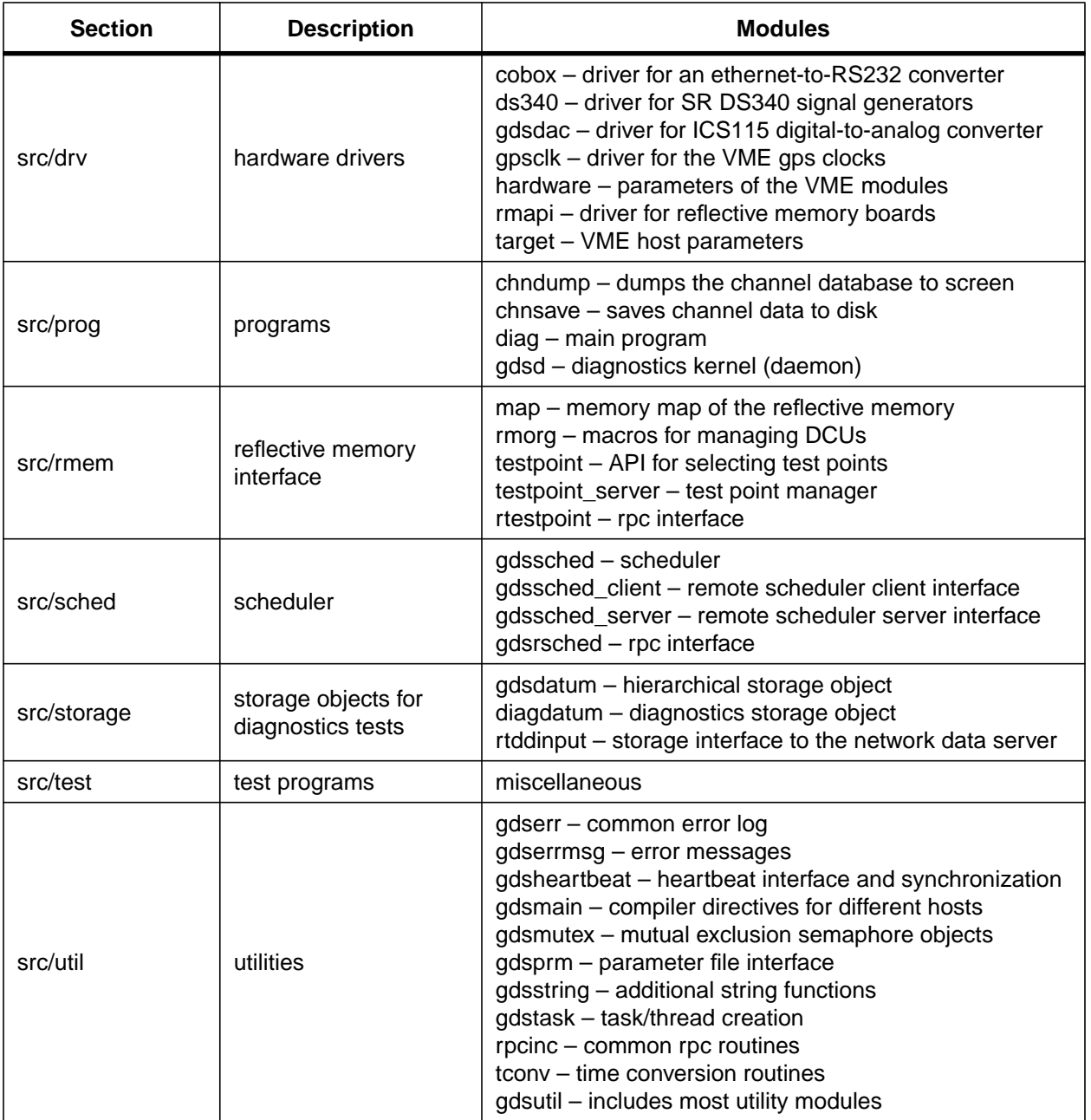

## **C.2 UTILITIES**

The following sections list the main routines and objects of the more important software modules.

#### **C.2.1 GDSERR**

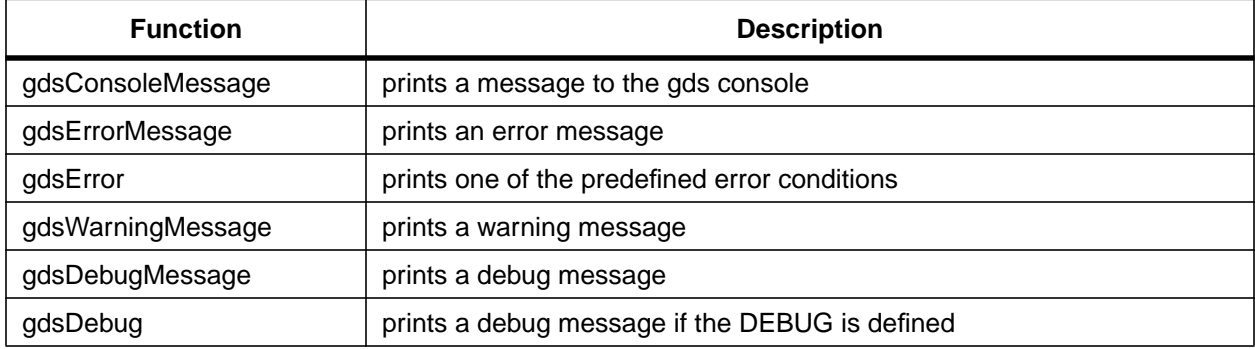

#### **C.2.2 GDSHEARTBEAT**

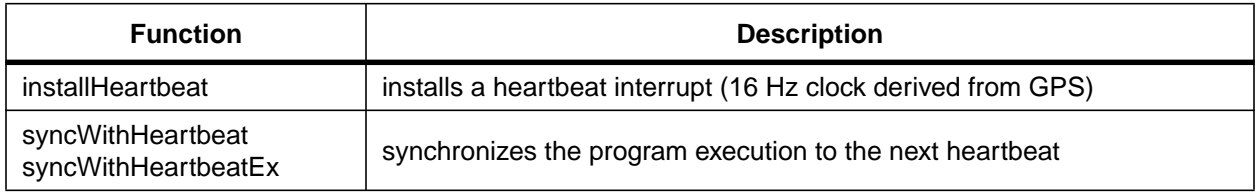

### **C.2.3 GDSMUTEX**

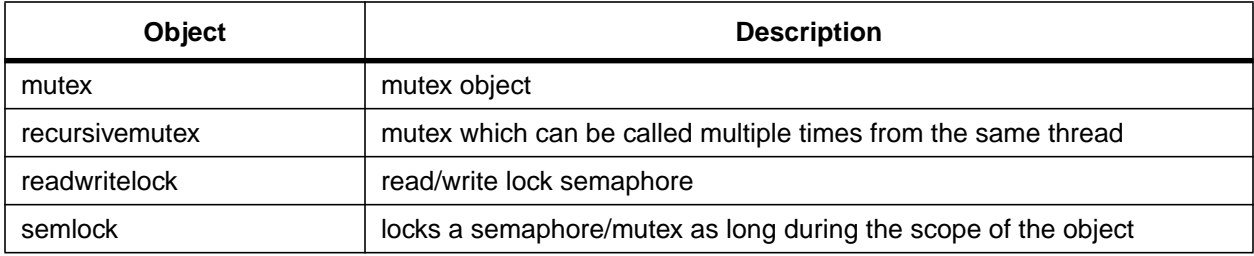

#### **C.2.4 GDSPRM**

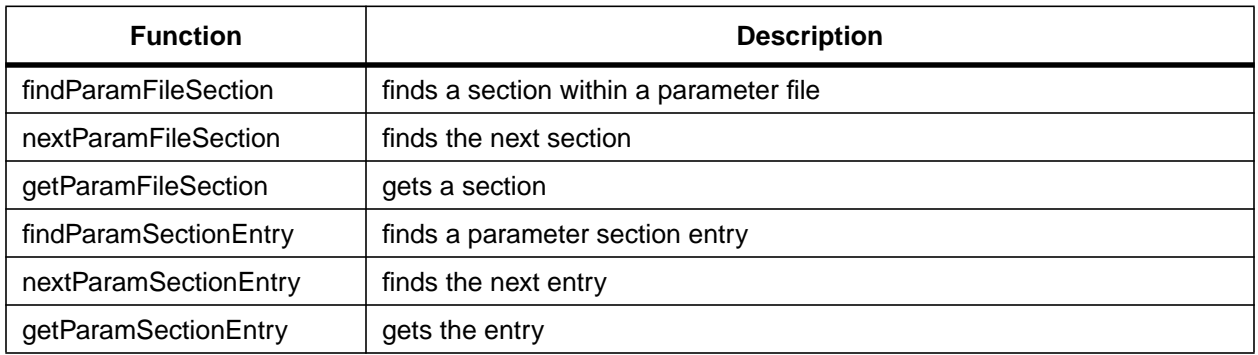

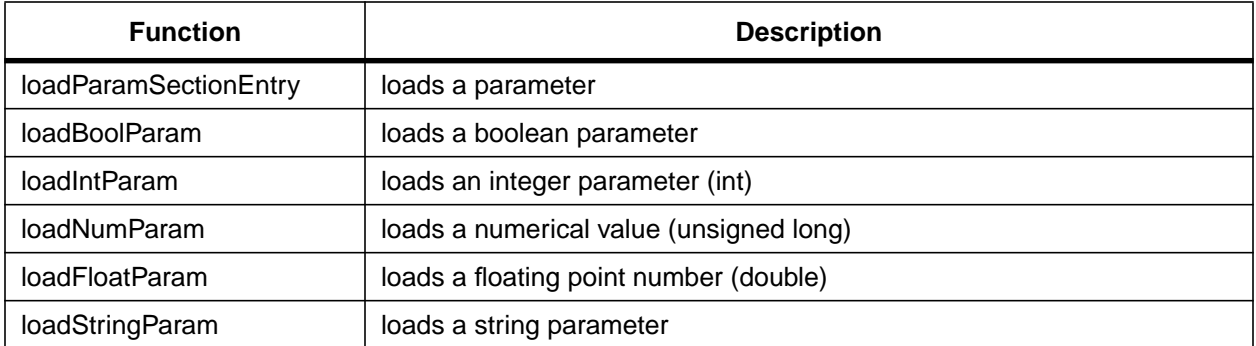

### **C.2.5 GDSSTRING**

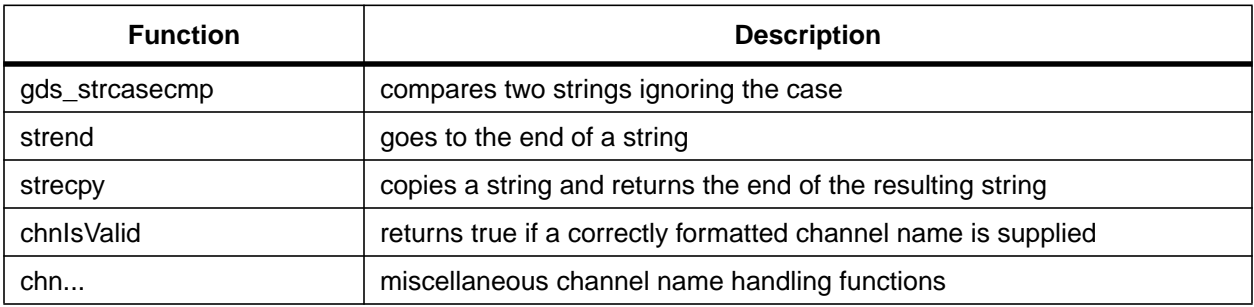

### **C.2.6 GDSTASK**

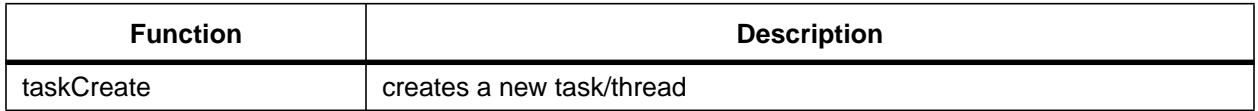

### **C.2.7 RPCINC**

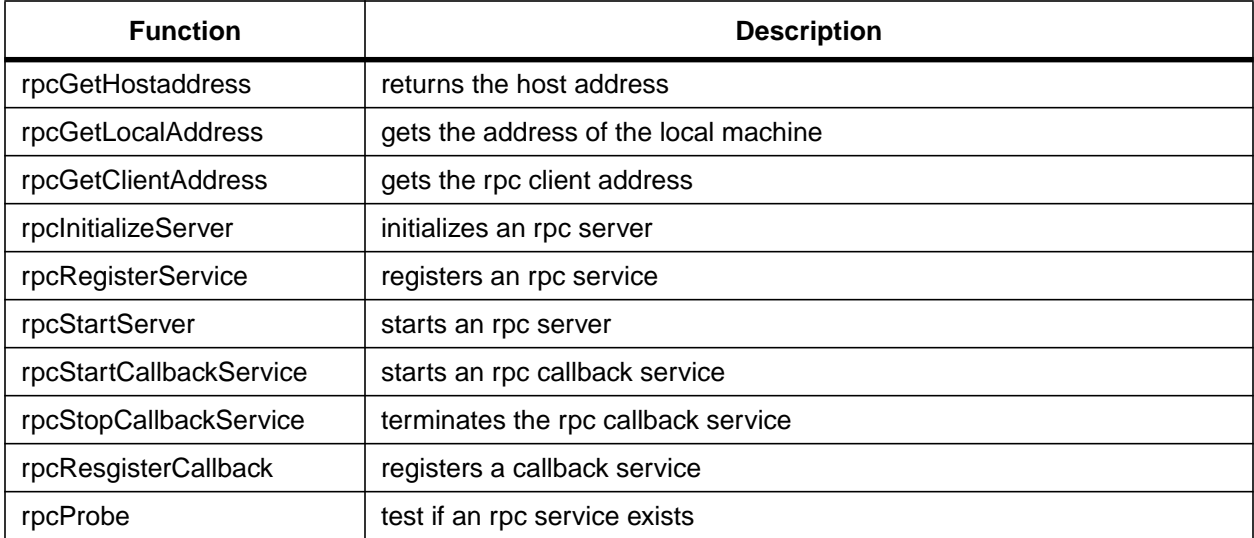
### **C.2.8 TCONV**

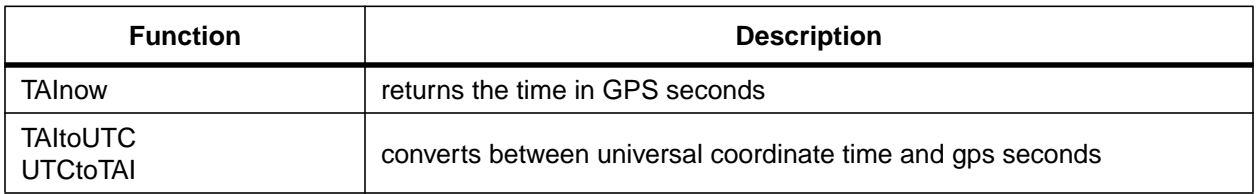

# **C.3 ALGORITHMS**

## **C.3.1 DECIMATE**

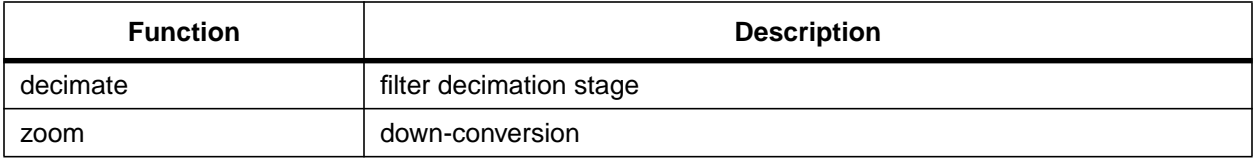

## **C.3.2 GDSRAND**

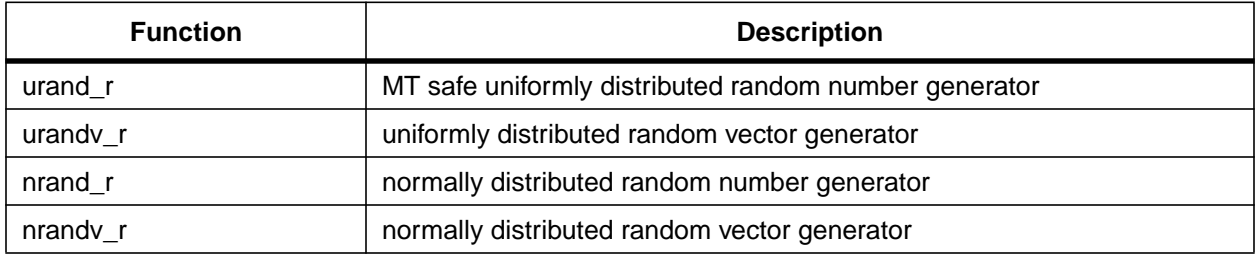

## **C.3.3 GDSSIGPROC**

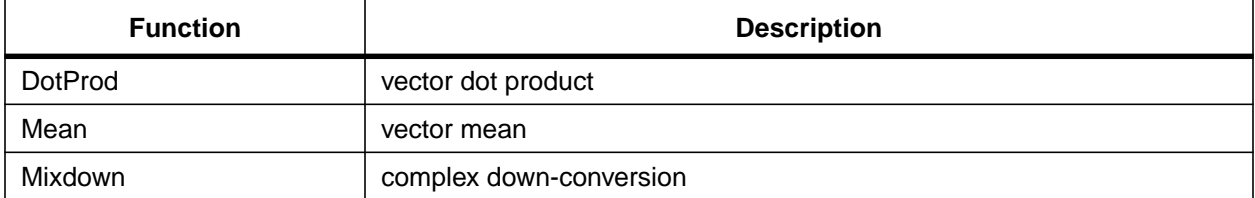

## **C.3.4 SINEANALYZE**

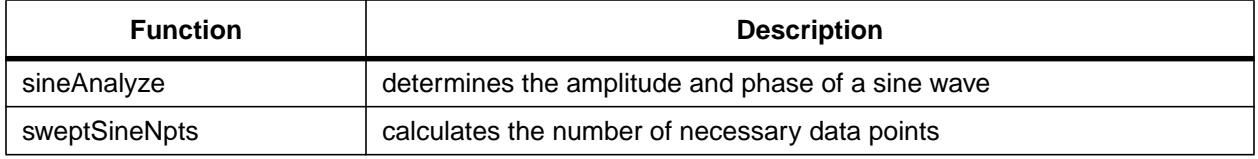

# **C.4 ARBITRARY WAVEFORM GENERATOR**

## **C.4.1 AWG**

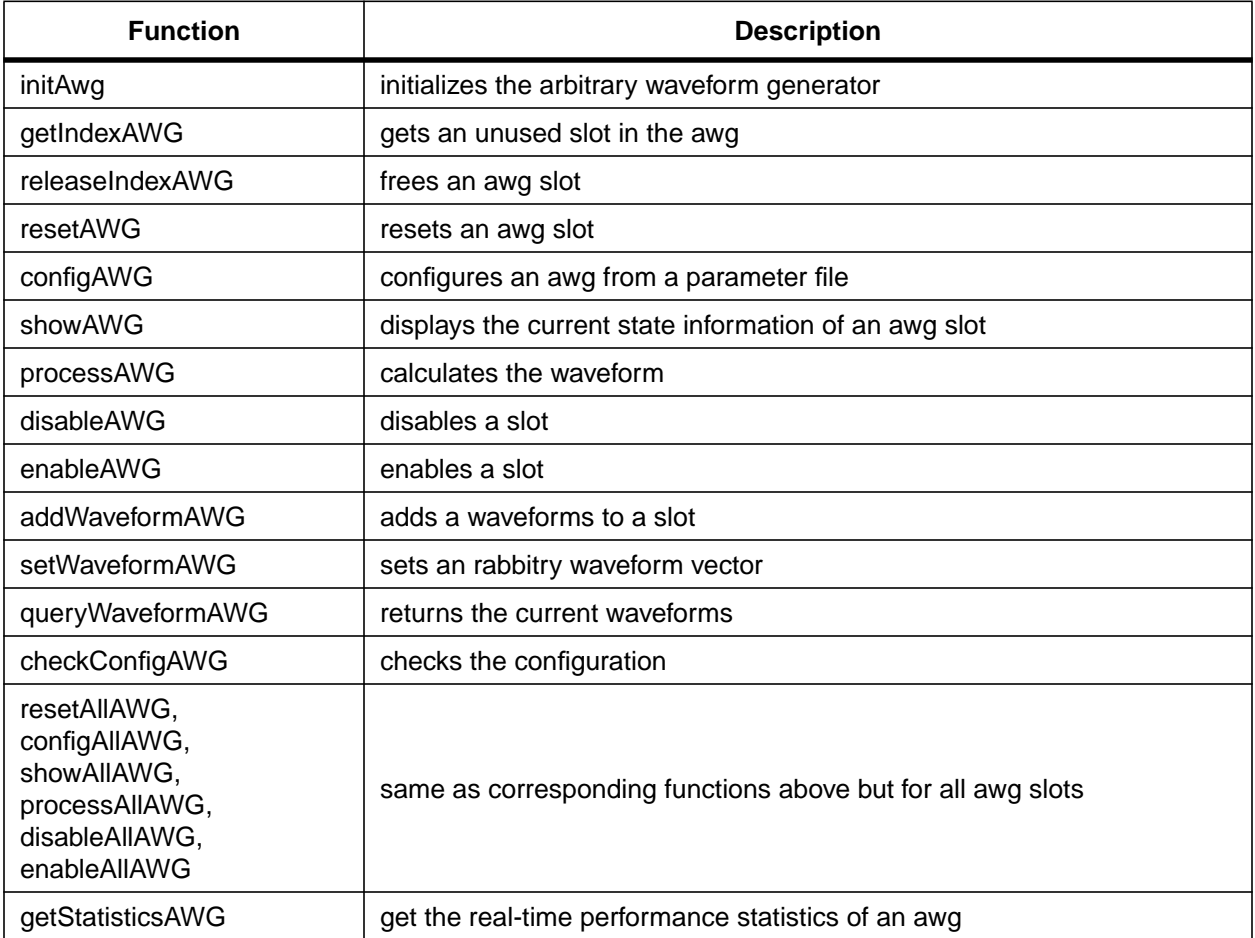

## **C.4.2 AWGAPI**

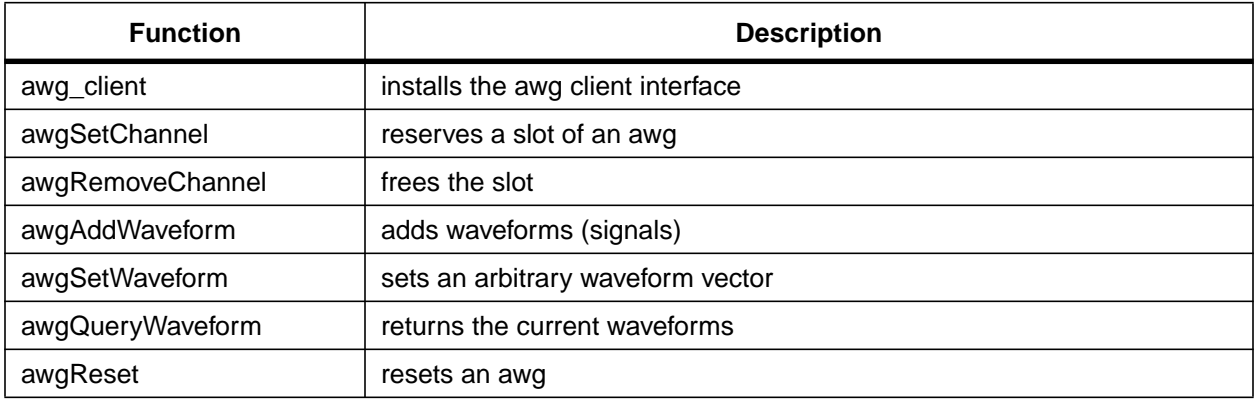

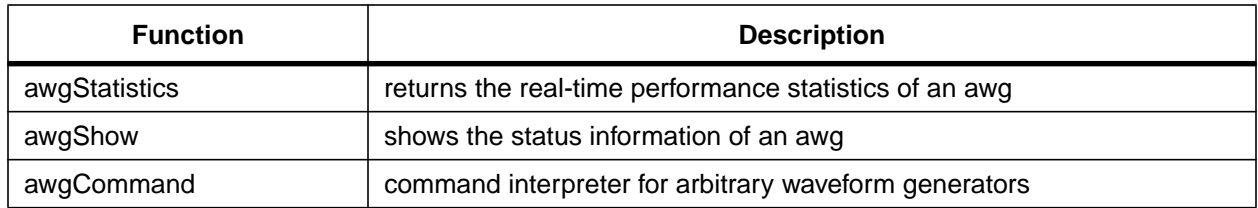

## **C.4.3 AWGFUNC**

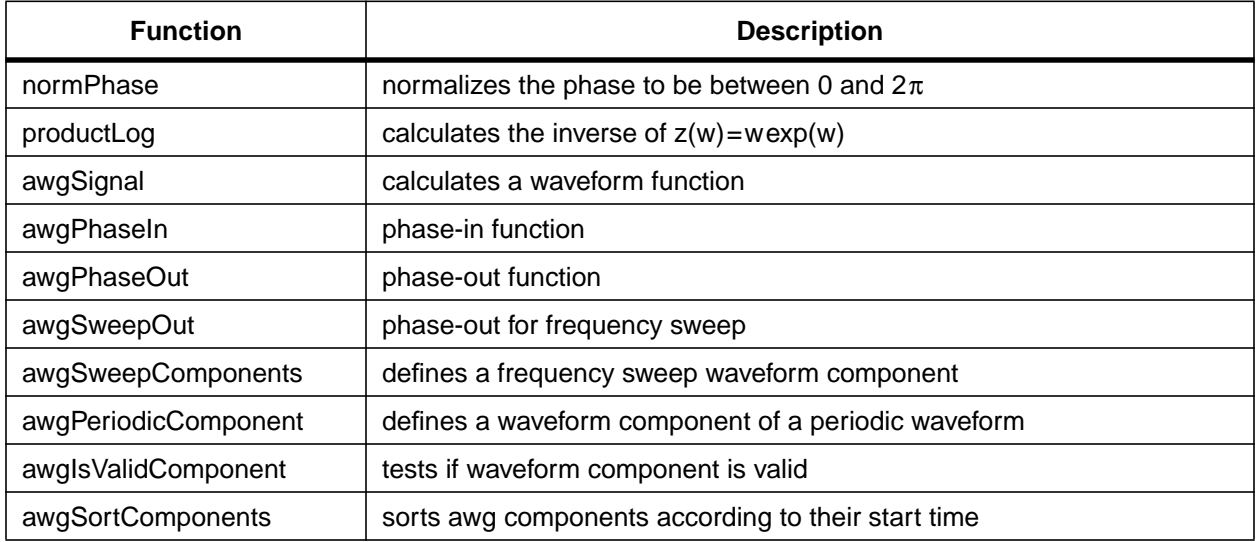

## **C.4.4 AWG\_SERVER**

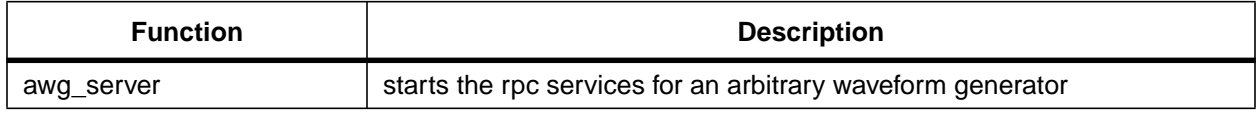

## **C.4.5 EXCITATION**

TBD.

# **C.5 COMMAND LINE INTERFACE**

## **C.5.1 CMDLINE**

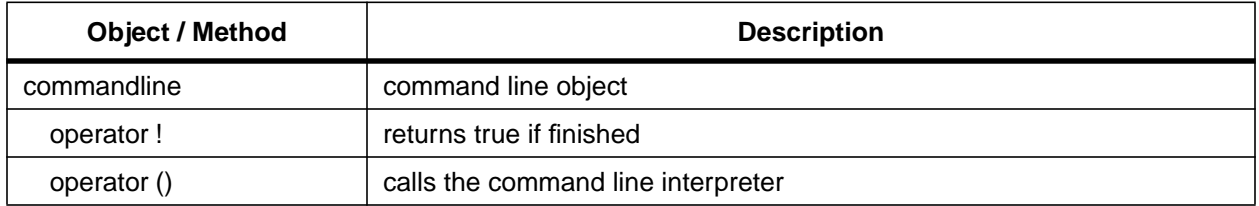

## **C.5.2 GDSCMD**

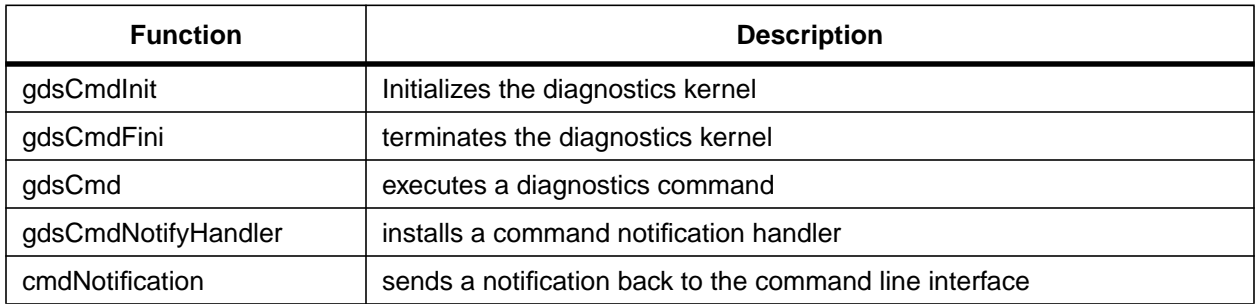

### **C.5.3 GDSMSG**

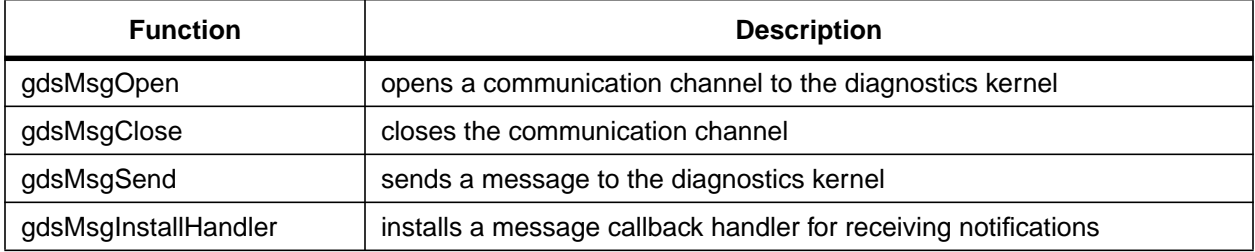

## **C.5.4 GDSMSG\_SERVER**

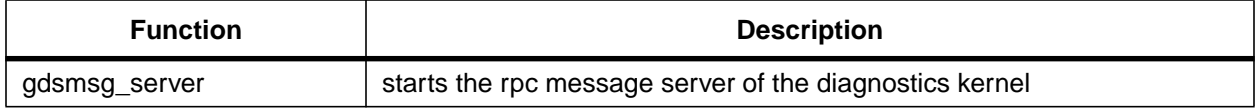

### **C.5.5 GDSMSG\_SOCKETS**

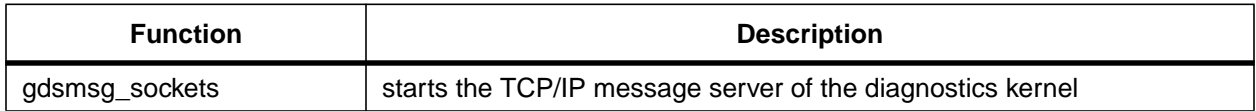

# **C.6 DATA ACQUISITION INTERFACE**

## **C.6.1 GDSCHANNEL**

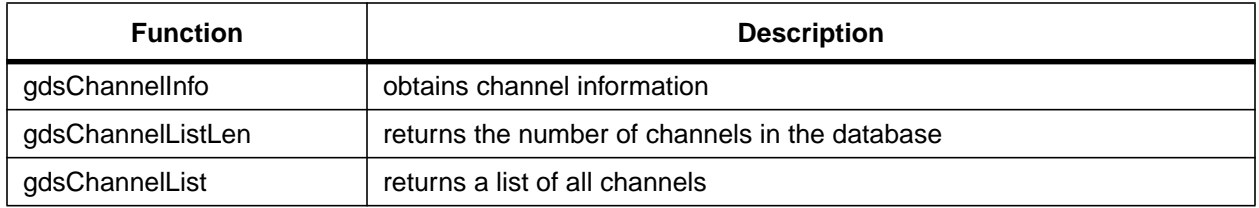

#### **C.6.2 GDSRTDD**

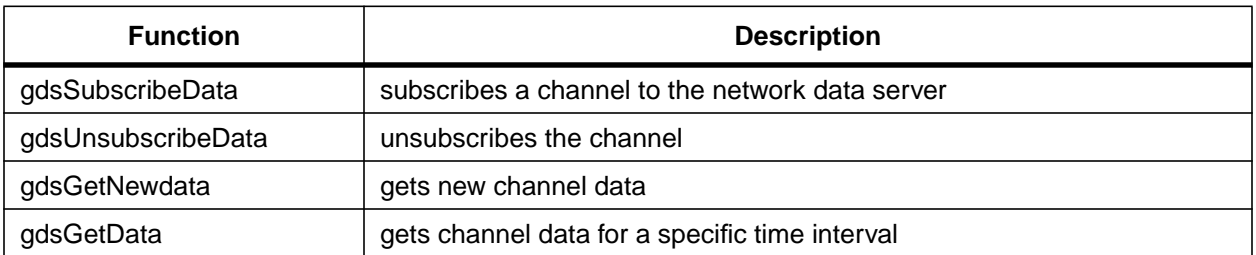

## **C.7 DIAGNOSTICS TEST UTILITIES**

#### **C.7.1 DIAGNAMES**

- **C.7.2 DIAGORG**
- **C.7.3 TESTENV**
- **C.7.4 TESTSYNC**

## **C.8 DIAGNOSTICS TEST SUPERVISORY**

**C.8.1 SUPERVISORY**

#### **C.8.2 STDSUPER**

TBD.

## **C.9 DIAGNOSTICS TEST ITERATORS**

- **C.9.1 TESTITER**
- **C.9.2 REPEAT**
- **C.9.3 SCANITER**
- **C.9.4 FINDITER**
- **C.10DIAGNOSTICS TESTS**

## **C.10.1DIAGTEST**

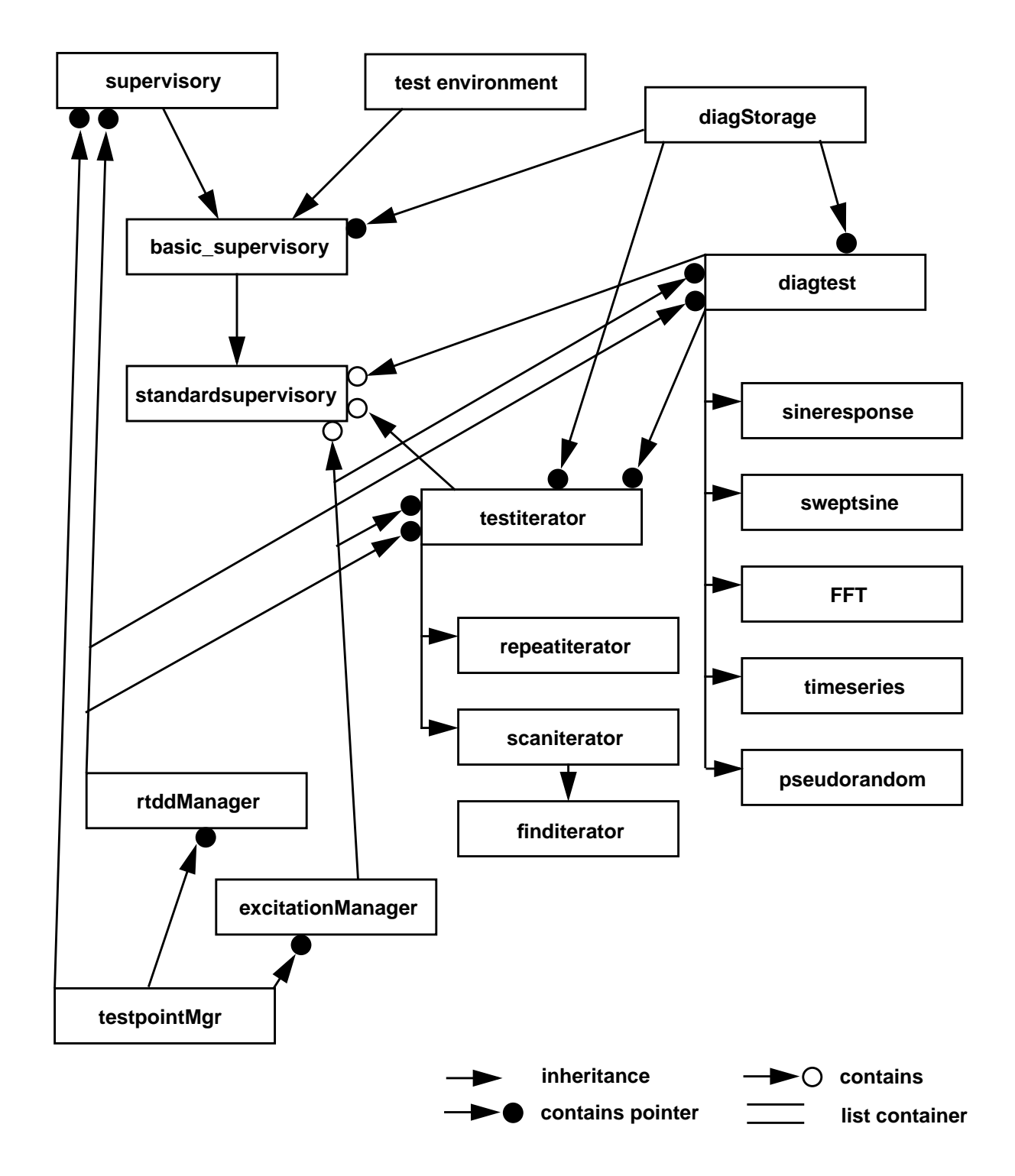

**Figure 13:** Class hierarchy of the diagnostics supervisory, the disgnostics tests and the test iterators.

#### **C.10.2SINERESPONSE**

**C.10.3SWEPTSINE**

#### **C.10.4FOURIER**

**C.10.5TIMESERIES**

### **C.10.6PSEUDORAN**

## **C.11HARDWARE DRIVERS**

The layout of the excitation engine VME modules can be found in the hardware and target header files.

## **C.11.1COBOX**

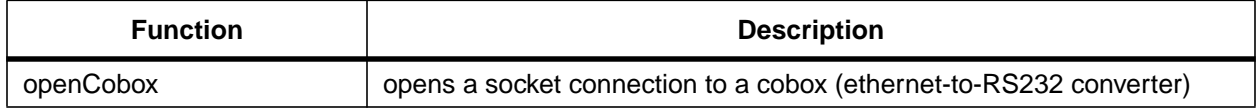

## **C.11.2DS340**

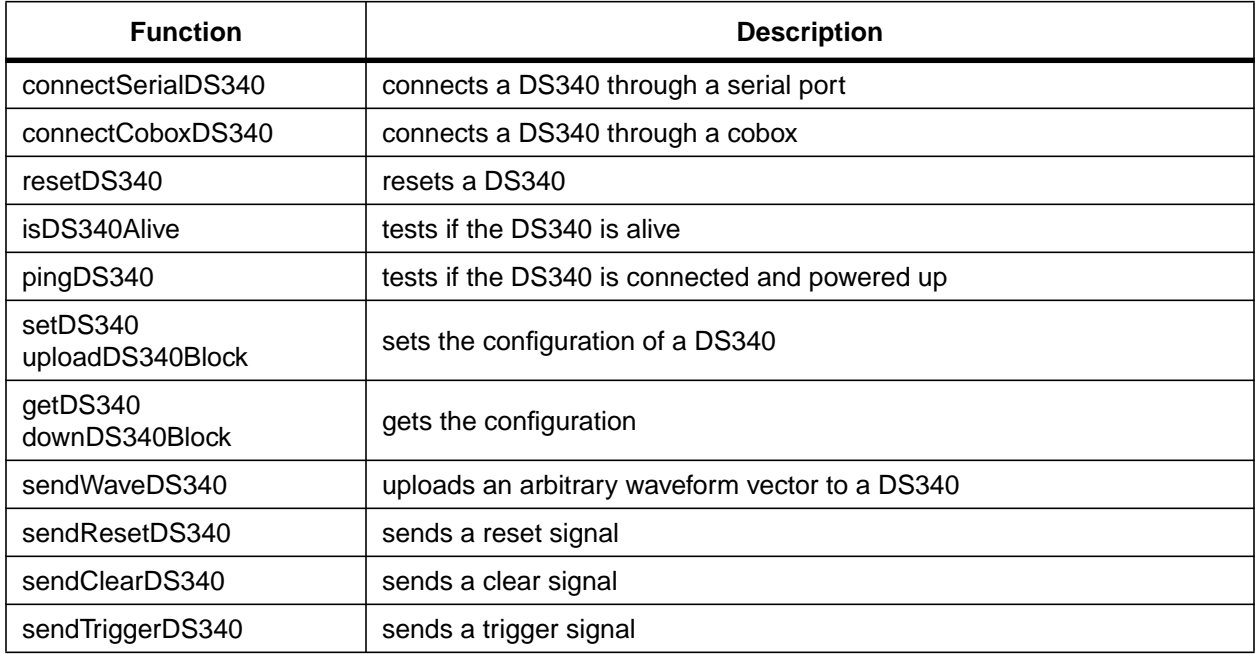

## **C.11.3GDSDAC**

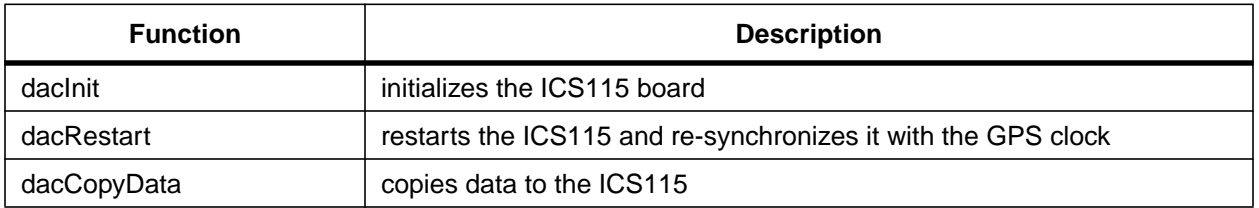

Not yet implemented.

## **C.11.4GPSCLK**

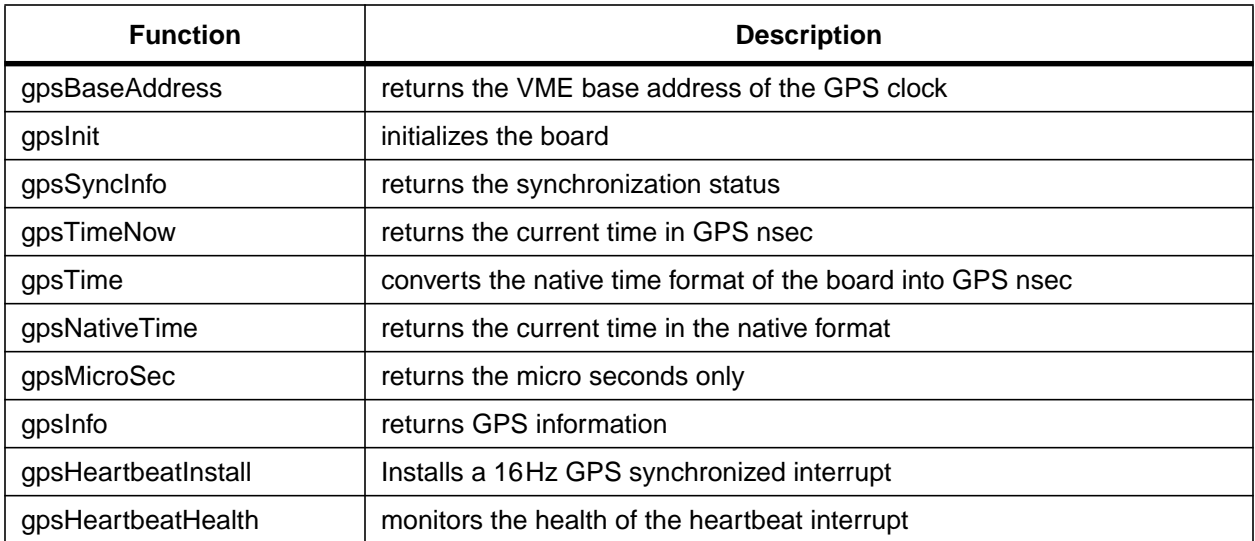

# **C.11.5RMAPI**

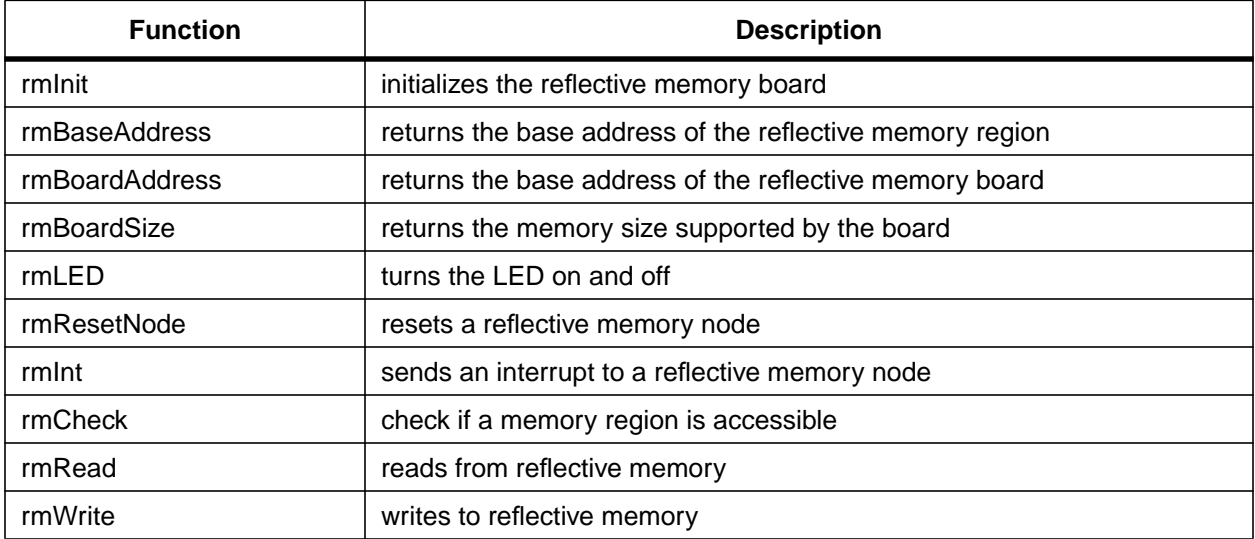

## **C.12REFLECTIVE MEMORY ORGANIZATION**

The memory map of the reflective memory and set of macros to handle parameters of data collection units can be found in the header files of the map and rmorg modules.

### **C.12.1TESTPOINT**

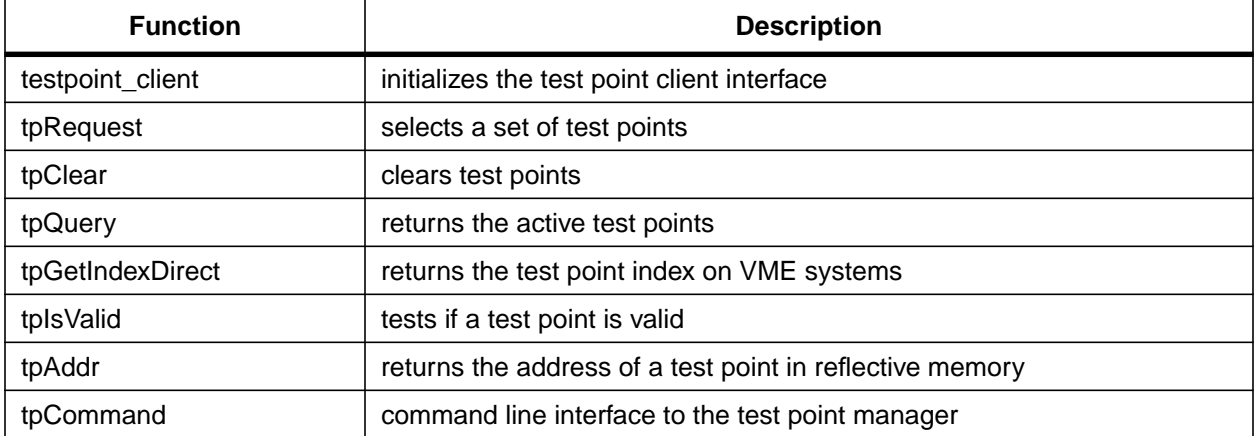

### **C.12.2TESTPOINT\_SERVER**

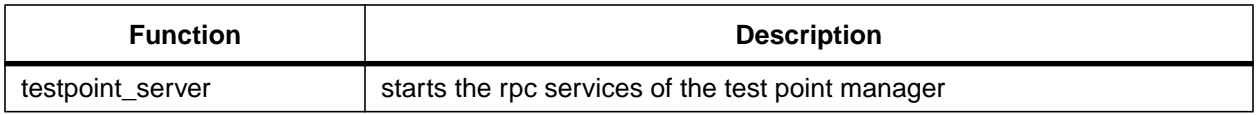

## **C.13SCHEDULER**

### **C.13.1GDSSCHED**

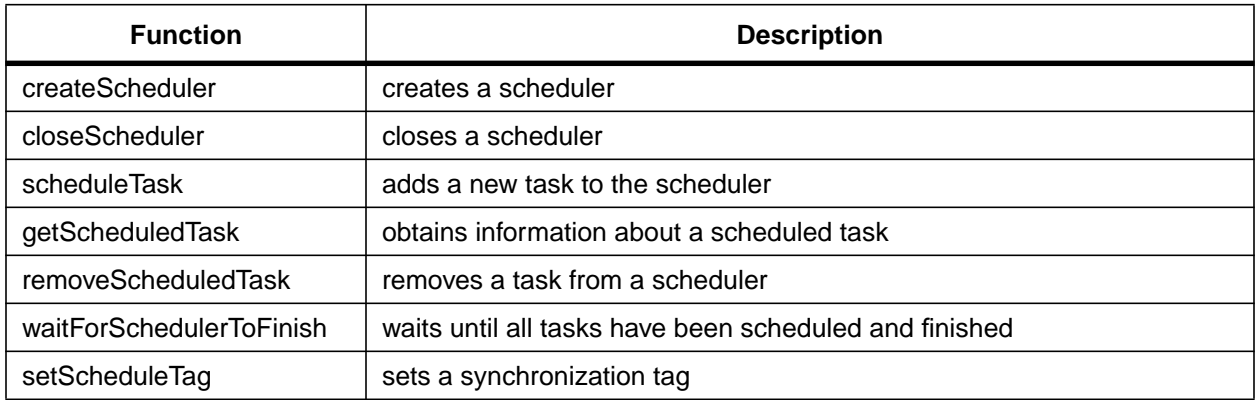

### **C.13.2GDSSCHED\_CLIENT**

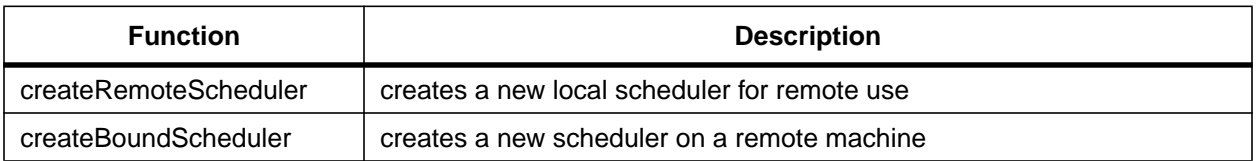

### **C.13.3GDSSCHED\_SERVER**

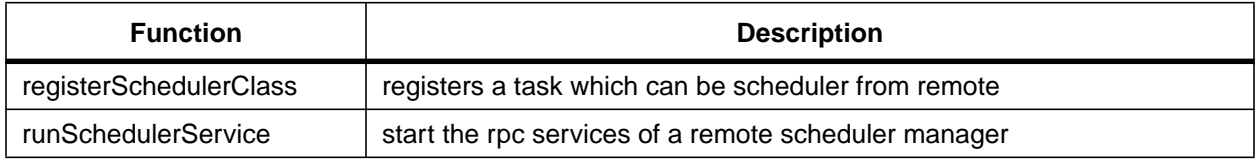

## **C.14STORAGE OBJECTS**

The class hierarchy of the diagnostics storage interface is shown in [Fig. 14.](#page-82-0) There are two main class categories: *(i)* classes which contain data (inherited from gdsDatum) and *(ii)* classes which manage the access to the data (inherited from diagObjectName). The main diagnostics storage object is of type diagStorage, it is inherited from a generic storage object, gdsStorage, and contains all access classes. This main object is able to set and get variables by name from the generic storage object using the access classes to make sure the variable names are valid test data object and valid test parameters. The storage object is organized implementing two hierarchical levels: the main storage objects contains both data objects and global parameter objects; whereas data objects can contain their own private parameter objects. Thus, the generic storage object, gdsStorage inherits from the data object, gdsDataObject, and also contains a list of data objects.

Access classes for data objects are inherited from diagObject which itself is inherited from diagObjectName. The diagObject contains a list of access classes for the parameters which are associated with this data object. Data objects which contain results and data objects which describe a diagnostics test are inherited from diagMultipleObject. The diagMultipleObject manages a list of access classes which are used depending on the type of the data object.

### **C.14.1GDSDATUM**

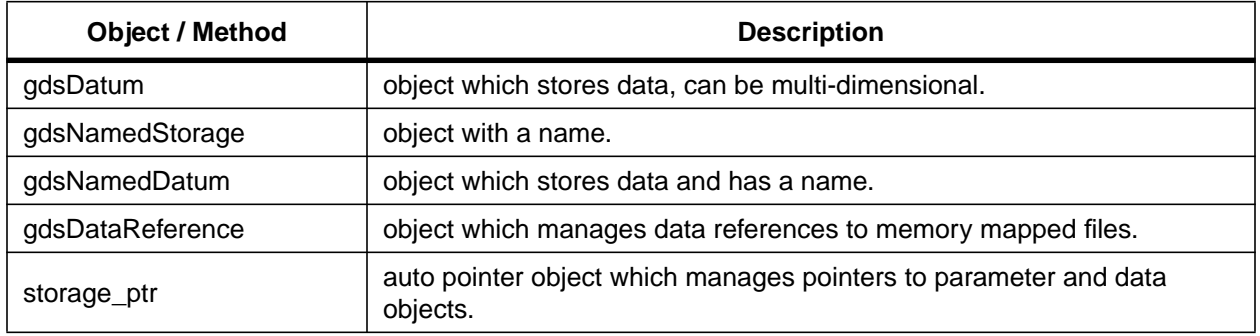

<span id="page-82-0"></span>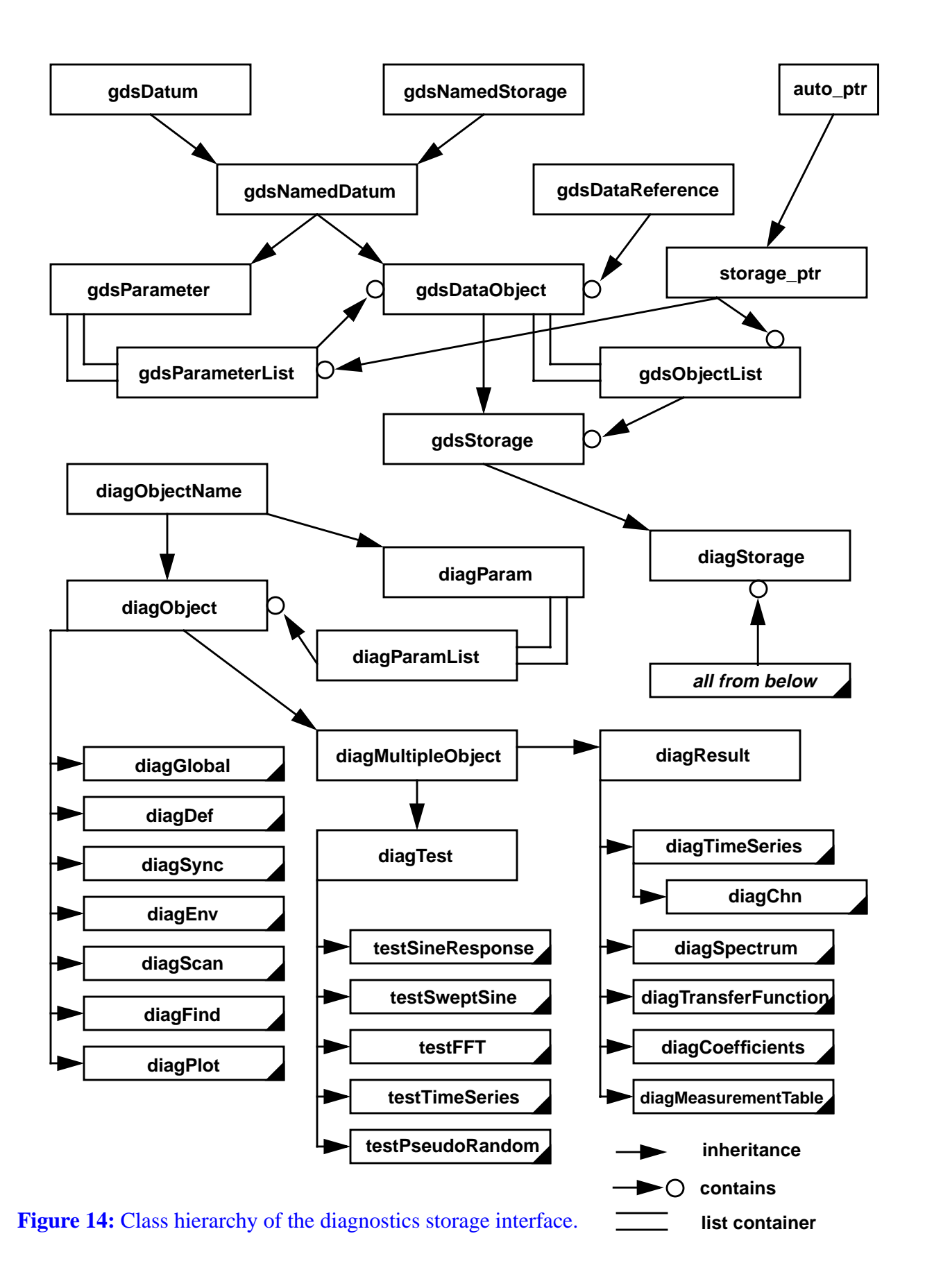

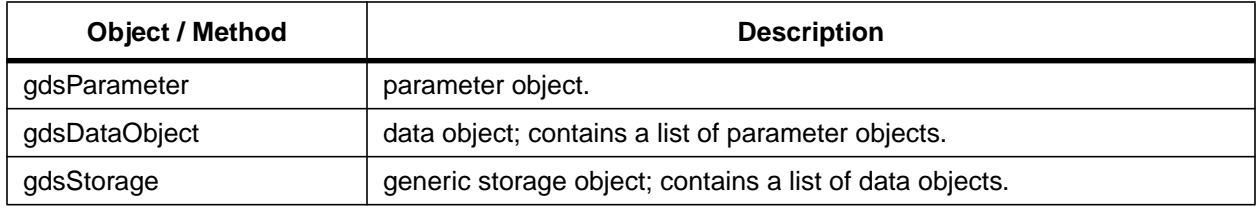

## **C.14.2DIAGDATUM**

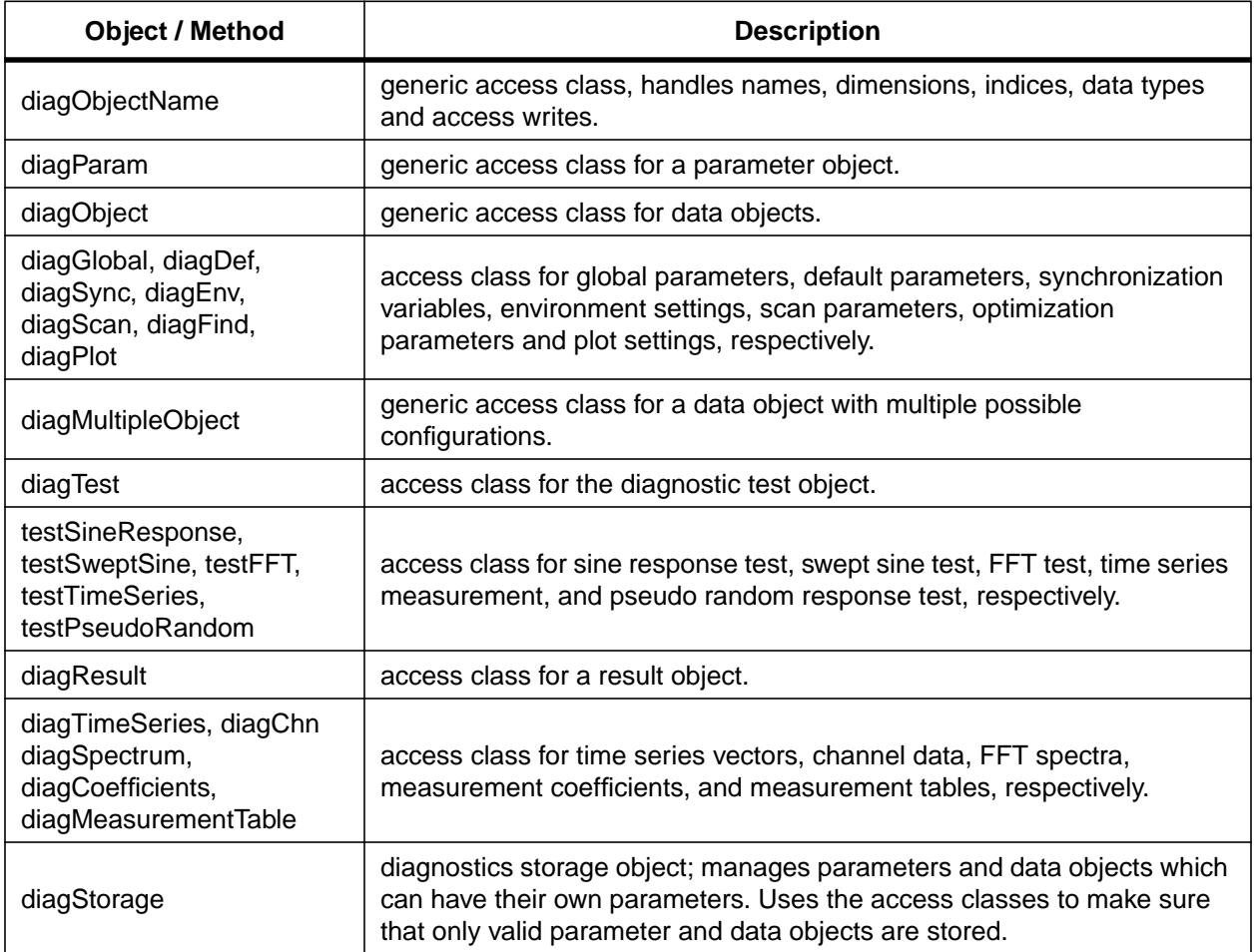

## **C.14.3RTDDINPUT**

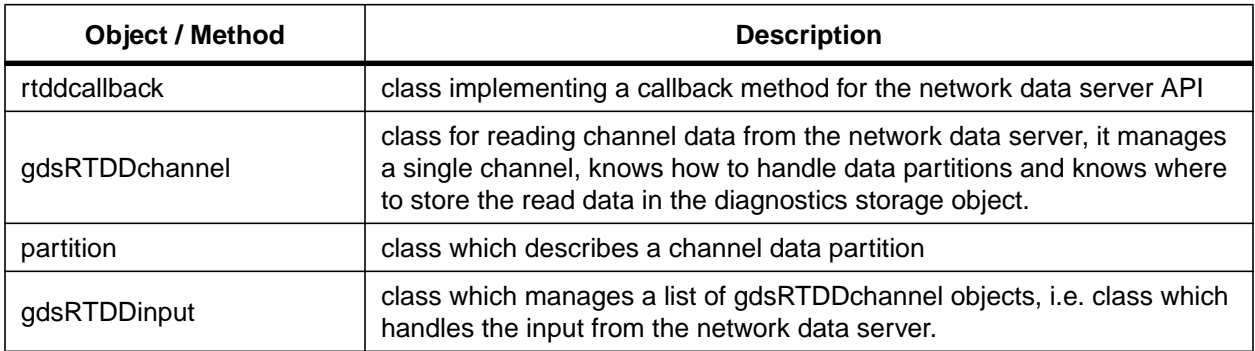

## **C.15PROGRAMS**

### **C.15.1CHNDUMP**

This is a utility program to dump all channel information records to the standard output.

## **C.15.2DIAG**

This program is the interface to the diagnostic system, it can invoke either the command line interface or the graphical user interface. For a more detailed discussion see Sections 2.2 [– 2.](#page-8-0)4.

### **C.15.3GDSD**

This is the diagnostics kernel. See Appendix A[.2 on](#page-41-0) how to set it up.

#### **C.15.4LIBGDS.SO**

This is the dynamic link library which implements most of the diagnostics kernel. It is used by the 'diag' program if a connection to a local kernel is established.